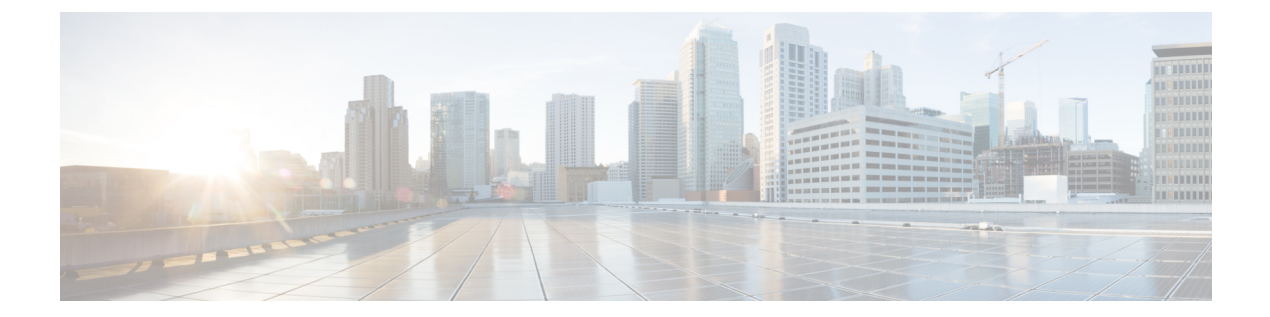

# インターフェイスおよびハードウェア コ マンド

- bluetooth pin  $(3 \sim -\check{\mathcal{V}})$
- debug interface  $(4 \sim -\gamma)$
- debug lldp packets  $(6 \sim \rightarrow \sim)$
- duplex (7 ページ)
- errdisable detect cause  $(8 \sim \div)$
- errdisable recovery cause  $(11 \sim \rightarrow \sim)$
- errdisable recovery cause  $(14 \sim -\gamma)$
- hw-module beacon  $(17 \sim \sim \sim)$
- interface  $(19 \sim -\gamma)$
- interface range  $(21 \sim -\gamma)$
- lldp (インターフェイス コンフィギュレーション) (22 ページ)
- network-policy  $(24 \sim \rightarrow \sim)$
- network-policy profile(グローバル コンフィギュレーション) (25 ページ)
- platform management-interface  $(26 \sim \rightarrow \sim)$
- platform usb disable  $(27 \sim -\gamma)$
- power supply autoLC shutdown (28 ページ)
- shell trigger  $(29 \sim -\check{\mathcal{V}})$
- show environment  $(31 \sim \rightarrow \gg)$
- show errdisable detect  $(33 \sim -\gamma)$
- show errdisable recovery  $(35 \sim \rightarrow \sim)$
- show hardware led  $(36 \sim +\frac{1}{2})$
- show hw-module subslot port-group mapping  $(39 \sim \sim \sim)$
- show hw-module subslot port-group operation-mode  $(40 \sim \rightarrow \sim)$
- show hw-module subslot port-group port-numbering  $(41 \sim \rightarrow \sim)$
- show idprom fan-tray  $(42 \sim \sim \gamma)$
- show ip interface  $(43 \sim -\gamma)$
- show interfaces  $(49 \sim -\gamma)$
- show interfaces counters  $(54 \sim +\gamma)$
- show interfaces switchport  $(56 \sim -\gamma)$
- show interfaces transceiver  $(59 \sim +\gamma)$
- show inventory  $(62 \sim \sim \gamma)$
- show memory platform  $(65 \sim +\ \ \ \ \ \ \ \ \ \ \ \$
- show module  $(68 \sim -\gamma)$
- show network-policy profile  $(69 \sim +\gamma)$
- show platform hardware bluetooth  $(70 \sim -\gamma)$
- show platform hardware fed switch fwd-asic counters tla  $(71 \sim +\gamma)$
- show platform hardware fed active fwd-asic resource tcam utilization (75  $\sim \rightarrow \gg$ )
- show platform resources  $(77 \sim -\gamma)$
- show platform software audit  $(78 \sim 10^{-10})$
- show platform software memory  $(80 \sim \rightarrow \sim)$
- show platform software process list  $(85 \sim \rightarrow \sim)$
- show platform software process memory  $(89 \sim \rightarrow \sim)$
- show platform software process slot  $(93 \sim -\gamma)$
- show platform software status control-processor  $(96 \sim \rightarrow \sim)$
- show platform usb status  $(100 \sim -\gamma)$
- show processes cpu platform  $(101 \sim \rightarrow \sim)$
- show processes cpu platform history  $(103 \sim +\frac{1}{2})$
- show processes cpu platform monitor  $(105 \sim +\frac{1}{2})$
- show processes memory  $(107 \sim -\gamma)$
- show processes memory platform  $(111 \sim \rightarrow \sim)$
- show processes platform  $(115 \sim \rightarrow \sim)$
- show system mtu  $(118 \sim +\gamma)$
- show tech-support  $(119 \sim -\check{\vee})$
- show tech-support diagnostic  $(121 \sim \rightarrow \sim)$
- speed (123 ページ)
- system mtu  $(125 \sim \sim \mathcal{V})$
- voice-signaling vlan (ネットワークポリシー コンフィギュレーション) (126 ページ)
- voice vlan (ネットワークポリシー コンフィギュレーション) (128 ページ)

# **bluetooth pin**

新しい Bluetooth PIN を設定するには、インターフェイス コンフィギュレーション モードまた はグローバル コンフィギュレーション モードで **bluetooth pin** コマンドを使用します。

#### **bluetooth pin** *pin*

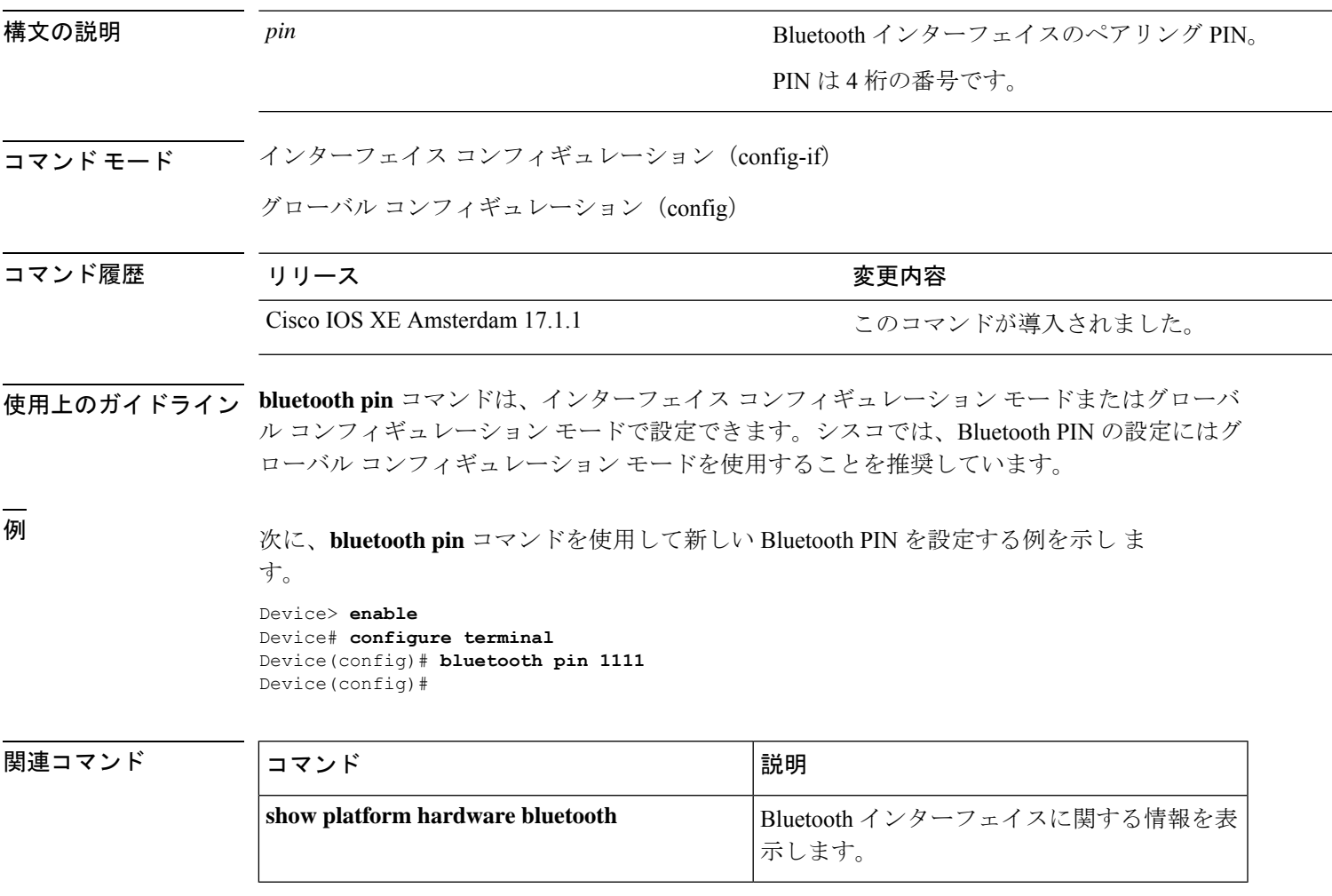

### **debug interface**

インターフェイス関連アクティビティのデバッグをイネーブルにするには、特権EXECモード で**debug interface**コマンドを使用します。デバッグをディセーブルにするには、このコマンド の **no** 形式を使用します。

**debug interface** {*interface-id* | **counters** {**exceptions** | **protocol memory**} | **null** *interface-number* | **port-channel** *port-channel-number* | **states**|**vlan** *vlan-id*}

**nodebug interface** {*interface-id* | **counters** {**exceptions**|**protocol memory**} | **null** *interface-number* | **port-channel** *port-channel-number* | **states**|**vlan** *vlan-id*}

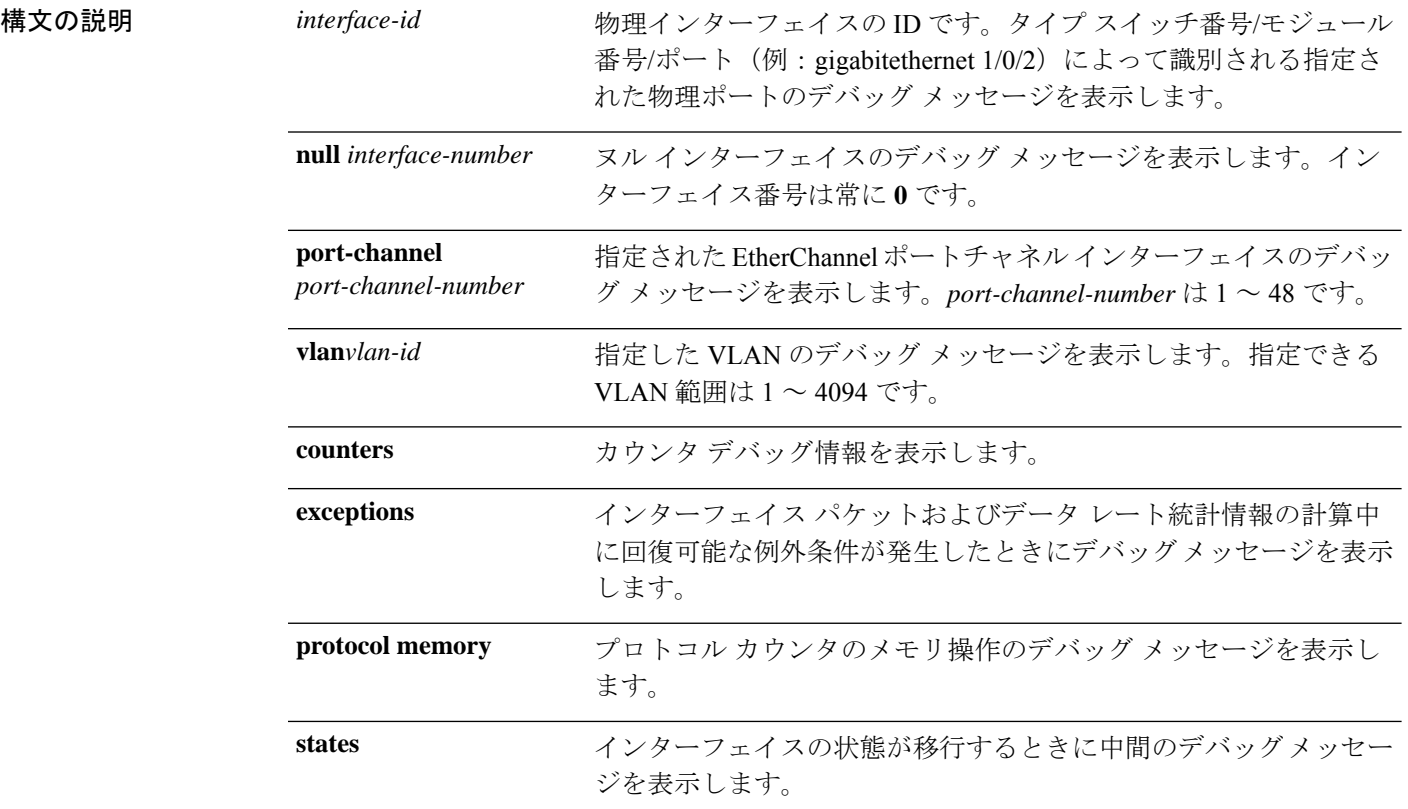

コマンド デフォルト デバッグはディセーブルです。

**コマンド モード** 特権 EXEC (#)

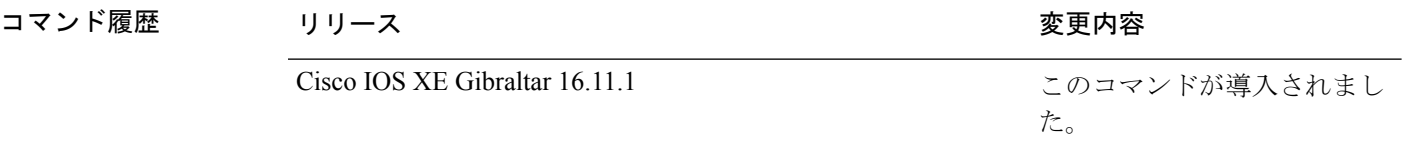

使用上のガイドライン キーワードを指定しない場合は、すべてのデバッグ メッセージが表示されます。

#### **undebug interface** コマンドは **no debug interface** コマンドと同じです。

あるスイッチ スタック上でデバッグをイネーブルにした場合は、アクティブ スイッチでのみ イネーブルになります。スタックメンバのデバッグを有効にする場合は、**session***switch-number* EXECコマンドを使用して、アクティブスイッチからのセッションを開始できます。次に、ス タック メンバのコマンドライン プロンプトで **debug** コマンドを入力します。最初にセッショ ンを開始せずにメンバスイッチのデバッグをイネーブルにするには、アクティブスイッチ上で **remote command** *stack-member-number LINE* EXEC コマンドを使用します。

### **debug lldp packets**

Link Layer Discovery Protocol (LLDP) パケットのデバッグをイネーブルにするには、特権 EXEC モードで **debug lldp packets** コマンドを使用します。デバッグをディセーブルにするには、こ のコマンドの **no** 形式を使用します。

#### **debug lldp packets no debug lldp packets**

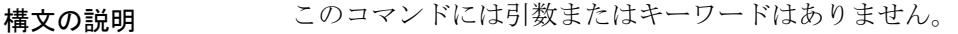

- **コマンド デフォルト** デバッグはディセーブルです。
- $\overline{\mathsf{u} \cdot \mathsf{v}}$  = 特権 EXEC (#)

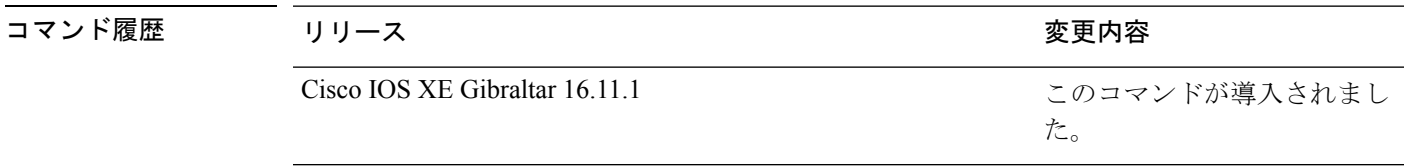

使用上のガイドライン **undebug lldp packets** コマンドは **no debug lldp packets** コマンドと同じです。

あるスイッチスタック上でデバッグをイネーブルにした場合は、アクティブスイッチでのみイ ネーブルになります。スタックメンバのデバッグを有効にする場合は、**session** *switch-number* EXEC コマンドを使用して、アクティブスイッチからのセッションを開始できます。

## **duplex**

ポートのデュプレックスモードで動作するように指定するには、インターフェイス コンフィ ギュレーション モードで **duplex** コマンドを使用します。デフォルト値に戻すには、このコマ ンドの **no** 形式を使用します。

#### **duplex** {**auto** | **full**} **no duplex** {**auto** | **full**}

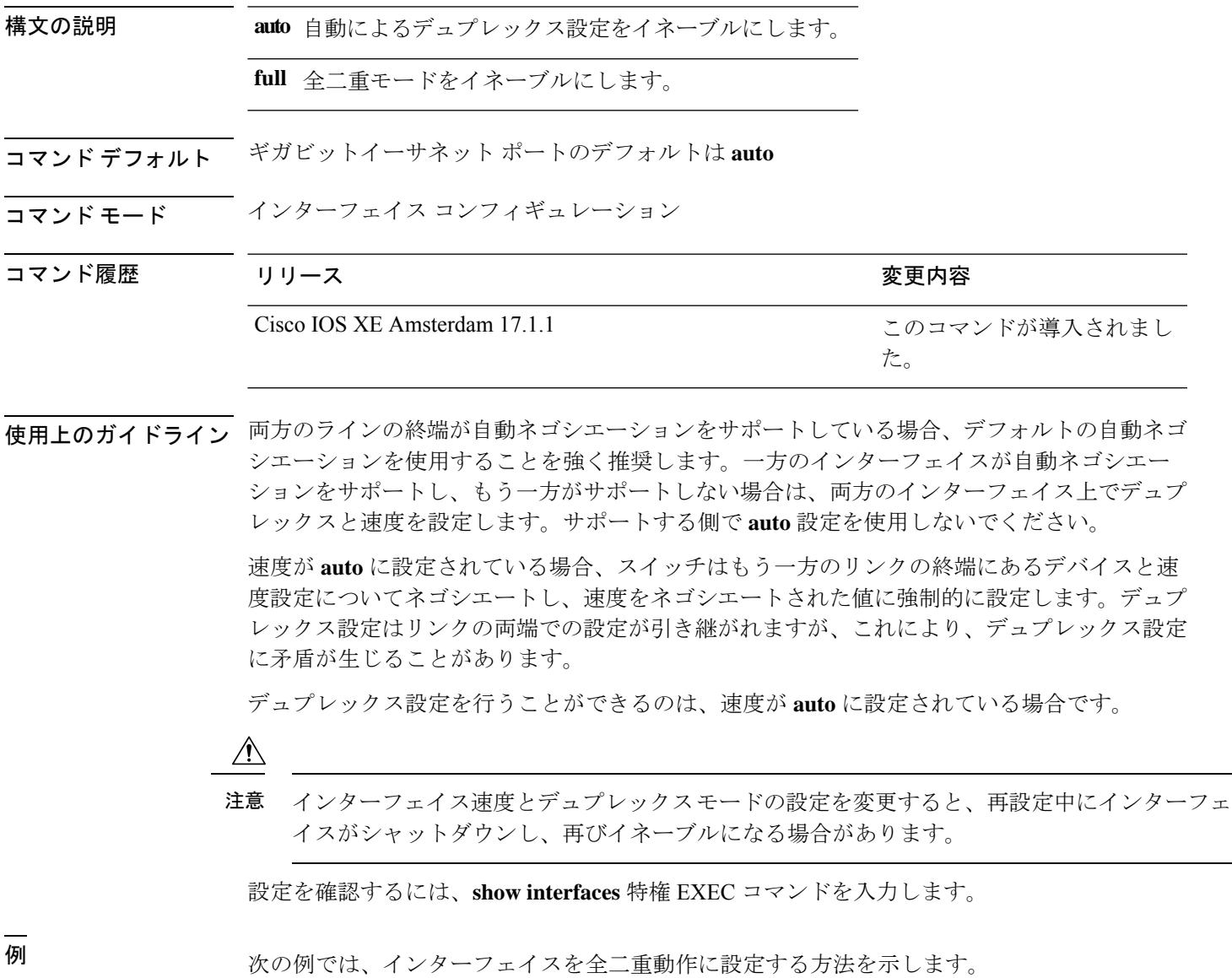

Device(config)# **interface tengigabitethernet5/0/1** Devic(config-if)# **duplex full**

**duplex**

### **errdisable detect cause**

特定の原因またはすべての原因に対して errdisable 検出をイネーブルにするには、グローバル コンフィギュレーション モードで **errdisable detect cause** コマンドを使用します。errdisable 検 出機能をディセーブルにするには、このコマンドの **no** 形式を使用します。

**errdisable detect cause** {**all**| **arp-inspection**|**bpduguard shutdown vlan**|**dhcp-rate-limit** |**dtp-flap** | **gbic-invalid** | **inline-power** | **link-flap** | **loopback** | **pagp-flap** | **pppoe-ia-rate-limit** | **psp shutdown vlan** | **security-violation shutdown vlan** | **sfp-config-mismatch**}

**no errdisable detect cause** {**all** | **arp-inspection** | **bpduguard shutdown vlan** | **dhcp-rate-limit** | **dtp-flap** | **gbic-invalid** | **inline-power** | **link-flap** | **loopback** | **pagp-flap** | **pppoe-ia-rate-limit** | **psp shutdown vlan** | **security-violation shutdown vlan** | **sfp-config-mismatch**}

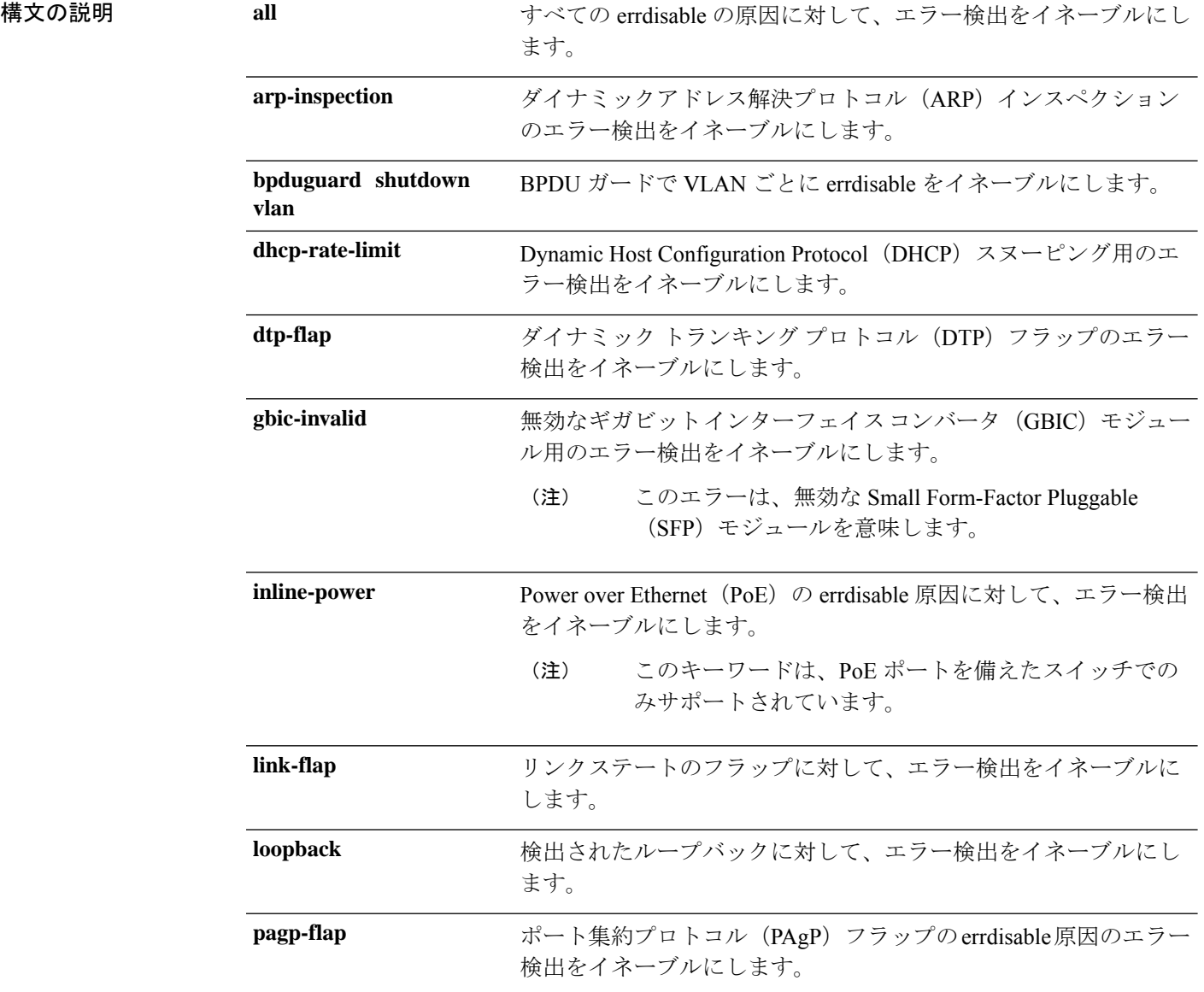

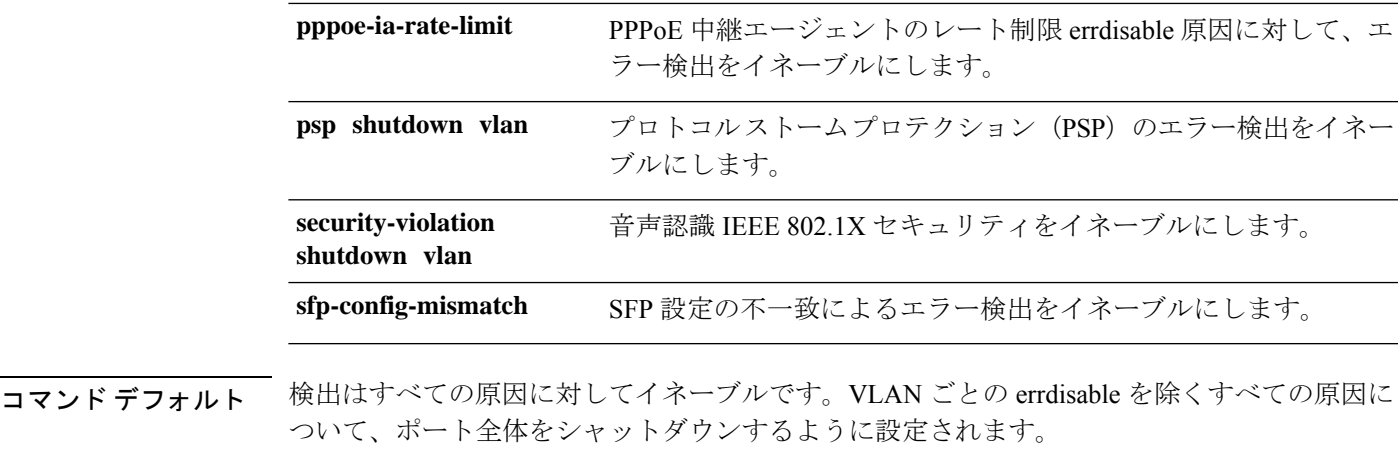

コマンド モード グローバル コンフィギュレーション

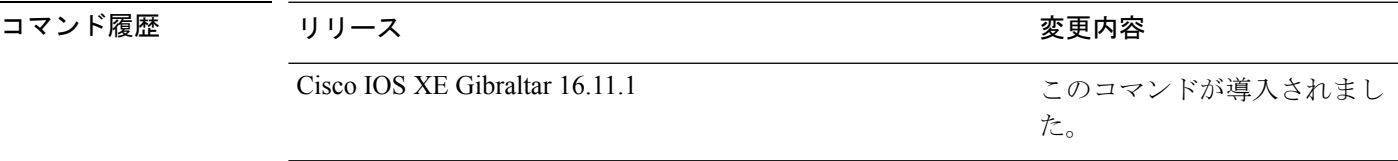

使用上のガイドライン 原因 (link-flap、dhcp-rate-limit など)は、errdisable ステートが発生した理由です。原因がイン ターフェイスで検出された場合、インターフェイスは errdisable ステートとなり、リンクダウ ンステートに類似した動作ステートとなります。

> ポートが errdisable になっているときは事実上シャットダウンし、トラフィックはポートで送 受信されません。ブリッジ プロトコル データ ユニット (BPDU) ガード、音声認識 802.1X セ キュリティ、およびポートセキュリティ機能の場合は、違反の発生時にポート全体をシャット ダウンする代わりに、ポートで問題となっている VLAN のみをシャットダウンするようにス イッチを設定できます。

> **errdisable recovery** グローバル コンフィギュレーション コマンドを入力して、原因の回復メカ ニズムを設定する場合は、すべての原因がタイムアウトになった時点で、インターフェイスは errdisableステートから抜け出して、処理を再試行できるようになります。回復メカニズムを設 定しない場合は、まず **shutdown** コマンドを入力し、次に **no shutdown** コマンドを入力して、 インターフェイスを手動で errdisable ステートから回復させる必要があります。

> プロトコル ストーム プロテクションでは、最大 2 個の仮想ポートについて過剰なパケットが ドロップされます。**psp** キーワードを使用した仮想ポートの errdisable は、EtherChannel および Flexlink インターフェイスではサポートされません。

設定を確認するには、**show errdisable detect** 特権 EXEC コマンドを入力します。

次の例では、リンクフラップ errdisable 原因に対して errdisable 検出をイネーブルにす る方法を示します。

Device(config)# **errdisable detect cause link-flap**

次のコマンドでは、VLANごとのerrdisableステートでBPDUガードをグローバルに設 定する方法を示します。

Device(config)# **errdisable detect cause bpduguard shutdown vlan**

次のコマンドでは、VLAN ごとの errdisable ステートで音声認識 802.1X セキュリティ をグローバルに設定する方法を示します。

Device(config)# **errdisable detect cause security-violation shutdown vlan**

設定を確認するには、**show errdisable detect** 特権 EXEC コマンドを入力します。

#### **errdisable recovery cause**

特定の原因から回復するように errdisable メカニズムをイネーブルにするには、グローバル コ ンフィギュレーション モードで **errdisable recovery cause** コマンドを使用します。デフォルト 設定に戻すには、このコマンドの **no** 形式を使用します。

**errdisable recovery cause** {**all** | **arp-inspection** | **bpduguard** | **channel-misconfig** | **dhcp-rate-limit** | **dtp-flap** | **gbic-invalid** | **link-flap** | **loopback** | **mac-limit** | **pagp-flap** | **port-mode-failure** | **pppoe-ia-rate-limit** |**psecure-violation**|**psp**| **security-violation**| **sfp-config-mismatch**| **storm-control** | **udld**}

**no errdisable recovery cause** {**all**| **arp-inspection**|**bpduguard**| **channel-misconfig** |**dhcp-rate-limit** | **dtp-flap** | **gbic-invalid** | **link-flap** | **loopback** | **mac-limit** | **pagp-flap** | **port-mode-failure** | **pppoe-ia-rate-limit** |**psecure-violation**|**psp**| **security-violation**| **sfp-config-mismatch**| **storm-control** | **udld**}

構文の説明 all all all こちらにはない すべての errdisable の原因から回復するタイマーをイネーブ ルにします。 **all** アドレス解決プロトコル(ARP)検査による errdisable ス テートから回復するためのタイマーをイネーブルにします。 **arp-inspection** ブリッジプロトコルデータ ユニット (BPDU) ガード errdisable ステートから回復するタイマーをイネーブルにし ます。 **bpduguard** EtherChannel 設定の矛盾による errdisable ステートから回復 するタイマーをイネーブルにします。 **channel-misconfig** DHCP スヌーピング errdisable ステートから回復するタイ マーをイネーブルにします。 **dhcp-rate-limit** ダイナミック トランキング プロトコル(DTP)フラップ errdisable ステートから回復するタイマーをイネーブルにし ます。 **dtp-flap** ギガビットインターフェイスコンバータ(GBIC)モジュー ルを無効な errdisable ステートから回復するタイマーをイ ネーブルにします。 このエラーは無効な SmallForm-FactorPluggable (SFP) の errdisable ステートを意味します。 (注) **gbic-invalid** リンクフラップ errdisable ステートから回復するタイマーを イネーブルにします。 **link-flap** ループバック errdisable ステートから回復するタイマーをイ **loopback**

ネーブルにします。

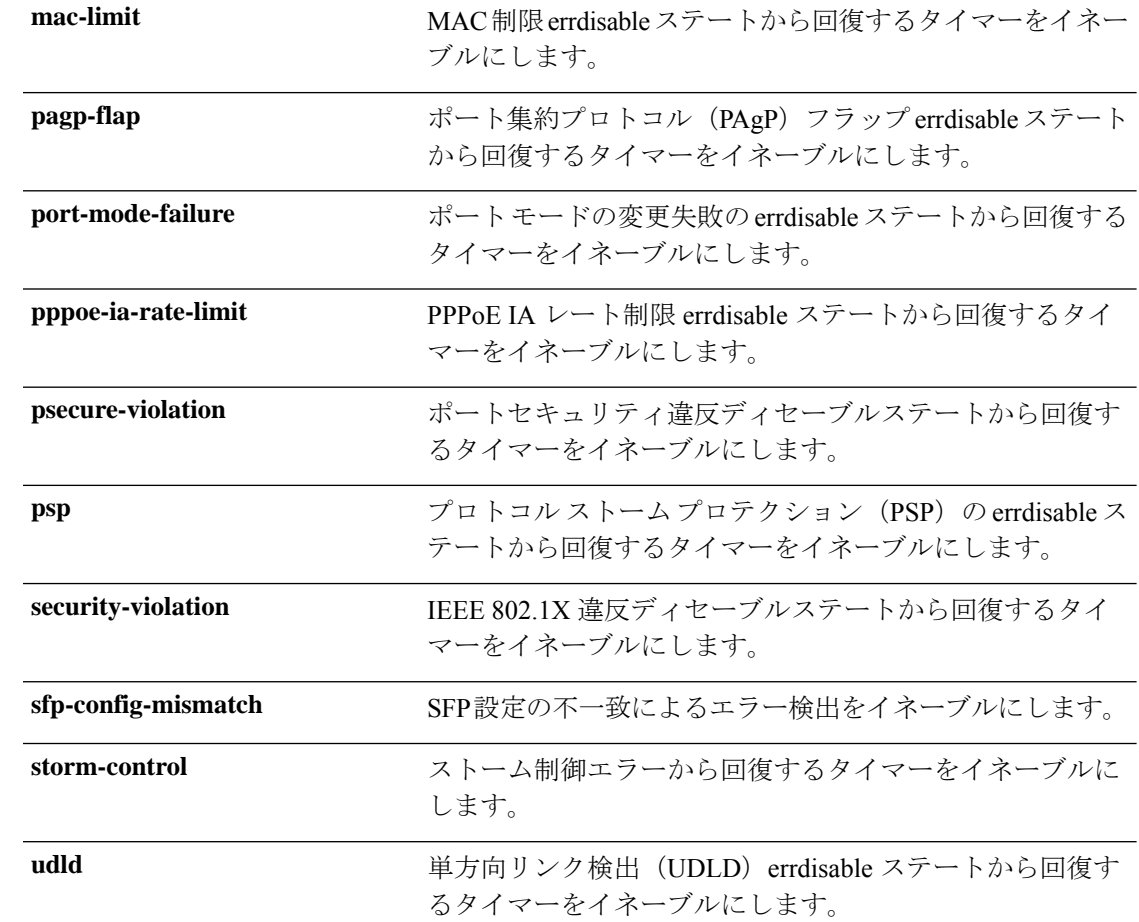

- コマンドデフォルト すべての原因に対して回復はディセーブルです。
- **コマンド モード** グローバル コンフィギュレーション (config)

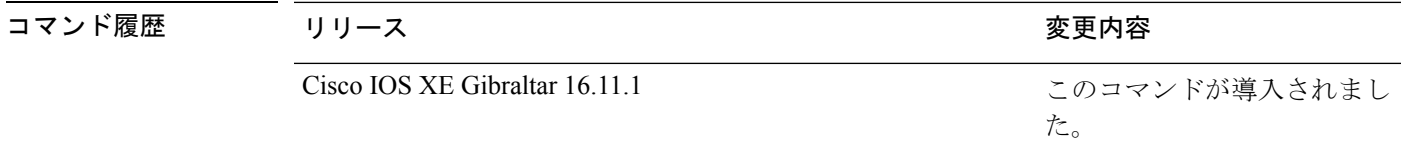

使用上のガイドライン 原因 (all、BDPUガードなど)は、errdisableステートが発生した理由として定義されます。原 因がインターフェイスで検出された場合、インターフェイスは errdisable ステート(リンクダ ウンステートに類似した動作ステート)となります。

> ポートが errdisable になっているときは事実上シャットダウンし、トラフィックはポートで送 受信されません。BPDUガード機能およびポートセキュリティ機能の場合は、違反の発生時に ポート全体をシャットダウンする代わりに、ポートで問題となっている VLAN だけをシャッ トダウンするようにスイッチを設定できます。

原因の回復をイネーブルにしない場合、インターフェイスは、**shutdown** および **no shutdown** インターフェイス コンフィギュレーション コマンドが入力されるまで errdisable ステートのま まです。原因の回復をイネーブルにした場合、インターフェイスは errdisable ステートから回 復し、すべての原因がタイムアウトになったときに処理を再開できるようになります。

原因の回復をイネーブルにしない場合、まず **shutdown** コマンドを入力し、次に **no shutdown** コマンドを入力して、手動でインターフェイスを errdisable ステートから回復させる必要があ ります。

設定を確認するには、**show errdisable recovery** 特権 EXEC コマンドを入力します。

<sup>例</sup> 次の例では、BPDU ガード errdisable 原因に対して回復タイマーをイネーブルにする方 法を示します。

> Device# Device#**configure terminal** Device(config)# **errdisable recovery cause bpduguard**

### **errdisable recovery cause**

特定の原因から回復するように errdisable メカニズムをイネーブルにするには、グローバル コ ンフィギュレーション モードで **errdisable recovery cause** コマンドを使用します。デフォルト 設定に戻すには、このコマンドの **no** 形式を使用します。

**errdisable recovery cause** {**all** | **arp-inspection** | **bpduguard** | **channel-misconfig** | **dhcp-rate-limit** | **dtp-flap** | **gbic-invalid** | **link-flap** | **loopback** | **mac-limit** | **pagp-flap** | **port-mode-failure** | **pppoe-ia-rate-limit** |**psecure-violation**|**psp**| **security-violation**| **sfp-config-mismatch**| **storm-control** | **udld**}

**no errdisable recovery cause** {**all**| **arp-inspection**|**bpduguard**| **channel-misconfig** |**dhcp-rate-limit** | **dtp-flap** | **gbic-invalid** | **link-flap** | **loopback** | **mac-limit** | **pagp-flap** | **port-mode-failure** | **pppoe-ia-rate-limit** |**psecure-violation**|**psp**| **security-violation**| **sfp-config-mismatch**| **storm-control** | **udld**}

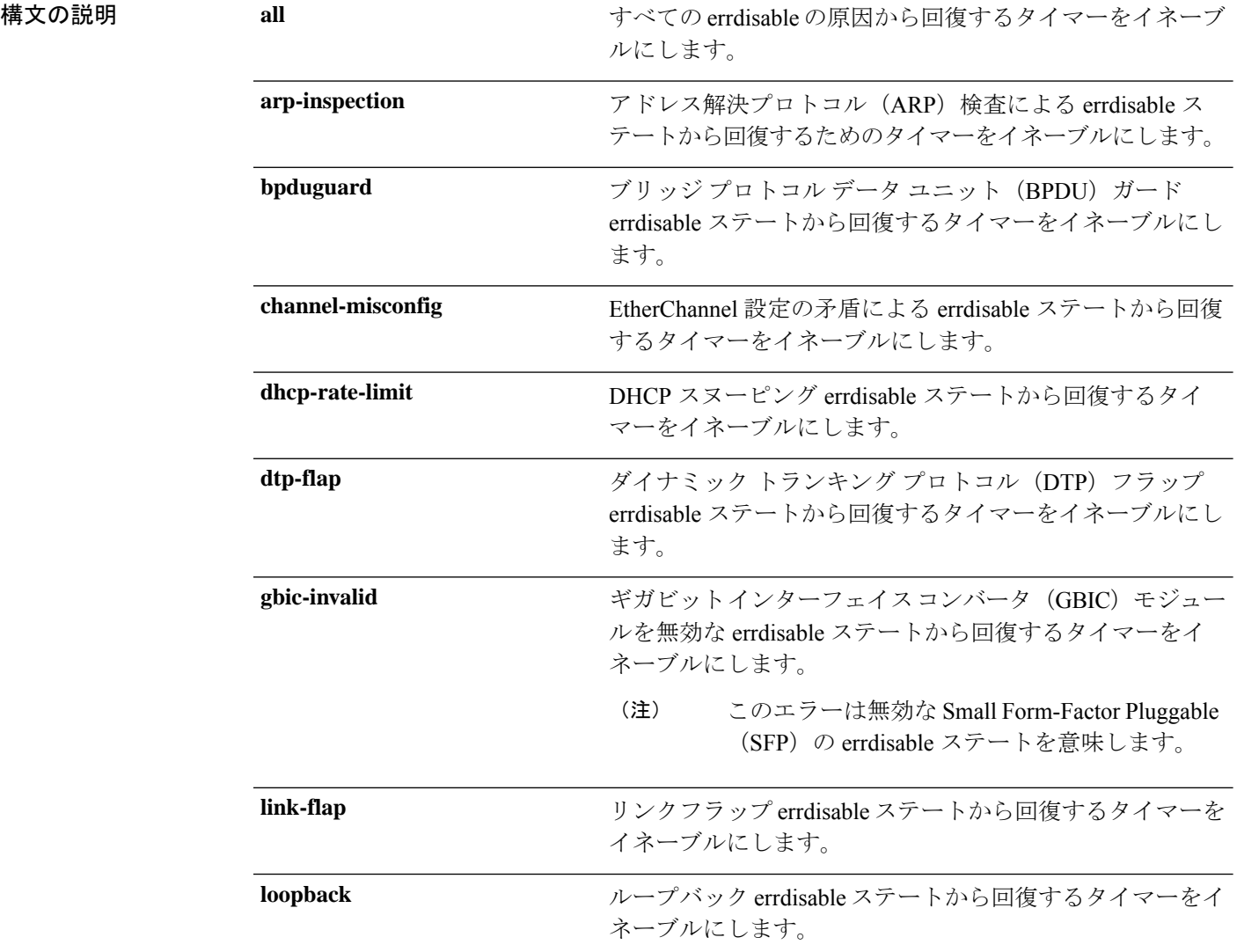

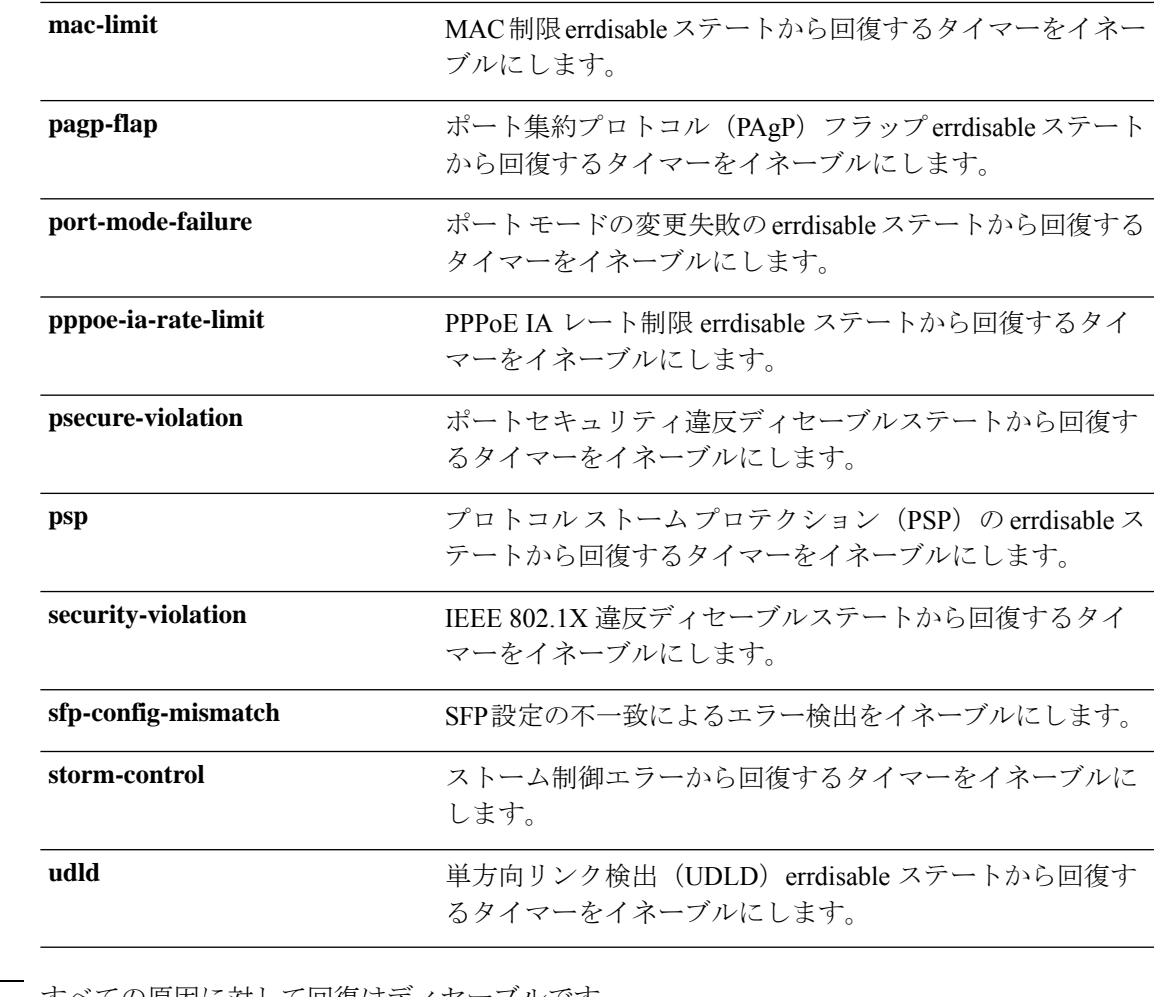

- コマンド デフォルト すべての原因に対して回復はディセーブルです。
- **コマンド モード** グローバル コンフィギュレーション (config)

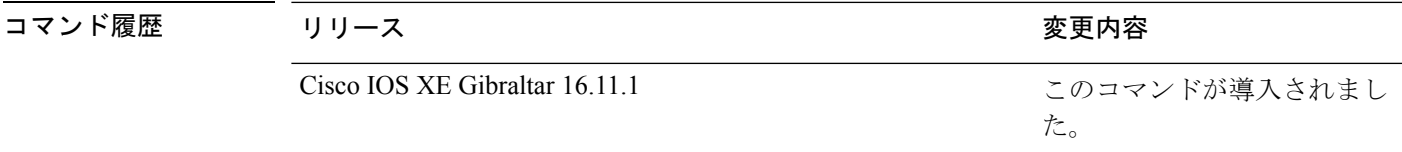

使用上のガイドライン 原因 (all、BDPUガードなど)は、errdisableステートが発生した理由として定義されます。原 因がインターフェイスで検出された場合、インターフェイスは errdisable ステート(リンクダ ウンステートに類似した動作ステート)となります。

> ポートが errdisable になっているときは事実上シャットダウンし、トラフィックはポートで送 受信されません。BPDUガード機能およびポートセキュリティ機能の場合は、違反の発生時に ポート全体をシャットダウンする代わりに、ポートで問題となっている VLAN だけをシャッ トダウンするようにスイッチを設定できます。

原因の回復をイネーブルにしない場合、インターフェイスは、**shutdown** および **no shutdown** インターフェイス コンフィギュレーション コマンドが入力されるまで errdisable ステートのま まです。原因の回復をイネーブルにした場合、インターフェイスは errdisable ステートから回 復し、すべての原因がタイムアウトになったときに処理を再開できるようになります。

原因の回復をイネーブルにしない場合、まず **shutdown** コマンドを入力し、次に **no shutdown** コマンドを入力して、手動でインターフェイスを errdisable ステートから回復させる必要があ ります。

設定を確認するには、**show errdisable recovery** 特権 EXEC コマンドを入力します。

<sup>例</sup> 次の例では、BPDU ガード errdisable 原因に対して回復タイマーをイネーブルにする方 法を示します。

> Device# Device#**configure terminal** Device(config)# **errdisable recovery cause bpduguard**

# **hw-module beacon**

デバイス上でビーコン LED を制御するには、特権 EXEC モードで **hw-module beacon** コマン ドを使用します。

**hw-module beacon** { **rp** { **active** | **standby** } | **fan-tray** | **slot** *slot-number* } { **on** | **off** | **status** }

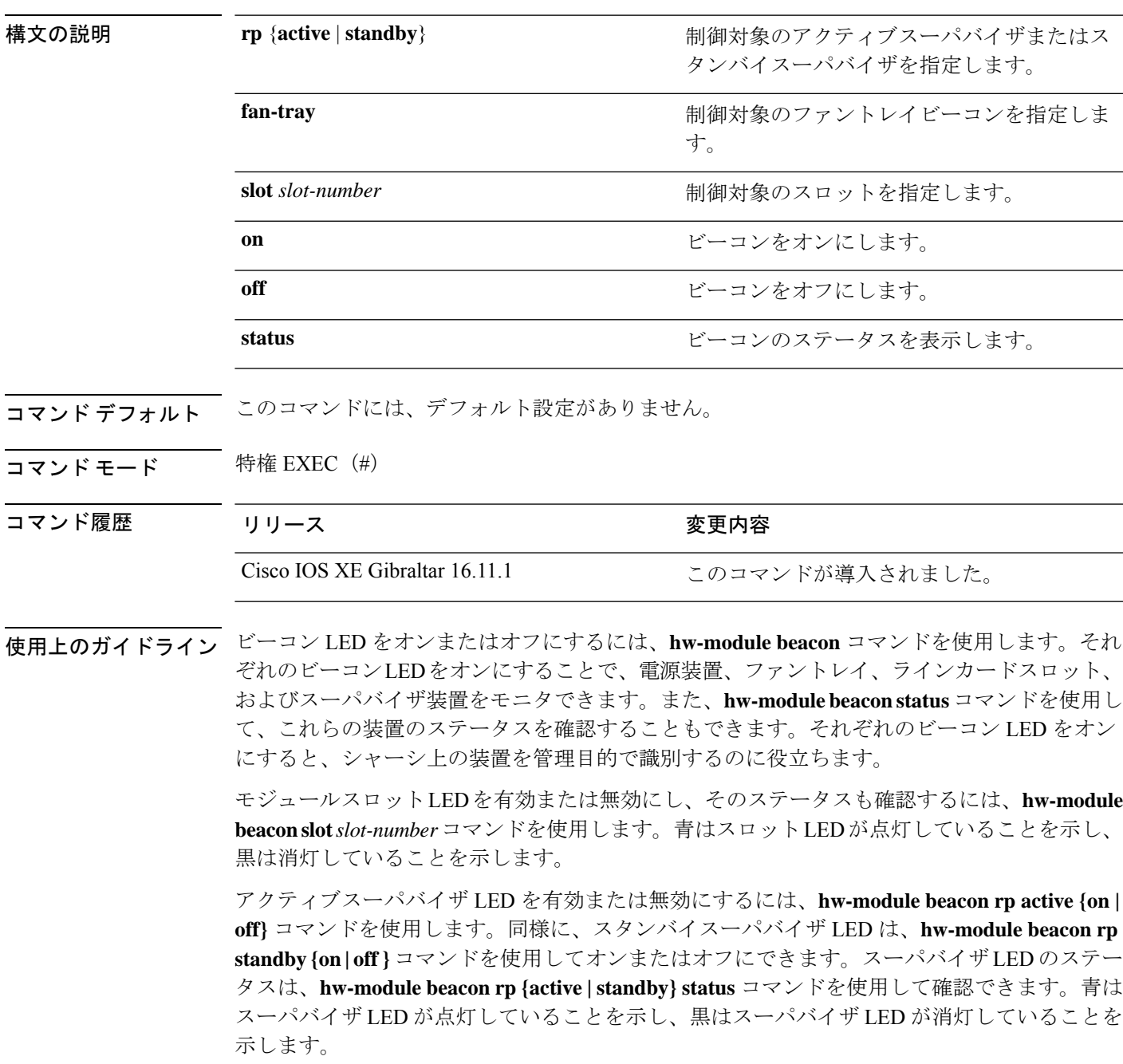

ファントレイ LED を有効または無効にする、またはファントレイ LED のステータスを確認す るには、**hw-module beacon fan-try {on | off | status}** コマンドを使用します。青はファントレイ LED が点灯していることを示し、黒は消灯していることを示します。

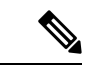

スイッチが SVL モードで動作している場合は、アクティブスイッチまたはスタンバイスイッ チのいずれかを選択します。例:**hw-module beacon switch** {**active** | **standby**} 。 (注)

次の例は、アクティブスーパバイザの LED ビーコンをオンにする方法を示していま す。

Device> **enable** Device# **hw-module beacon rp active on**

### **interface**

インターフェイスを設定するには、**interface** コマンドを使用します。

**interface** {**AccessTunnel** *interface-number* | **Auto-Template** *interface-number* | **TenGigabitEthernet** *interface number* | **TwentyFiveGigE** *interface number* | **FortyGigabitEthernet** *interface-number* | **HundredGigE** *interface-number* | **Group VI** *Group VI interface number* | **Internal Interface** *Internal Interface number* | **Loopback***interface-number* **Null***interface-number* **Port-channel***interface-number* **Tunnel** *interface-number* **Vlan** *interface-number* }

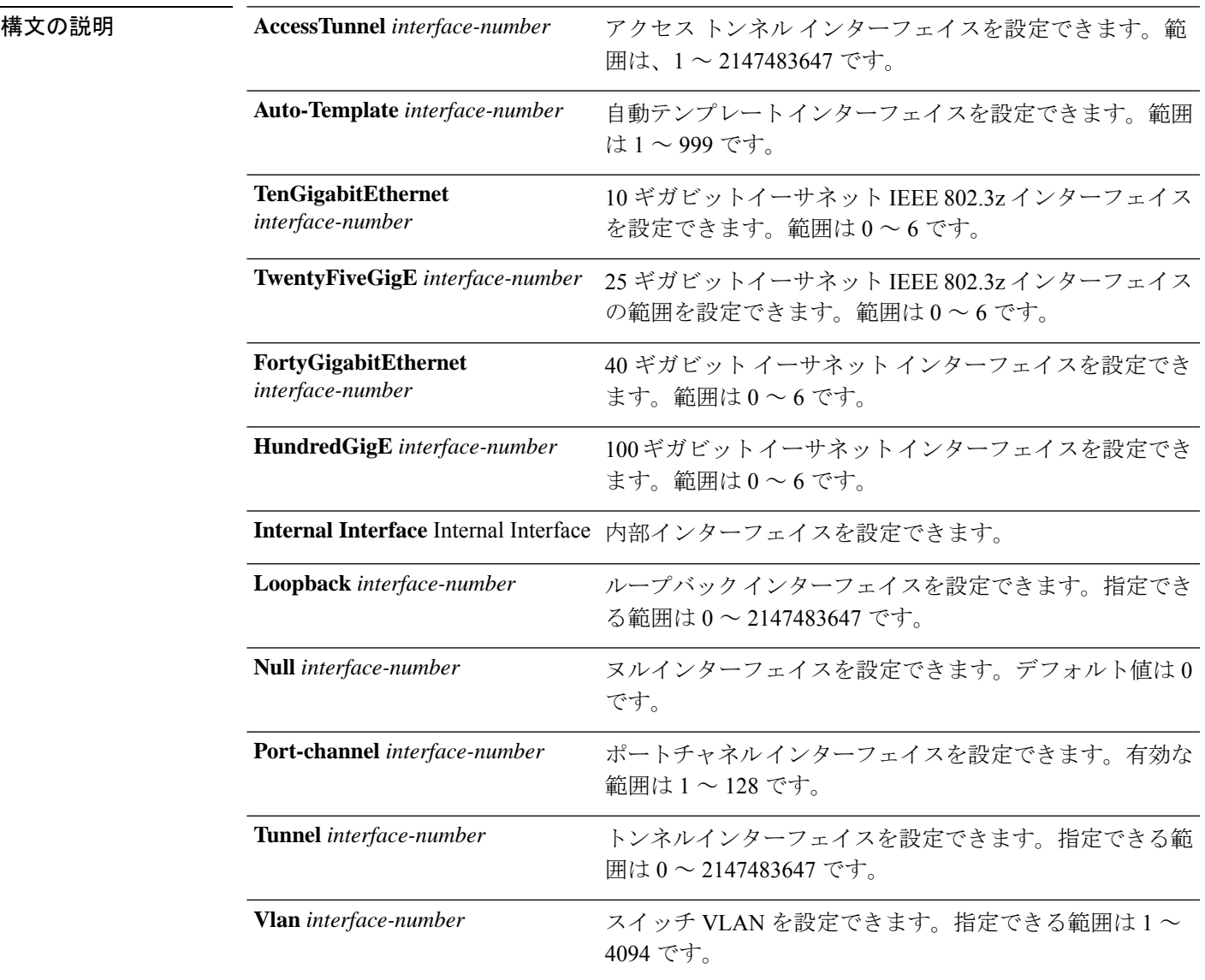

#### コマンド デフォルト なし

 $\mathbf l$ 

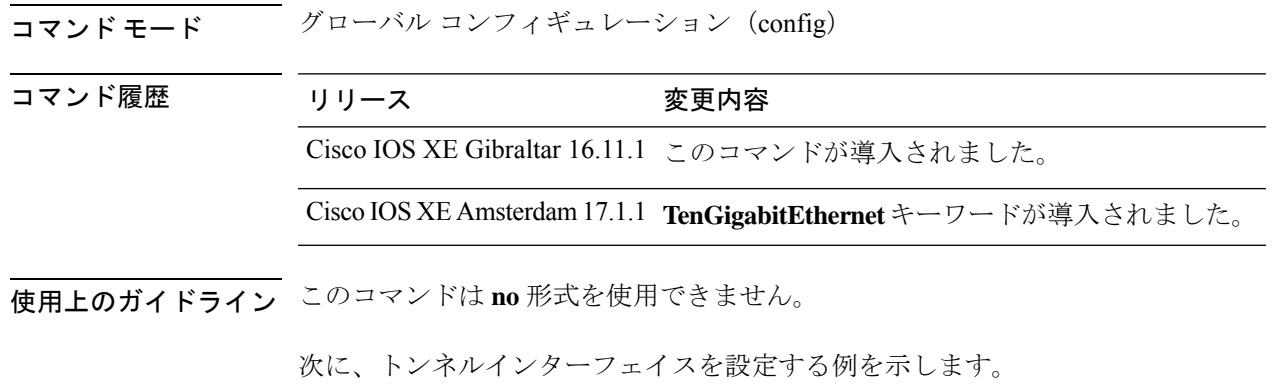

Device# **interface Tunnel 15**

**21**

# **interface range**

インターフェイス範囲を設定するには、**interface range** コマンドを使用します。

**interface range** { **TenGigabitEthernet** *interface number* | **TwentyFiveGigE** *interface number* | **FortyGigabitEthernet** *interface number*| **HundredGigE** *interface number*| **Loopback***interface-number* | **Port-channel** *interface-number* | **Tunnel** *interface-number* | **Vlan** *interface-number* }

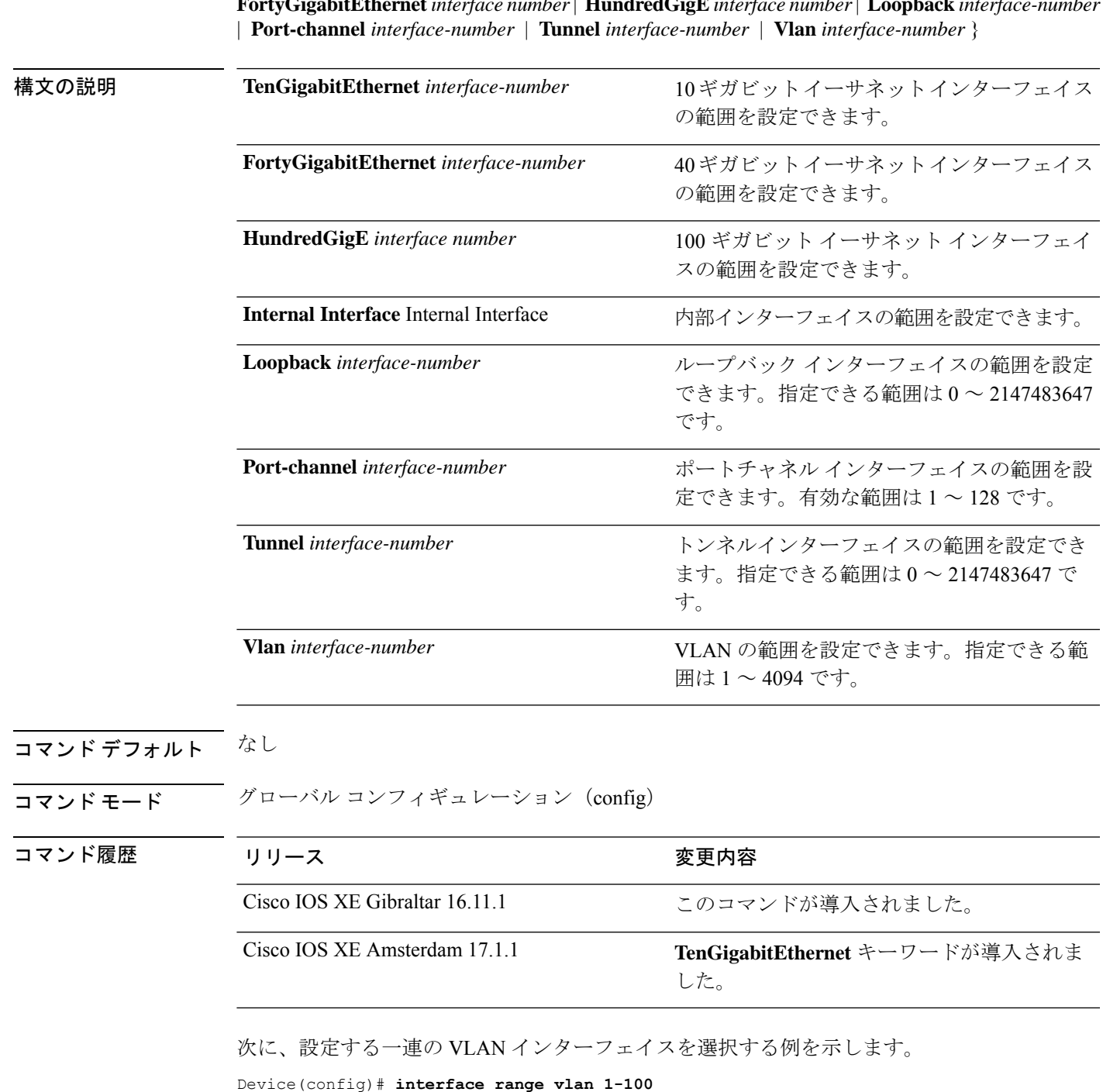

# **lldp**(インターフェイス コンフィギュレーション)

インターフェイスのLinkLayerDiscoveryProtocol(LLDP)をイネーブルにするには、インター フェイス コンフィギュレーション モードで **lldp** コマンドを使用します。インターフェイスで LLDP をディセーブルにするには、このコマンドの **no** 形式を使用します。

**lldp** {**med-tlv-select** *tlv* | **receive** | **tlv-select**{**4-wire-power-management** | **power-management**} | **transmit**}

**no lldp** {**med-tlv-select** *tlv* | **receive** | **tlv-select 4-wire-power-management power-management** | **transmit**}

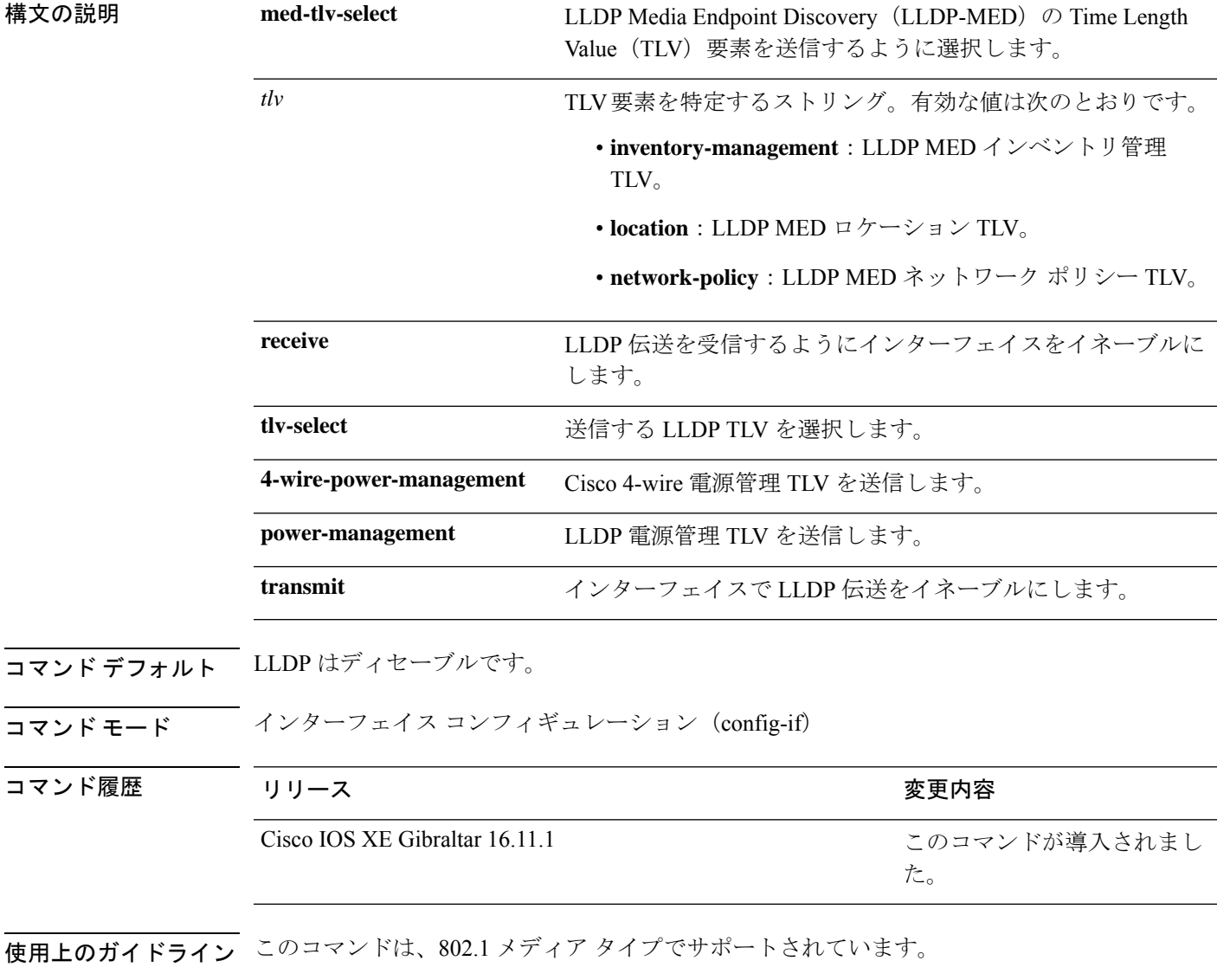

インターフェイスがトンネルポートに設定されていると、LLDPは自動的にディセーブルにな ります。

インターフェイスの LLDP 伝送をディセーブルにする例を示します。

Device(config)# **interface gigabitethernet1/0/1** Device(config-if)# **no lldp transmit**

インターフェイスの LLDP 伝送をイネーブルにする例を示します。

Device(config)# **interface gigabitethernet1/0/1** Device(config-if)# **lldp transmit**

### **network-policy**

インターフェイスにネットワークポリシー プロファイルを適用するには、インターフェイス コンフィギュレーションモードで**network-policy**コマンドを使用します。ポリシーを削除する には、このコマンドの **no** 形式を使用します。

**network-policy** *profile-number* **no network-policy**

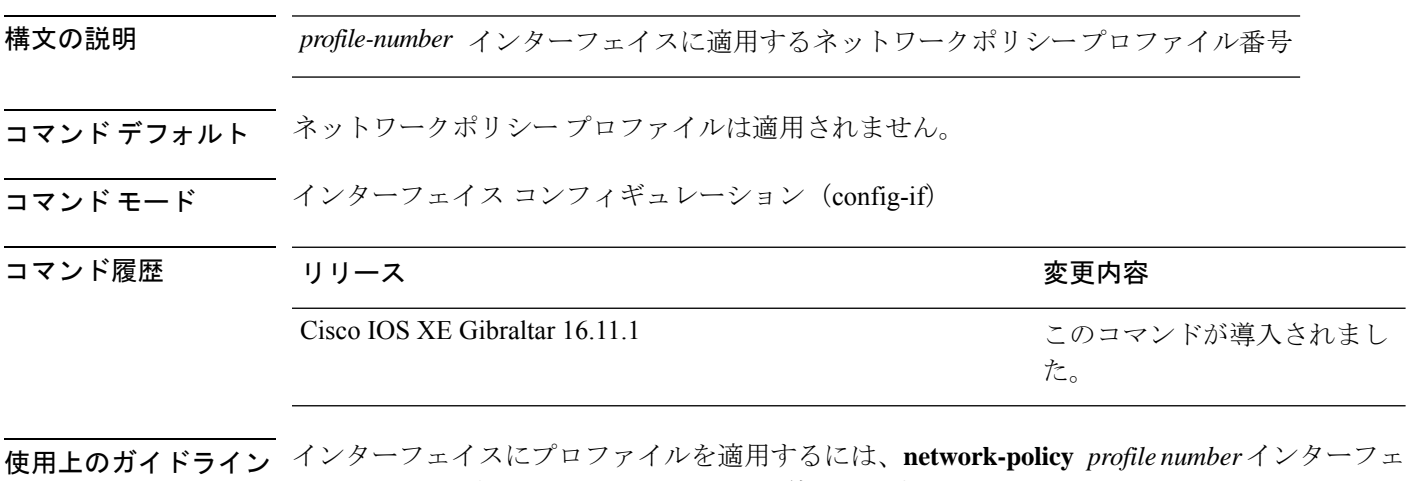

イス コンフィギュレーション コマンドを使用します。

最初にネットワークポリシー プロファイルを設定する場合、インターフェイスに **switchport voice vlan** コマンドを適用できません。ただし、**switchport voice vlan** *vlan-id* がすでにインター フェイス上に設定されている場合、ネットワークポリシープロファイルをインターフェイス上 に適用できます。その後、インターフェイスは、適用された音声または音声シグナリングVLAN ネットワークポリシー プロファイルを使用します。

次の例では、インターフェイスにネットワークポリシー プロファイル 60 を適用する 方法を示します。

Device(config)# **interface gigabitethernet1/0/1** Device(config-if)# **network-policy 60**

# **network-policy profile**(グローバルコンフィギュレーショ ン)

ネットワークポリシー プロファイルを作成し、ネットワークポリシー コンフィギュレーショ ンモードを開始するには、グローバルコンフィギュレーションモードで**network-policyprofile** コマンドを使用します。ポリシーを削除して、グローバル コンフィギュレーション モードに 戻るには、このコマンドの **no** 形式を使用します。

#### **network-policy profile** *profile-number* **no network-policy profile** *profile-number*

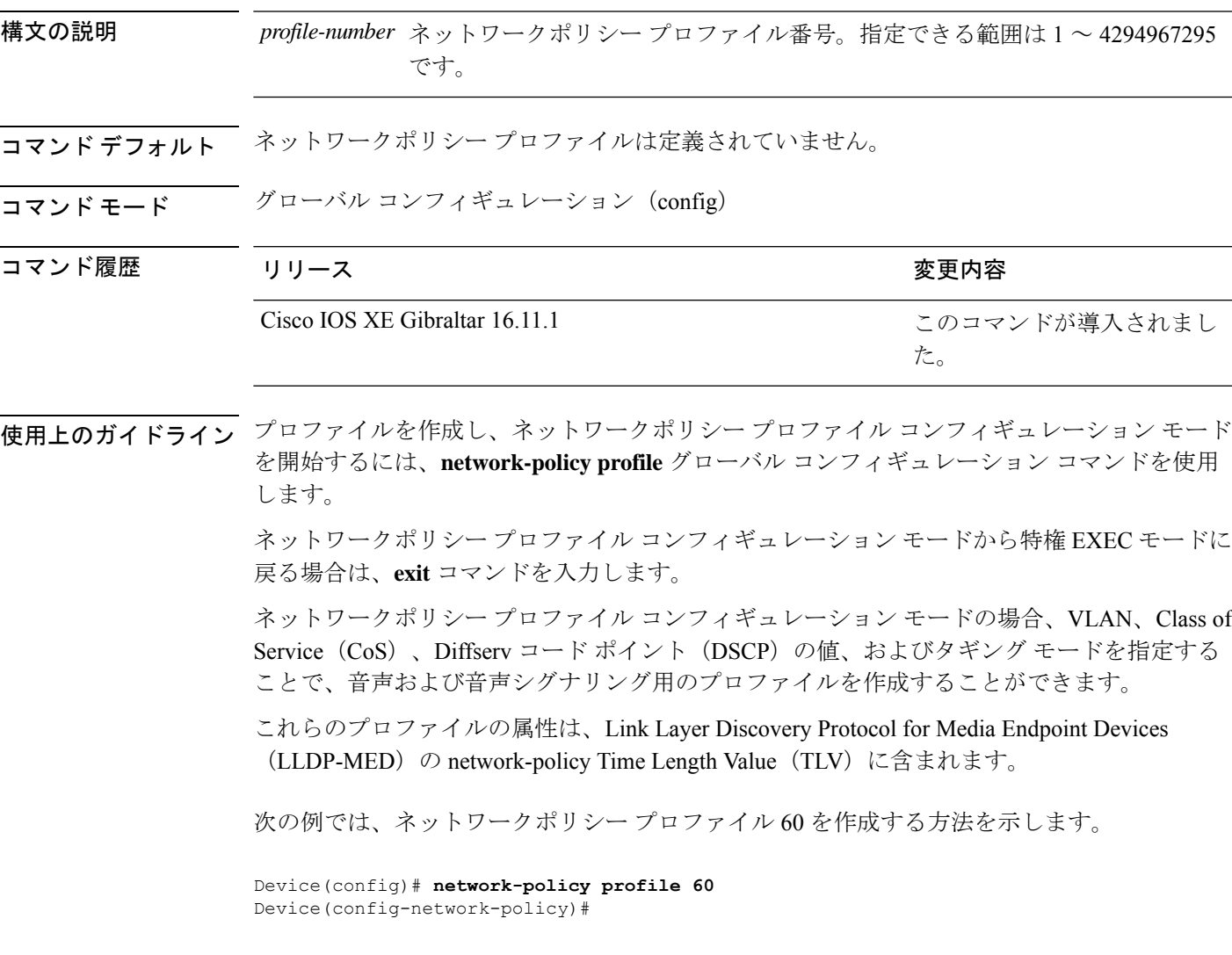

## **platform management-interface**

デバイスのデフォルトのイーサネット管理ポートを変更するには、グローバル コンフィギュ レーションモードで**platform management-interface**コマンドを使用します。デフォルトのイー サネット管理ポートに戻すには、このコマンドの **no** 形式を使用します。

**platform management-interface TenGigabitEthernet0/1 no platform management-interface TenGigabitEthernet0/1**

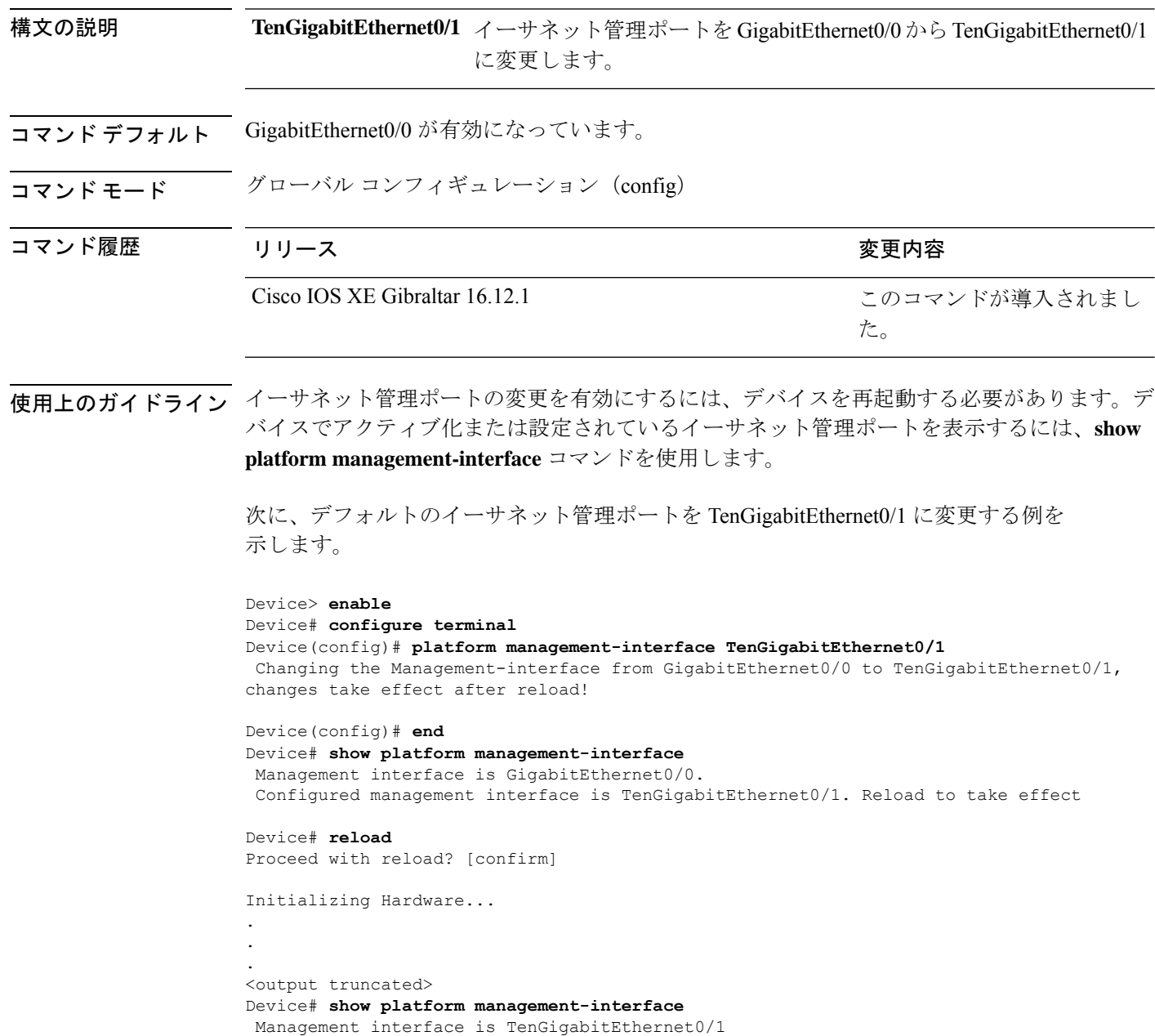

# **platform usb disable**

デバイスの USB ポートをすべて無効化するには、グローバル コンフィギュレーション モード で **platform usb disable** コマンドを使用します。デバイスのすべての USB ポートを再度有効に するには、**no platform usb disable** コマンドを使用します。

**platform usb disable no platform usb disable**

コマンドデフォルト デフォルトでは、すべての USB ポートが無効になっています。

コマンド モード グローバル コンフィギュレーション(config)

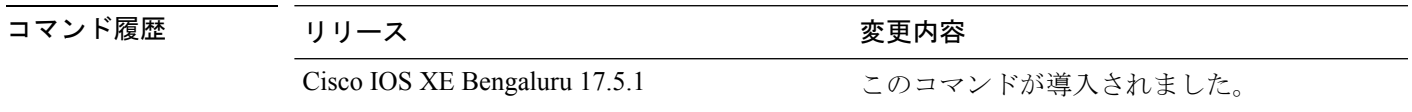

使用上のガイドライン **platform usbdisable** コマンドは、スタックデバイスとスタンドアロンデバイスの両方ですべて の USB ポートを無効にしますが、USB ポートに接続された Bluetooth ドングルは無効にしませ  $h_{\circ}$ 

<sup>例</sup> 次に、デバイスの USB ポートを無効にする例を示します。

Device> **enable** Device# **configure terminal** Device(config)# **platform usb disable** This config cli may cause data corruption if there is some ongoing operation on usb device. Do you want to proceed [confirm]? y Device(config)# **end**

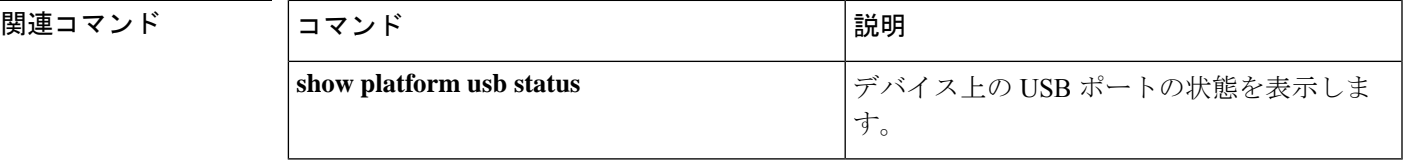

### **power supply autoLC shutdown**

ラインカードの自動シャットダウン制御をイネーブルにするには、グローバルコンフィギュ レーションモードでコマンドを使用します。**power supply autoLC shutdown** このコマンドはデ フォルトでイネーブルになっており、ディセーブルにはできません。ディセーブルにしようと すると、[AutoLC shutdown cannot be disabled] というメッセージが表示されます。

#### **power supply autoLC shutdown no power supply autoLC shutdown**

構文の説明 このコマンドには引数またはキーワードはありません。

コマンドデフォルト ラインカードの自動シャットダウン制御はイネーブルになっています。

 $\overline{\mathsf{u}^{\mathsf{u}}\mathsf{u}^{\mathsf{v}}}$  ブローバル コンフィギュレーション (config)

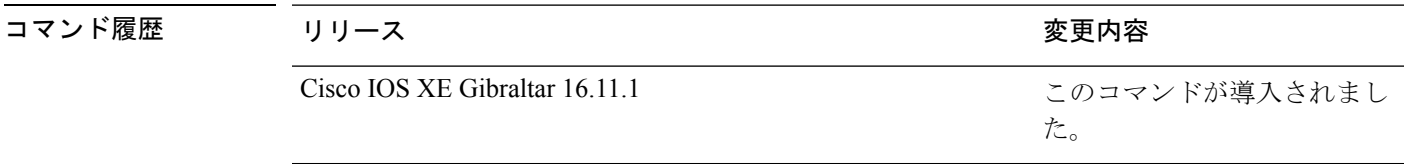

例 次に、ラインカードで自動シャットダウンをイネーブルにする例を示します。

Device> **enable** Device# **configure terminal** Device(config)# **power supply autoLC shutdown**

# **shell trigger**

イベントトリガーを作成するには、グローバル コンフィギュレーション モードで **shell trigger** コマンドを使用します。トリガーを削除するには、このコマンドの **no** 形式を使用します。

**shell trigger** *identifier description*

**no shell trigger** *identifier description*

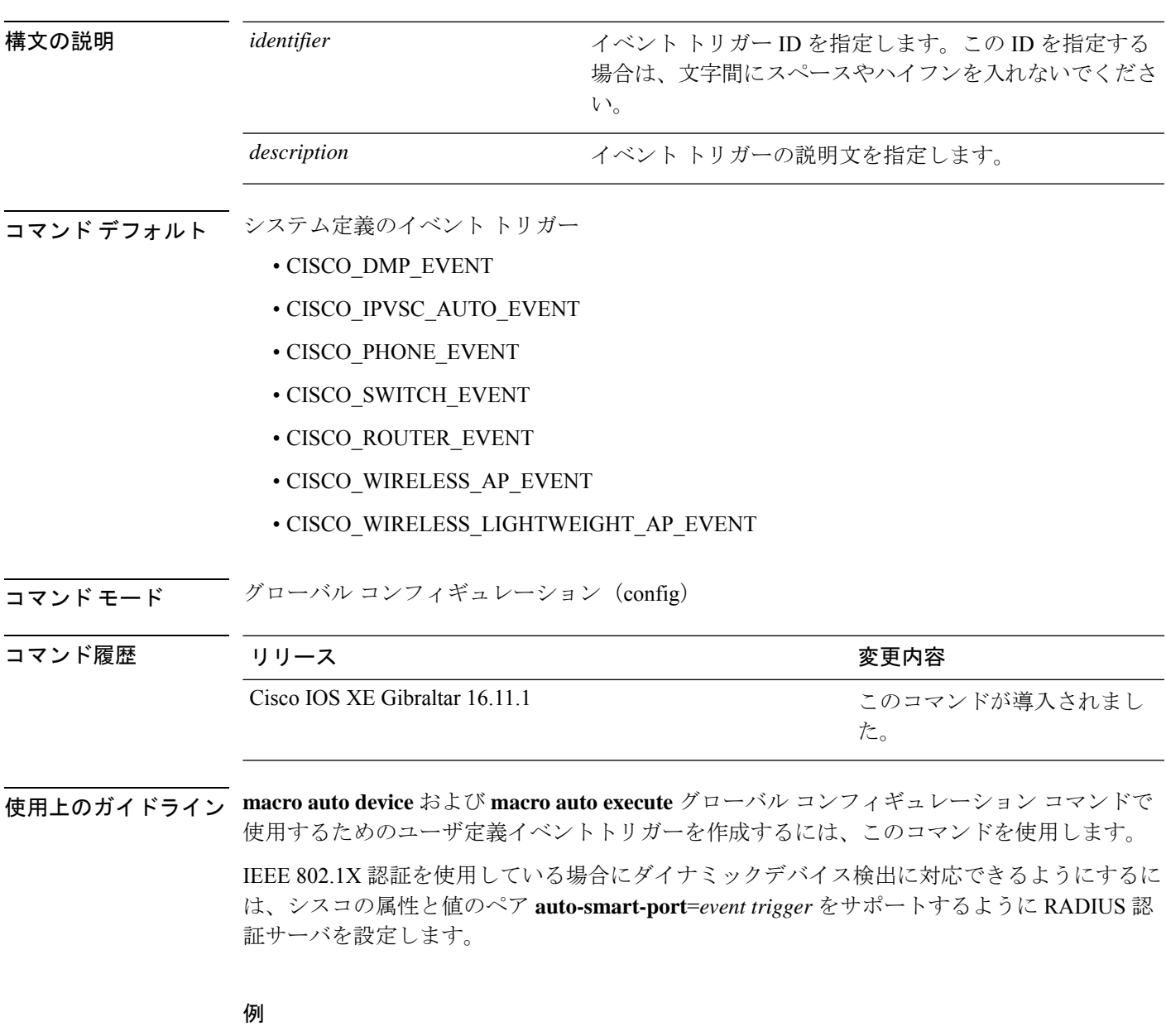

次の例では、RADIUS\_MAB\_EVENT というユーザ定義のイベント トリガーを作成す る方法を示します。

Device(config)# **shell trigger RADIUS\_MAB\_EVENT MAC\_AuthBypass Event** Device(config)# **end**

### **show environment**

センサーに関する情報とファンおよび電源のステータスを表示するには、EXECモードで**show environment** コマンドを使用します。

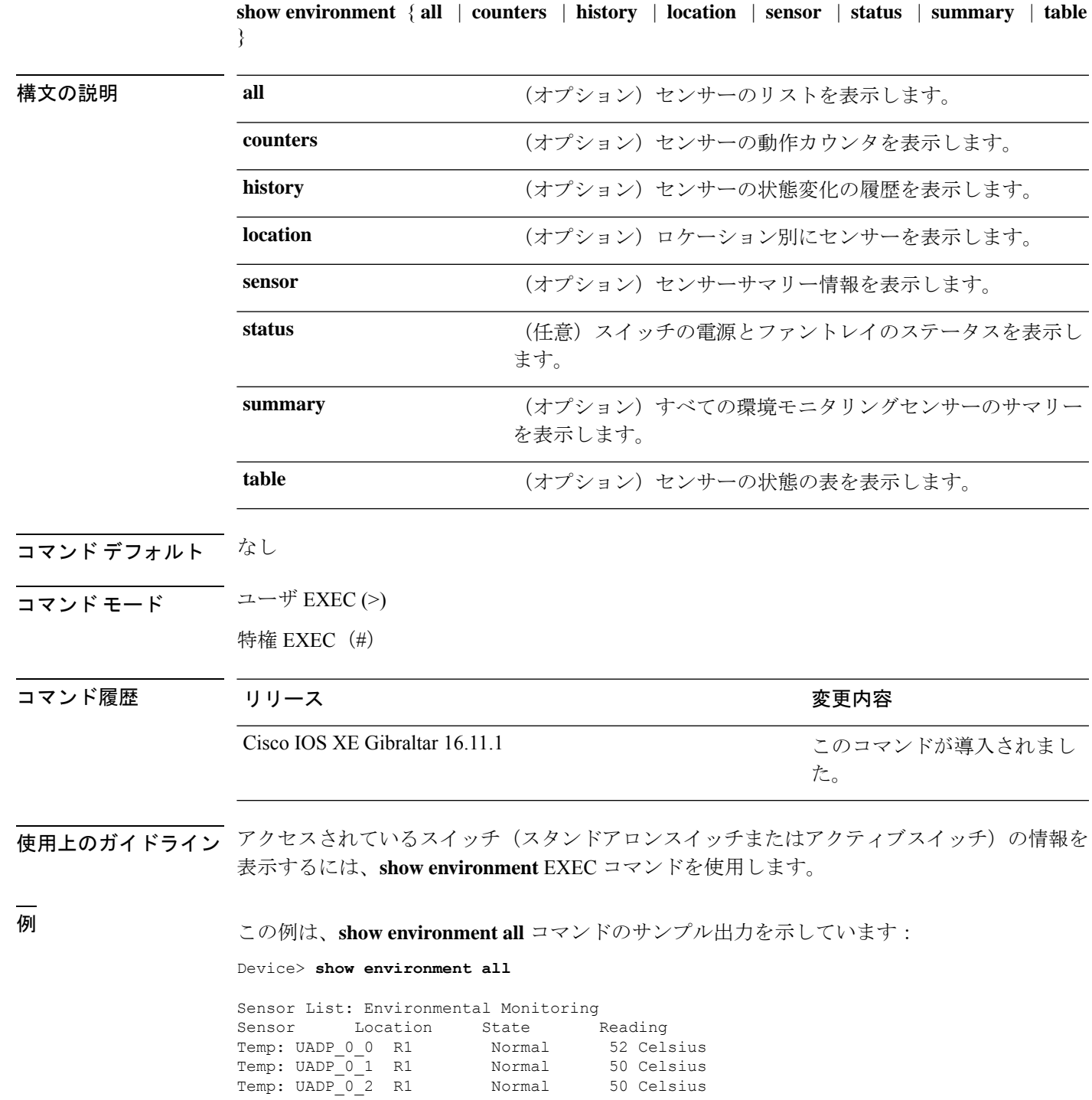

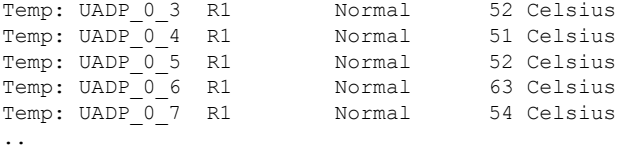

<output truncated>

#### この例は、**show environment status** コマンドのサンプル出力を示しています:

Device> **show environment status**

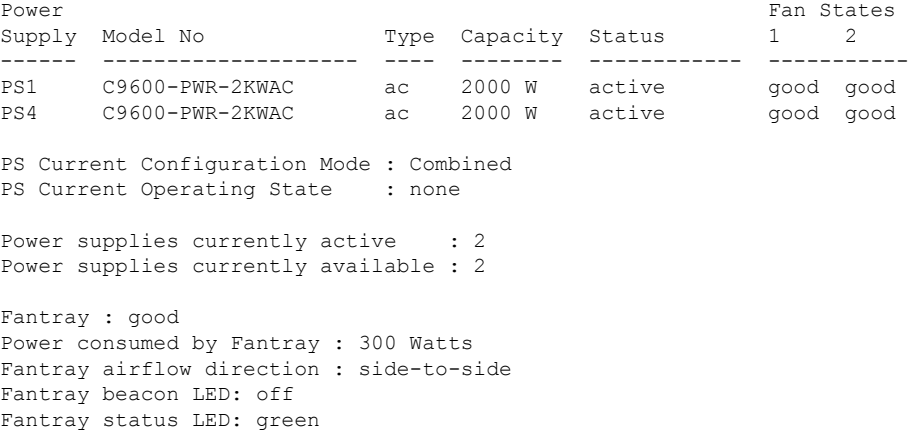

### **show errdisable detect**

errdisable 検出ステータスを表示するには、EXEC モードで **show errdisabledetect** コマンドを使 用します。

#### **show errdisable detect**

構文の説明 このコマンドには引数またはキーワードはありません。

コマンド デフォルト なし

 $\overline{\mathsf{I}(\mathsf{I}(\mathsf{I})\mathsf{I}(\mathsf{I})\mathsf{I}(\mathsf{I})\mathsf{I}(\mathsf{I})\mathsf{I}(\mathsf{I})\mathsf{I}(\mathsf{I})\mathsf{I}}$ 

特権 EXEC (#)

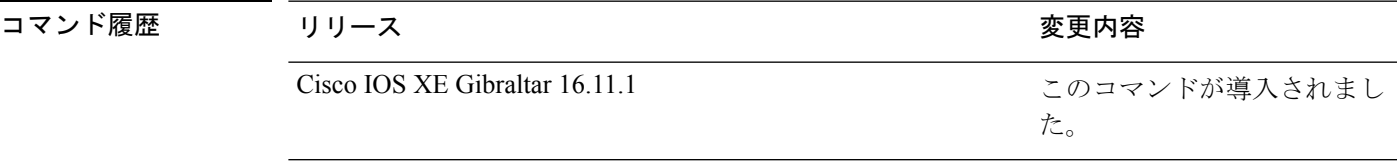

使用上のガイドライン gbic-invalid エラーの理由は、無効な Small Form-Factor Pluggable (SFP) モジュールを意味しま す。

> コマンド出力内の errdisable の理由がアルファベット順に表示されます。Mode 列は、errdisable が機能ごとにどのように設定されているかを示します。

errdisable 検出は次のモードで設定できます。

- ポート モード:違反が発生した場合、物理ポート全体が errdisable になります。
- VLAN モード:違反が発生した場合、VLAN が errdisable になります。
- ポート/VLANモード:一部のポートでは物理ポート全体がerrdisableになり、その他のポー トでは VLAN ごとに errdisable になります。

次に、**show errdisable detect** コマンドの出力例を示します。

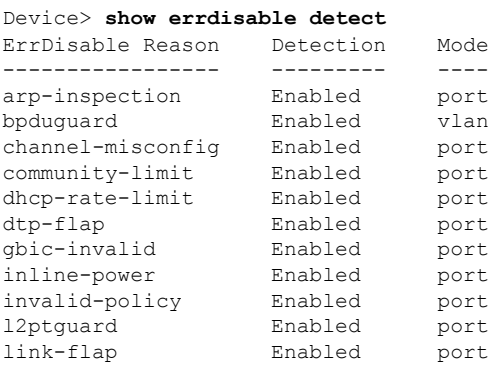

I

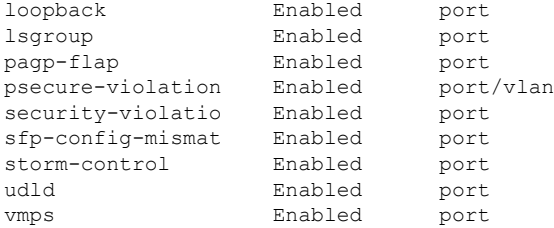

# **show errdisable recovery**

errdisable 回復タイマー情報を表示するには、EXEC モードで **show errdisable recovery** コマン ドを使用します。

#### **show errdisable recovery**

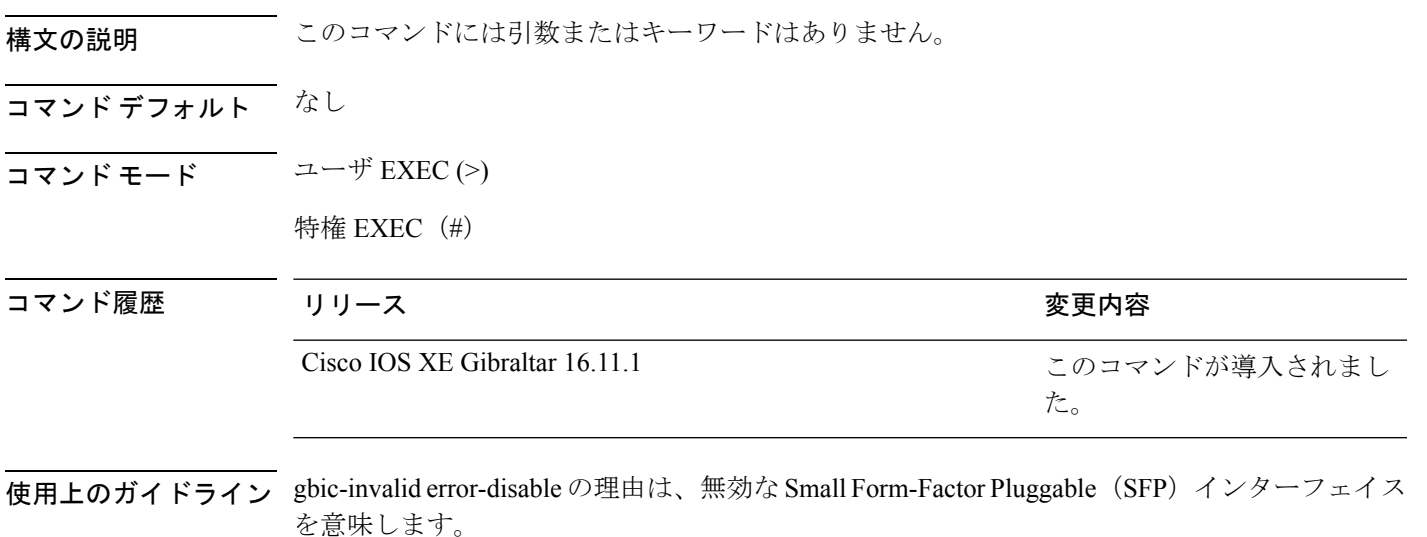

(注) unicast-flood フィールドは、出力に表示はされますが無効です。

# **show hardware led**

デバイス上のハードウェアコンポーネントのステータスを表示するには、特権EXECモードで **show hardware led** コマンドを使用します。

**show hardware led** [**port** [**FortyGigabitEthernet** *interface-number* |**HundredGigE** *interface-number* |**TwentyFiveGigE** *interface-number* |**TenGigabitEthernet** *interface-number* |**GigabitEthernet** *interface-number* |**status**]]

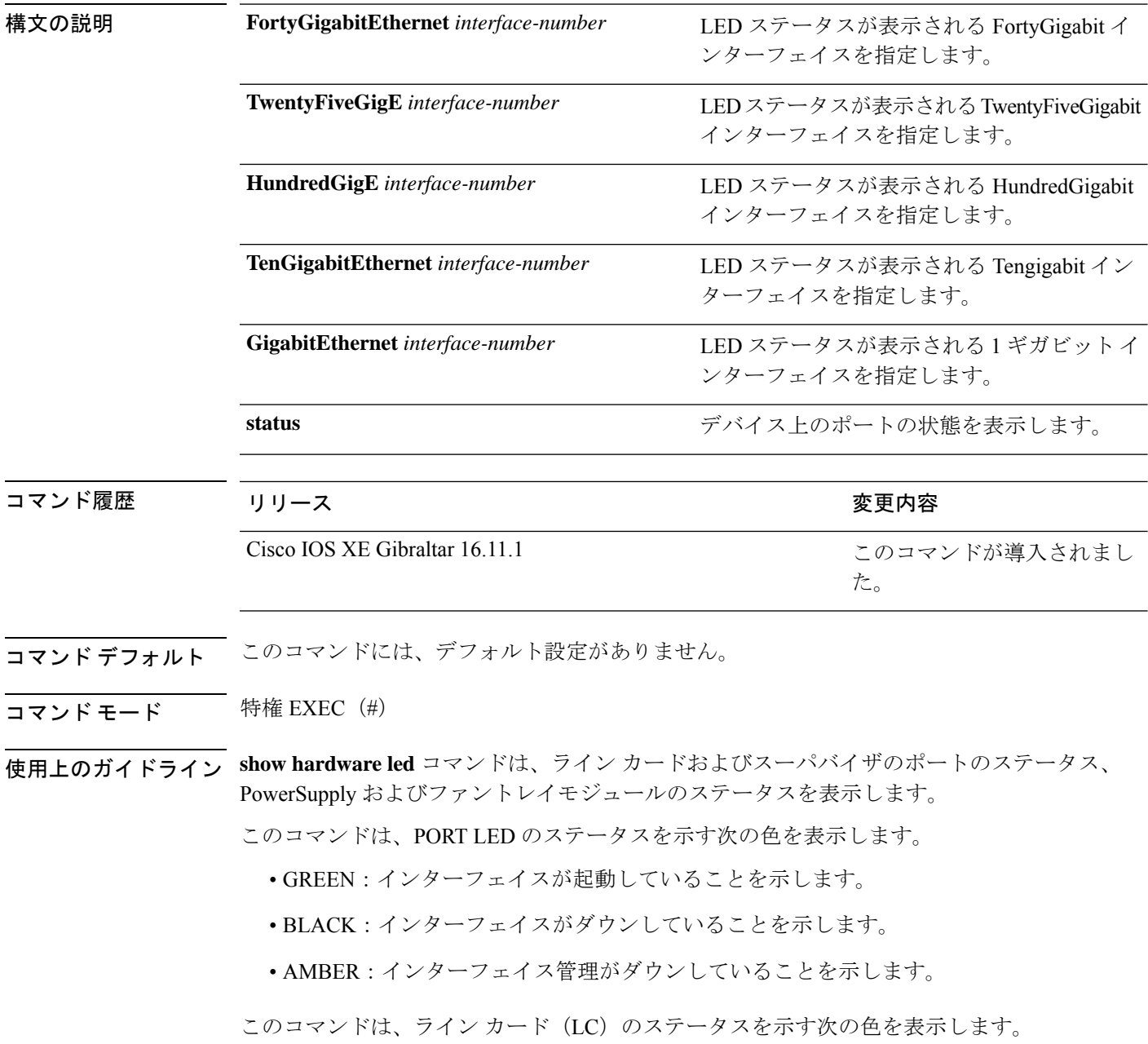
- AMBER:LC が起動中であることを示します。
- GREEN:LC が起動して動作していることを示します。
- RED:LC に問題があるか、または無効になっていることを示します。

ファントレイ、電源、ライン カード、およびスーパバイザ モジュール用の BEACON LED の ステータスは、次の色で示されます。

- BLUE:ビーコン LED が点灯していることを示します。
- BLACK:ビーコン LED が消灯していることを示します。

SYSTEM LED のステータスは、次の色で示されます。

- GREEN:すべてのコンポーネントが起動して動作していることを示します。
- RED:温度が臨界温度またはシャットダウンしきい値を超えている、またはファントレイ が取り外されているか、ファントレイに障害が発生していることを示します。
- ORANGE:温度が警告しきい値を超えている、ファントレイの一部で障害が発生してい る、またはアクティブな電源装置に障害が発生していることを示します。

#### **show hardware led** コマンドの出力例

Device#**show hardware led** SWITCH: 1 SYSTEM: GREEN

```
Line Card : 1
PORT STATUS: (48) Twe1/0/1:BLACK Twe1/0/2:BLACK Twe1/0/3:BLACK Twe1/0/4:GREEN
Twe1/0/5:GREEN Twe1/0/6:BLACK Twe1/0/7:BLACK Twe1/0/8:BLACK Twe1/0/9:BLACK Twe1/0/10:BLACK
 Twe1/0/11:BLACK Twe1/0/12:BLACK Twe1/0/13:BLACK Twe1/0/14:BLACK Twe1/0/15:BLACK
Twe1/0/16:BLACK Twe1/0/17:BLACK Twe1/0/18:BLACK Twe1/0/19:BLACK Twe1/0/20:BLACK
Twe1/0/21:BLACK Twe1/0/22:BLACK Twe1/0/23:GREEN Twe1/0/24:GREEN Twe1/0/25:BLACK
Twe1/0/26:BLACK Twe1/0/27:BLACK Twe1/0/28:BLACK Twe1/0/29:BLACK Twe1/0/30:BLACK
Twe1/0/31:BLACK Twe1/0/32:BLACK Twe1/0/33:BLACK Twe1/0/34:BLACK Twe1/0/35:BLACK
Twe1/0/36:BLACK Twe1/0/37:BLACK Twe1/0/38:BLACK Twe1/0/39:BLACK Twe1/0/40:BLACK
Twe1/0/41:BLACK Twe1/0/42:BLACK Twe1/0/43:BLACK Twe1/0/44:BLACK Twe1/0/45:BLACK
Twe1/0/46:BLACK Twe1/0/47:GREEN Twe1/0/48:BLACK
BEACON: BLACK
STATUS: GREEN
MODULE: slot 3
```
SUPERVISOR: STANDBY PORT STATUS: (0) BEACON: BLACK STATUS: GREEN SYSTEM: GREEN ACTIVE: AMBER

MODULE: slot 4 SUPERVISOR: ACTIVE PORT STATUS: (0) BEACON: BLACK STATUS: GREEN SYSTEM: GREEN ACTIVE: GREEN

Line Card : 5 PORT STATUS: (48) Fo5/0/1:BLACK Fo5/0/2:BLACK Fo5/0/3:BLACK Fo5/0/4:BLACK Fo5/0/5:BLACK Fo5/0/6:BLACK Fo5/0/7:BLACK Fo5/0/8:BLACK Fo5/0/9:BLACK Fo5/0/10:BLACK Fo5/0/11:BLACK Fo5/0/12:BLACK Fo5/0/13:BLACK Fo5/0/14:BLACK Fo5/0/15:BLACK Fo5/0/16:BLACK Fo5/0/17:BLACK Fo5/0/18:BLACK Fo5/0/19:BLACK Fo5/0/20:BLACK Fo5/0/21:BLACK Fo5/0/22:BLACK Fo5/0/23:BLACK Fo5/0/24:BLACK Hu5/0/25:GREEN Hu5/0/26:BLACK Hu5/0/27:GREEN Hu5/0/28:BLACK Hu5/0/29:GREEN Hu5/0/30:BLACK Hu5/0/31:GREEN Hu5/0/32:BLACK Hu5/0/33:GREEN Hu5/0/34:BLACK Hu5/0/35:GREEN Hu5/0/36:BLACK Hu5/0/37:GREEN Hu5/0/38:BLACK Hu5/0/39:GREEN Hu5/0/40:BLACK Hu5/0/41:GREEN Hu5/0/42:BLACK Hu5/0/43:GREEN Hu5/0/44:BLACK Hu5/0/45:GREEN Hu5/0/46:BLACK Hu5/0/47:GREEN Hu5/0/48:BLACK BEACON: BLACK STATUS: GREEN

Line Card : 6

PORT STATUS: (48) Fo6/0/1:BLACK Fo6/0/2:BLACK Fo6/0/3:BLACK Fo6/0/4:GREEN Fo6/0/5:GREEN Fo6/0/6:BLACK Fo6/0/7:BLACK Fo6/0/8:BLACK Fo6/0/9:BLACK Fo6/0/10:GREEN Fo6/0/11:BLACK Fo6/0/12:GREEN Fo6/0/13:BLACK Fo6/0/14:BLACK Fo6/0/15:BLACK Fo6/0/16:BLACK Fo6/0/17:BLACK Fo6/0/18:BLACK Fo6/0/19:BLACK Fo6/0/20:BLACK Fo6/0/21:BLACK Fo6/0/22:GREEN Fo6/0/23:GREEN Fo6/0/24:BLACK Hu6/0/25:BLACK Hu6/0/26:BLACK Hu6/0/27:BLACK Hu6/0/28:BLACK Hu6/0/29:BLACK Hu6/0/30:BLACK Hu6/0/31:BLACK Hu6/0/32:BLACK Hu6/0/33:BLACK Hu6/0/34:BLACK Hu6/0/35:BLACK Hu6/0/36:BLACK Hu6/0/37:BLACK Hu6/0/38:BLACK Hu6/0/39:BLACK Hu6/0/40:BLACK Hu6/0/41:BLACK Hu6/0/42:BLACK Hu6/0/43:BLACK Hu6/0/44:BLACK Hu6/0/45:BLACK Hu6/0/46:BLACK Hu6/0/47:BLACK Hu6/0/48:BLACK BEACON: BLACK STATUS: GREEN

GigabitEthernet0/0 (MGMT): BLACK

TenGigabitEthernet0/1 (SFP MGMT): GREEN FANTRAY STATUS: GREEN FANTRAY BEACON: BLACK

# **show hw-module subslot port-group mapping**

選択したラインカードのポートグループとポート間のマッピングを表示するには、特権EXEC モードで **show hw-module subslot** *slot/subslot* **port-groupmapping** コマンドを使用します。

**show hw-module subslot** *slot/subslot***port-group mapping**

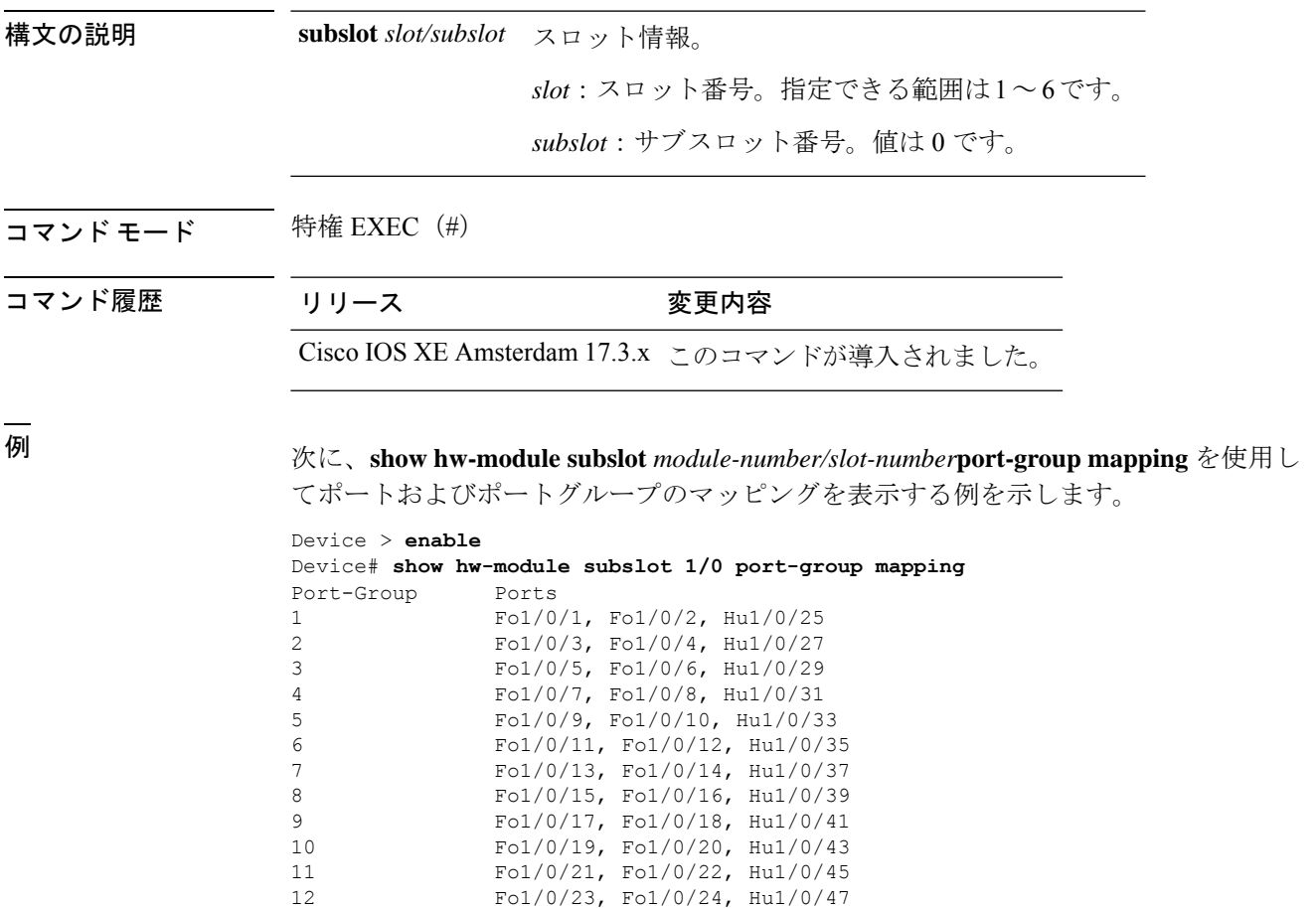

### **show hw-module subslot port-group operation-mode**

選択したラインカードのポートグループの動作速度を表示するには、特権EXECモードで**show hw-module subslot** *slot/subslot* **port-group operation-mode** コマンドを使用します。 **show hw-module subslot** *slot/subslot***port-group operation-mode** 構文の説明 スロット情報。 **subslot** *slot/subslot slot*:スロット番号。指定できる範囲は1~6です。 *subslot*:サブスロット番号。値は 0 です。 コマンド モード 特権 EXEC (#) コマンド履歴 リリース 変更内容 Cisco IOS XE Amsterdam 17.3.x このコマンドが導入されました。 <sup>例</sup> 次に、**show hw-module subslot** *module-number/slot-number***port-group operation-mode** <sup>コ</sup> マンドを使用して各ポートグループの動作速度を表示する例を示します。 Device > **enable** Device# **show hw-module subslot 1/0 port-group operation-mode** Physical Port Mapping for slot 1 Module 1 port group 1 is running in FortyGigabitEthernet mode Module 1 port group 2 is running in FortyGigabitEthernet mode Module 1 port group 3 is running in FortyGigabitEthernet mode Module 1 port group 4 is running in FortyGigabitEthernet mode Module 1 port group 5 is running in FortyGigabitEthernet mode Module 1 port group 6 is running in FortyGigabitEthernet mode Module 1 port group 7 is running in FortyGigabitEthernet mode Module 1 port group 8 is running in FortyGigabitEthernet mode Module 1 port group 9 is running in FortyGigabitEthernet mode Module 1 port group 10 is running in FortyGigabitEthernet mode Module 1 port group 11 is running in FortyGigabitEthernet mode Module 1 port group 12 is running in FortyGigabitEthernet mode

### **show hw-module subslot port-group port-numbering**

選択したラインカードの物理ポートと100 GE ポート間のマッピングを表示するには、特権 EXEC モードで **show hw-module subslot** *slot/ subslot***port-groupport-numbering** コマンドを使用 します。

**show hw-module subslot** *slot/subslot***port-group port-numbering** 構文の説明 スロット情報。 **subslot** *slot/subslot slot*:スロット番号。指定できる範囲は1~6です。 *subslot*:サブスロット番号。値は 0 です。 コマンド モード 特権 EXEC (#) コマンド履歴 リリース 変更内容 Cisco IOS XE Amsterdam 17.3.x このコマンドが導入されました。 <sup>例</sup> 次に、**show hw-module subslot** *module-number/slot-number***port-group port-numbering** <sup>コ</sup> マンドを使用して物理ポートのマッピングを表示する例を示します。 Device > **enable** Device# **show hw-module subslot 1/0 port-group port-numbering** Physical Port Mapping for slot 1 Physical-Port Mapped-Port 1 Hu1/0/25 2 Hu1/0/26<br>3 Hu1/0/27 Hu1/0/27 4 Hu1/0/28 5 Hu1/0/29 6 Hu1/0/30 7 Hu1/0/31<br>8 Hu1/0/32 8 Hu1/0/32 9 Hu1/0/33 10 Hu1/0/34 11 Hu1/0/35 12 Hu1/0/36 13 Hu1/0/37 14 Hu1/0/38 15 Hu1/0/39 16 Hu1/0/40 17 Hu1/0/41 18 Hu1/0/42 19 Hu1/0/43 20 Hu1/0/44 21 Hu1/0/45 22 Hu1/0/46<br>23 Hu1/0/47

23 Hu1/0/47

24 Hu1/0/48

# **show idprom fan-tray**

ファントレイコンポーネントおよびシャーシのシリアル番号を表示するには、特権EXECモー ドで **show idprom fan-tray** コマンドを使用します。

show idprom fan-tray eeprom

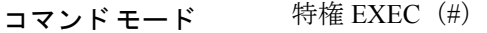

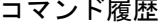

コマンド履歴 リリース 変更内容 Cisco IOS XE Gibraltar 16.11.1 このコマンドが導入されました。

次に、**show idprom fan-tray eeprom** コマンドの出力例を示します。

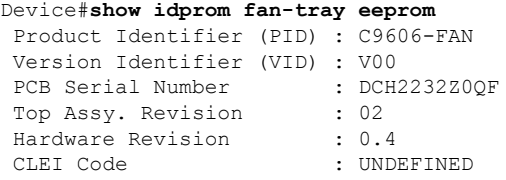

**show ip interface**

IPに設定されているインターフェイスのユーザビリティステータスを表示するには、特権EXEC モードで **show ip interface** コマンドを使用します。

**show ip interface** [*type number*] [**brief**]

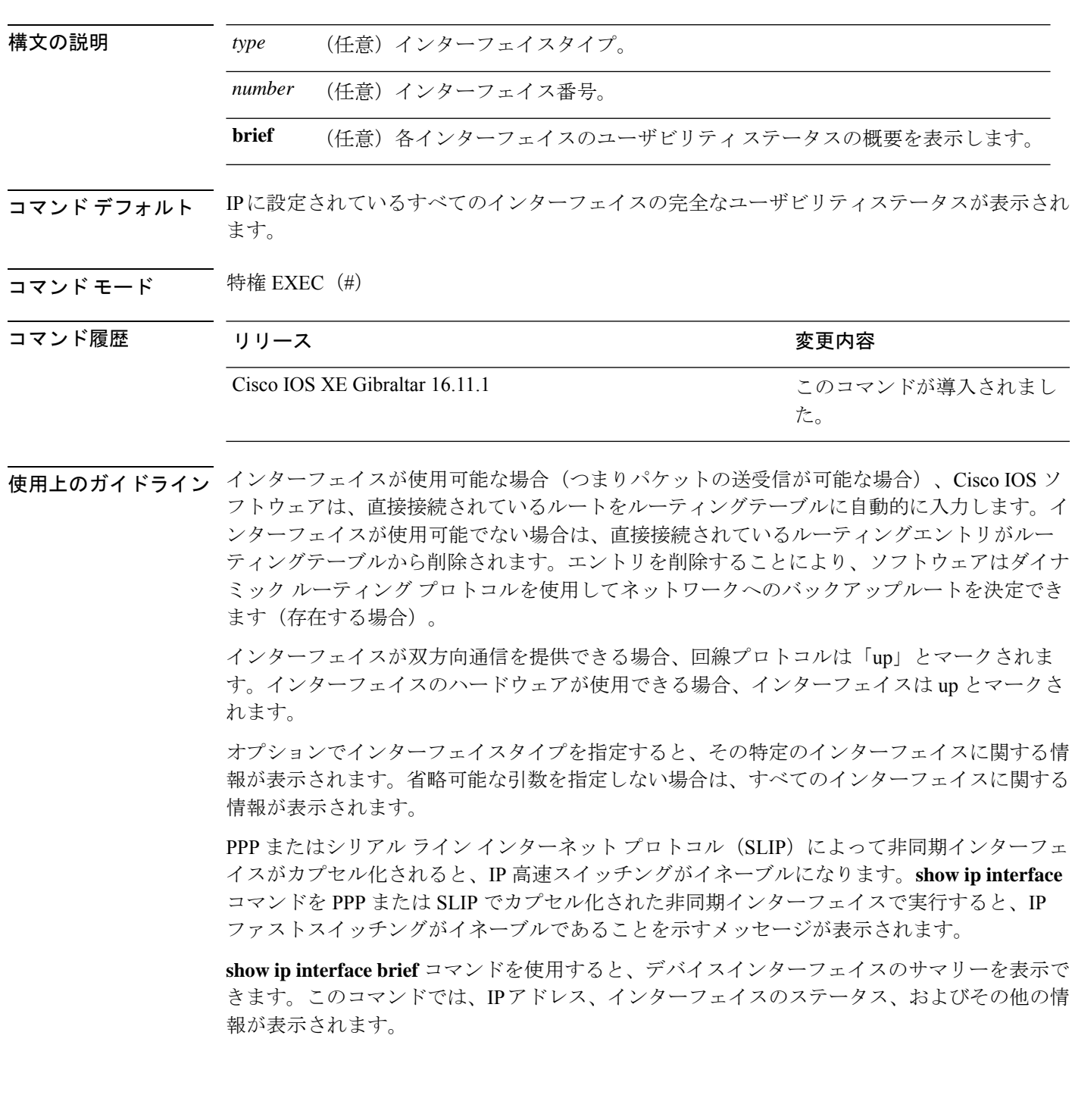

**show ip interface brief** コマンドでは、ユニキャスト RPF に関連する情報は表示されません。

<sup>例</sup> 次に、ギガビット イーサネット インターフェイス 1/0/1 のインターフェイス情報の例 を示します。

#### Device# **show ip interface gigabitethernet 1/0/1**

GigabitEthernet1/0/1 is up, line protocol is up Internet address is 10.1.1.1/16 Broadcast address is 255.255.255.255 Address determined by setup command MTU is 1500 bytes Helper address is not set Directed broadcast forwarding is disabled Outgoing access list is not set Inbound access list is not set Proxy ARP is enabled Local Proxy ARP is disabled Security level is default Split horizon is enabled ICMP redirects are always sent ICMP unreachables are always sent ICMP mask replies are never sent IP fast switching is enabled IP fast switching on the same interface is disabled IP Flow switching is disabled IP CEF switching is enabled IP Feature Fast switching turbo vector IP VPN Flow CEF switching turbo vector IP multicast fast switching is enabled IP multicast distributed fast switching is disabled IP route-cache flags are Fast, CEF Router Discovery is disabled IP output packet accounting is disabled IP access violation accounting is disabled TCP/IP header compression is disabled RTP/IP header compression is disabled Policy routing is enabled, using route map PBR Network address translation is disabled BGP Policy Mapping is disabled IP Multi-Processor Forwarding is enabled IP Input features, "PBR", are not supported by MPF and are IGNORED IP Output features, "NetFlow", are not supported by MPF and are IGNORED

次に、特定の VLAN のユーザビリティステータスを表示する例を示します。

#### Device# **show ip interface vlan 1**

Vlan1 is up, line protocol is up Internet address is 10.0.0.4/24 Broadcast address is 255.255.255.255 Address determined by non-volatile memory MTU is 1500 bytes Helper address is not set Directed broadcast forwarding is disabled Outgoing access list is not set Inbound access list is not set Proxy ARP is enabled

インターフェイスおよびハードウェア コマンド

```
Local Proxy ARP is disabled
Security level is default
Split horizon is enabled
ICMP redirects are always sent
ICMP unreachables are always sent
ICMP mask replies are never sent
IP fast switching is enabled
IP fast switching on the same interface is disabled
IP Flow switching is disabled
IP CEF switching is enabled
IP Fast switching turbo vector
IP Normal CEF switching turbo vector
IP multicast fast switching is enabled
IP multicast distributed fast switching is disabled
IP route-cache flags are Fast, CEF
Router Discovery is disabled
IP output packet accounting is disabled
IP access violation accounting is disabled
TCP/IP header compression is disabled
RTP/IP header compression is disabled
Probe proxy name replies are disabled
Policy routing is disabled
Network address translation is disabled
WCCP Redirect outbound is disabled
WCCP Redirect inbound is disabled
WCCP Redirect exclude is disabled
BGP Policy Mapping is disabled
Sampled Netflow is disabled
IP multicast multilayer switching is disabled
Netflow Data Export (hardware) is enabled
```
次の表で、この出力に表示される重要なフィールドを説明します。

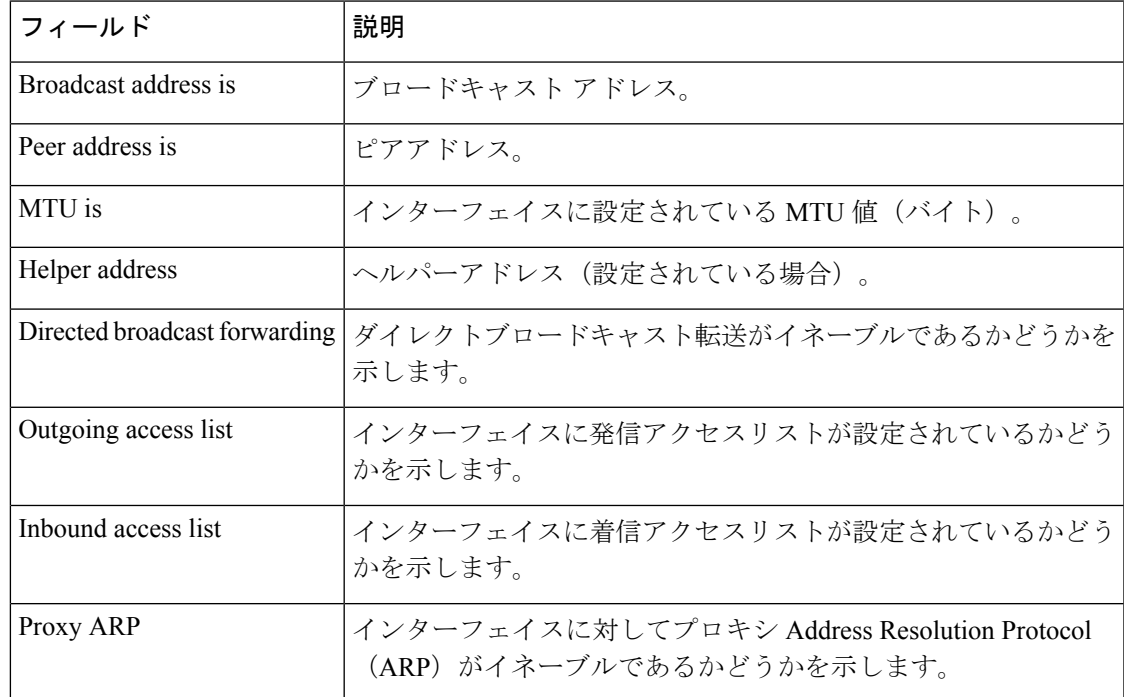

#### 表 **<sup>1</sup> : show ip interface** のフィールドの説明

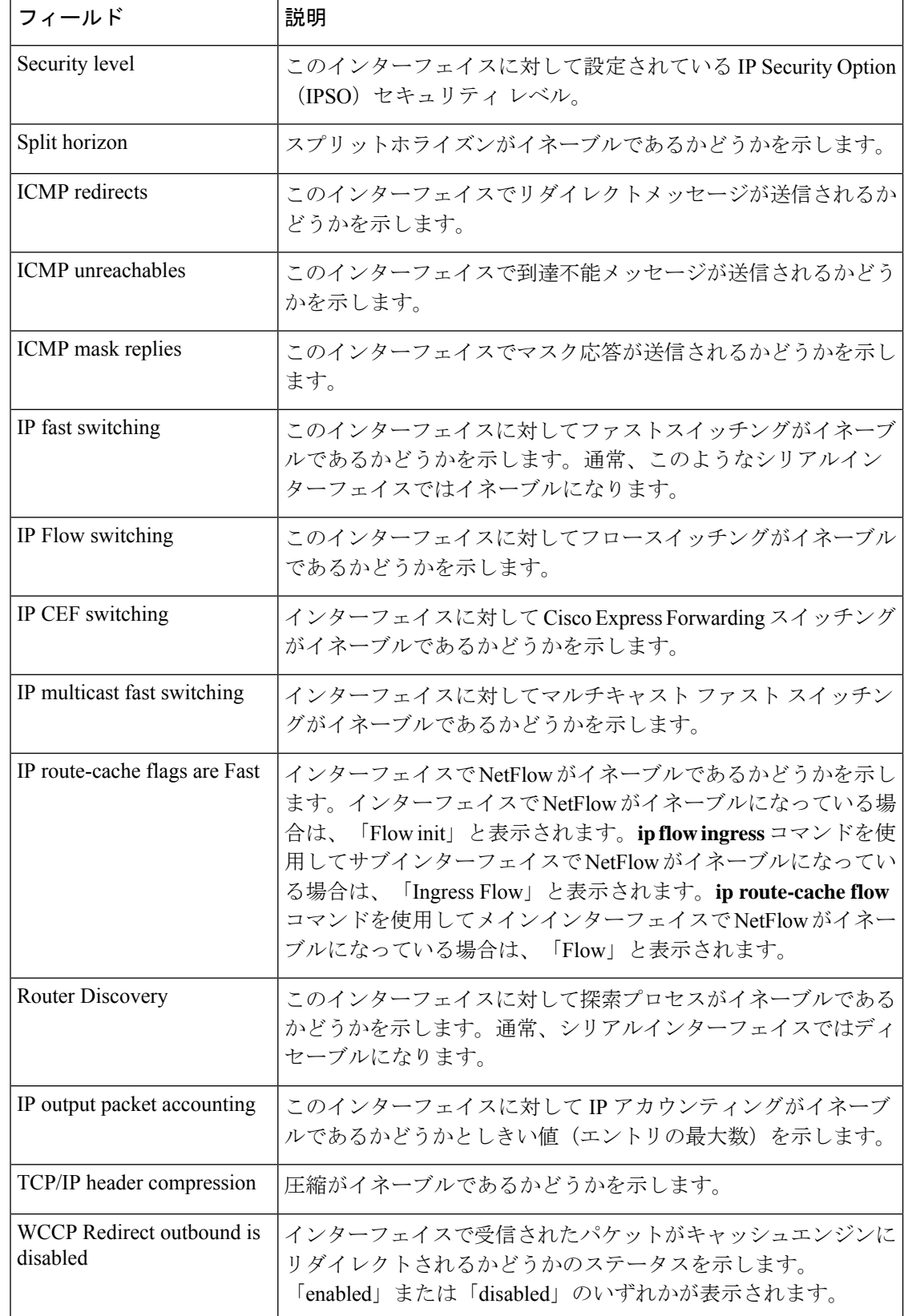

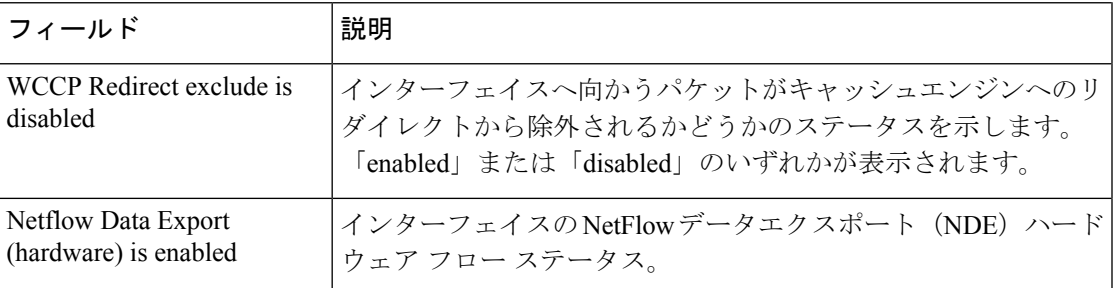

次に、各インターフェイスのユーザビリティステータス情報のサマリーを表示する例 を示します。

#### Device# **show ip interface brief**

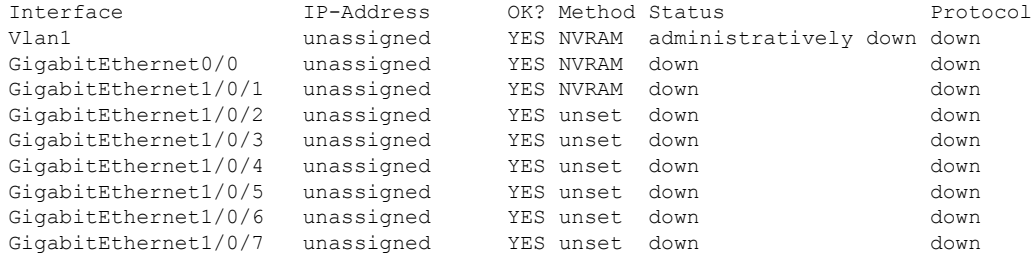

<output truncated>

### 表 **<sup>2</sup> : show ip interface brief** のフィールドの説明

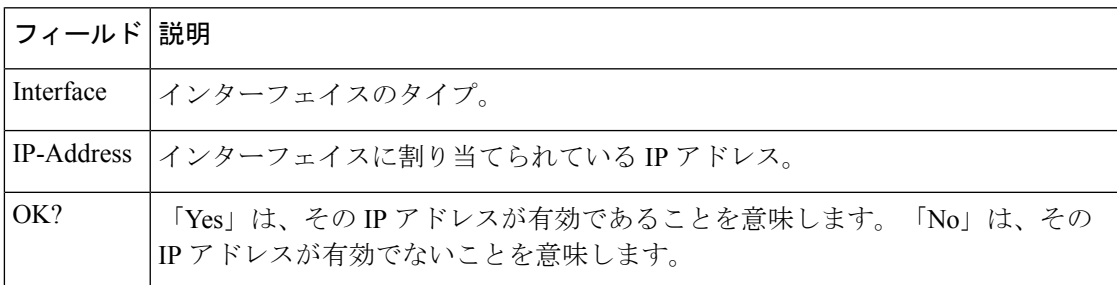

I

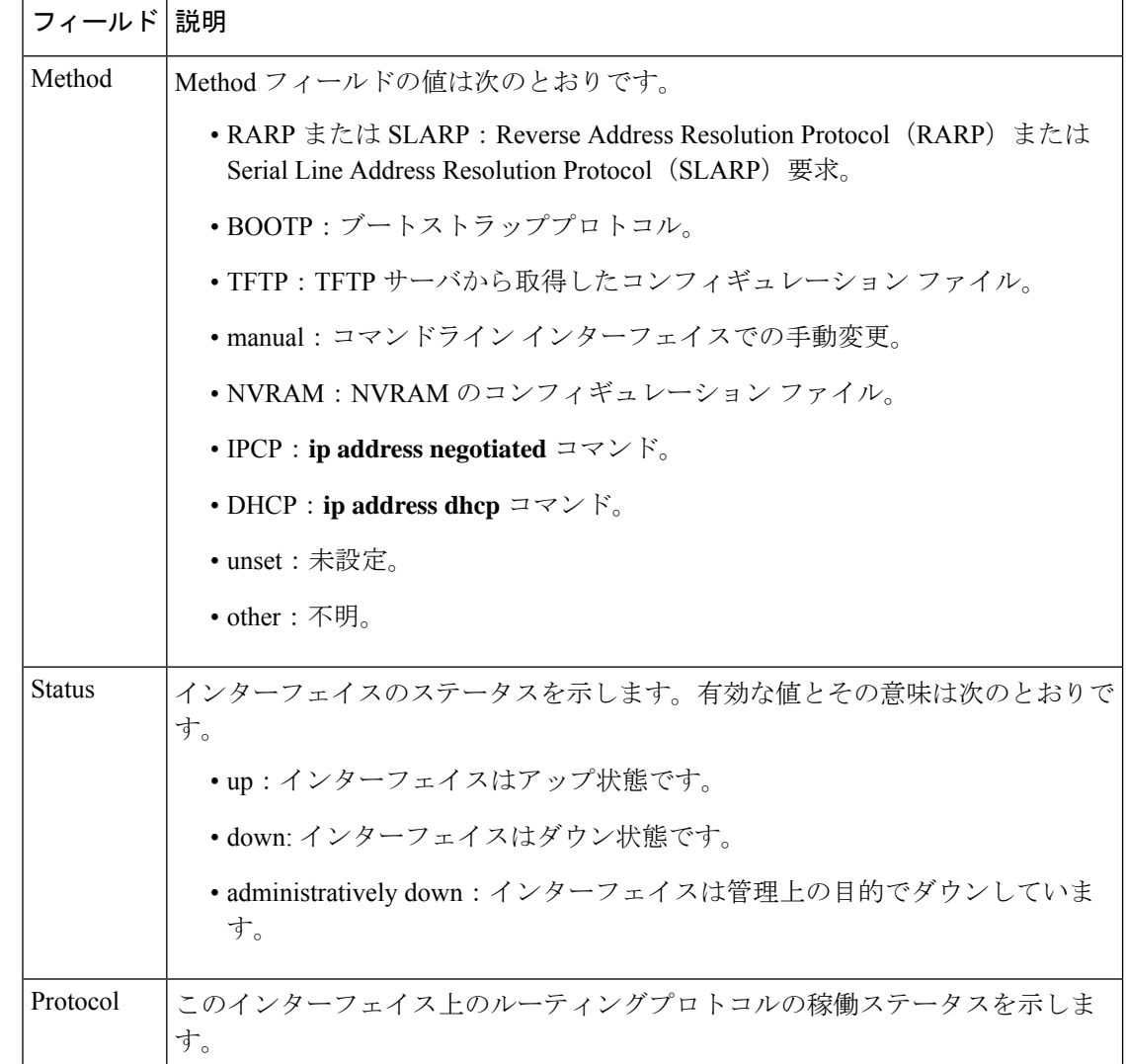

### **関連コマンド**

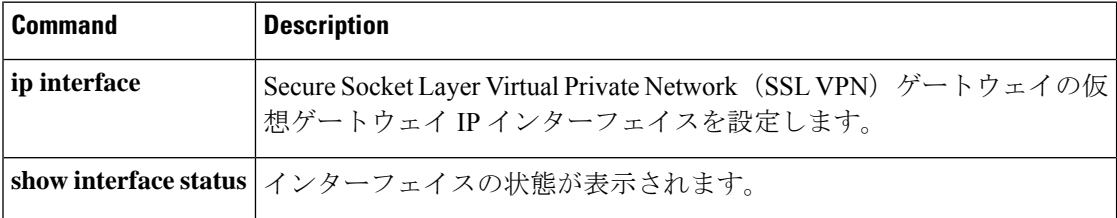

# **show interfaces**

すべてのインターフェイスまたは指定したインターフェイスの管理ステータスおよび動作ス テータスを表示するには、EXEC モードで **show interfaces** コマンドを使用します。

**show interfaces** [{ *interface-id* | **vlan** *vlan-id* }] [{ **accounting** | **capabilities** [ **module** *number* ] | **description** | **etherchannel** | **flowcontrol** | **link** [ **module** *number* ] | **pruning** | **stats** | **status** [{ **err-disabled** }] | **trunk** }]

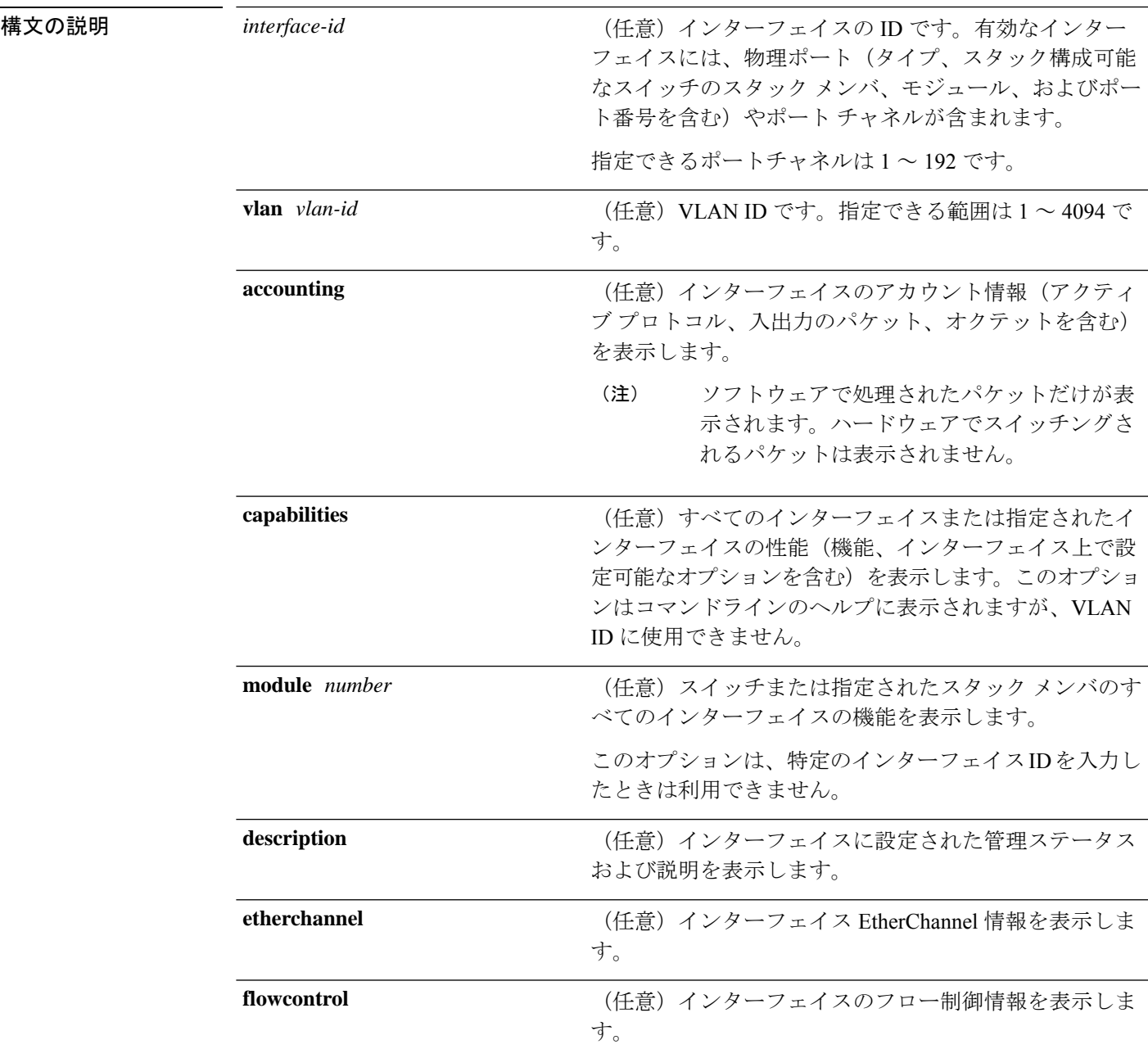

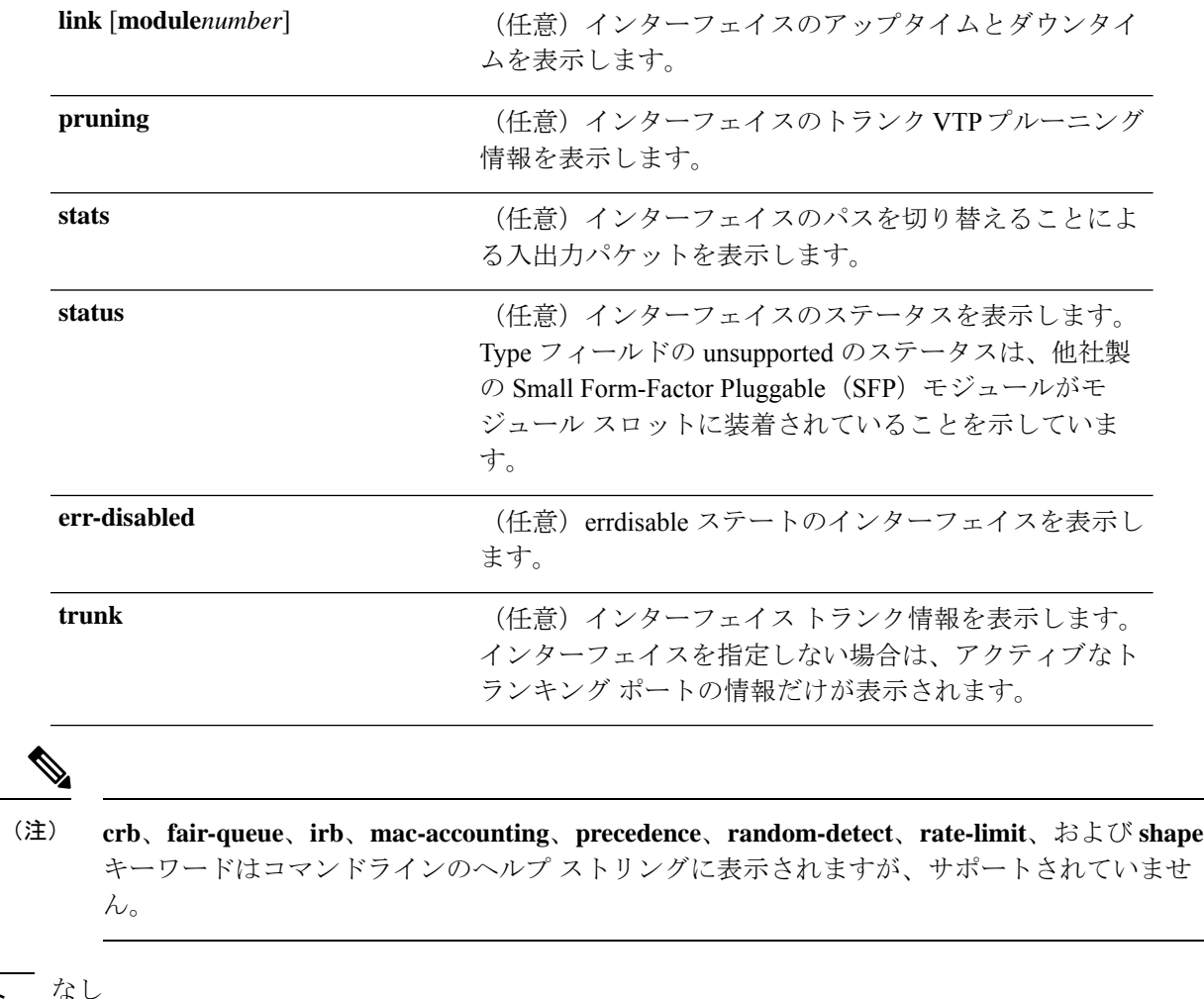

### コマンド デフォルト なし

コマンド モード 特権 EXEC (#)

### コマンド履歴 リリース りゅうしょう しゅうしゃ 変更内容 このコマンドが導入されまし た。 Cisco IOS XE Gibraltar 16.11.1 **link** キーワードが導入されま した。 Cisco IOS XE Gibraltar 16.12.1

使用上のガイドライン **show interfaces capabilities** コマンドに異なるキーワードを指定することで、次のような結果に なります。

> • **show interface capabilities module** *number* コマンドを使用して、スタックのスイッチ上の すべてのインターフェイスの機能を表示します。スタック内に該当するモジュール番号を 持つスイッチがない場合、出力はありません。

- 指定されたインターフェイスの機能を表示するには、**showinterfaces** *interface-id* **capabilities** を使用します。
- スタック内のすべてのインターフェイスの機能を表示するには、**showinterfaces capabilities** を使用します(モジュール番号またはインターフェイス ID の指定なし)。

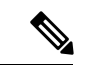

コマンド出力に表示される **Last Input** フィールドは、最後のパケットがインターフェイスに よって正常に受信され、デバイスの CPU によって処理されてから経過した時間、分、および 秒数を示します。この情報は、デッドインターフェイスに障害が発生した時間を知るために使 用できます。 (注)

**Last Input** は、ファースト スイッチングされたトラフィックでは更新されません。

コマンド出力に表示される **output** フィールドは、最後のパケットがインターフェイスによっ て正常に送信されてから経過した時間、分、および秒数を示します。このフィールドによって 示される情報は、デッド インターフェイスに障害が発生した時間を知るために役立ちます。

**show interfaces link** コマンドに異なるキーワードを指定することで、次のような結果が得られ ます。

• **show interface link module** *number* コマンドを使用して、スタック内のスイッチ上のすべ てのインターフェイスのアップタイムとダウンタイムを表示します。スタック内に該当す るモジュール番号を持つスイッチがない場合、出力はありません。

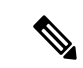

- スタンドアロンスイッチでは、**module** *number* はスロット番号を 表します。 (注)
	- 指定したインターフェイスのアップタイムとダウンタイムを表示するには、**showinterfaces** *interface-id* **link** を使用します。
	- スタック内のすべてのインターフェイスのアップタイムとダウンタイムを表示するには、 **show interfaces link** を使用します(モジュール番号またはインターフェイス ID の指定な し)。
	- インターフェイスがアップ状態の場合、アップタイムには時間(時、分、秒)が表示さ れ、ダウンタイムには 00:00:00 が表示されます。
	- インターフェイスがダウン状態の場合、ダウンタイムには時間(時、分、秒)が表示され ます。

<sup>例</sup> 次の例では、**description**インターフェイスコンフィギュレーションコマンドを使用し て、インターフェイスを *Connects to Marketing* として指定した場合の **show interfaces** *interface* **description** コマンドの出力を示します。

Device# **show interfaces fortyGigabitEthernet6/0/2 description**

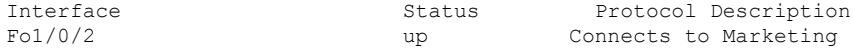

次の例では、指定した VLAN インターフェイスの **show interfacesstats** コマンドの出力 を示します。

#### Device# **show interfaces vlan 1 stats**

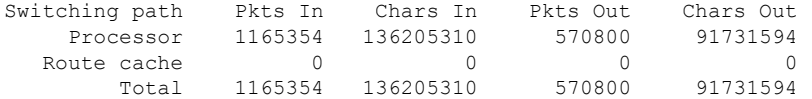

次に、**show interfaces status err-disabled** コマンドの出力例を示します。errdisable ス テートのインターフェイスのステータスを表示します。

#### Device# **show interfaces status err-disabled**

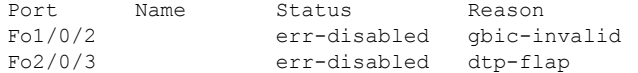

次の例では、**show interfaces** *interface-id* **pruning** コマンドの出力を示します。

#### Device# **show interfaces FortyGigabitEthernet6/0/4 pruning**

Port Vlans pruned for lack of request by neighbor

#### Device# **show interfaces FortyGigabitEthernet6/0/4 trunk**

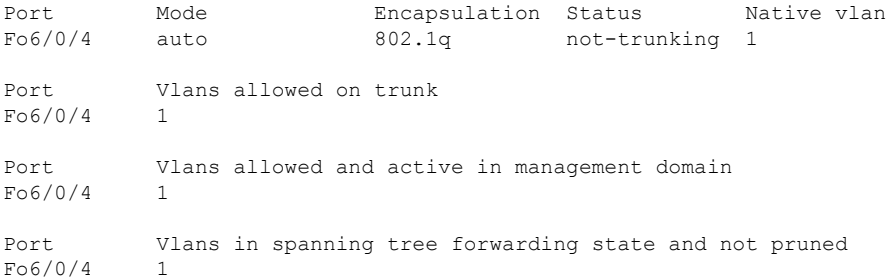

### 次に、**show interfaces link** コマンドの出力例を示します。

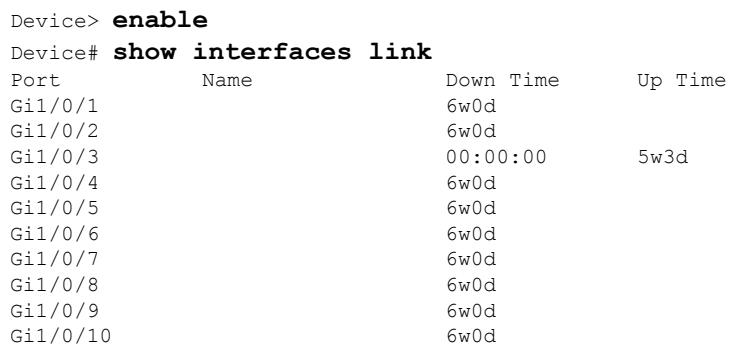

Ι

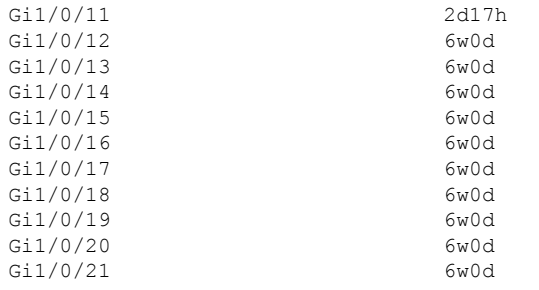

### **show interfaces counters**

スイッチまたは特定のインターフェイスのさまざまなカウンタを表示するには、特権 EXEC モードで **show interfaces counters** コマンドを使用します。

**show interfaces** [*interface-id*] **counters** [{**errors**| **etherchannel**| **module** *member-number*|**protocol broadcast multicast unicast** | **trunk**}]

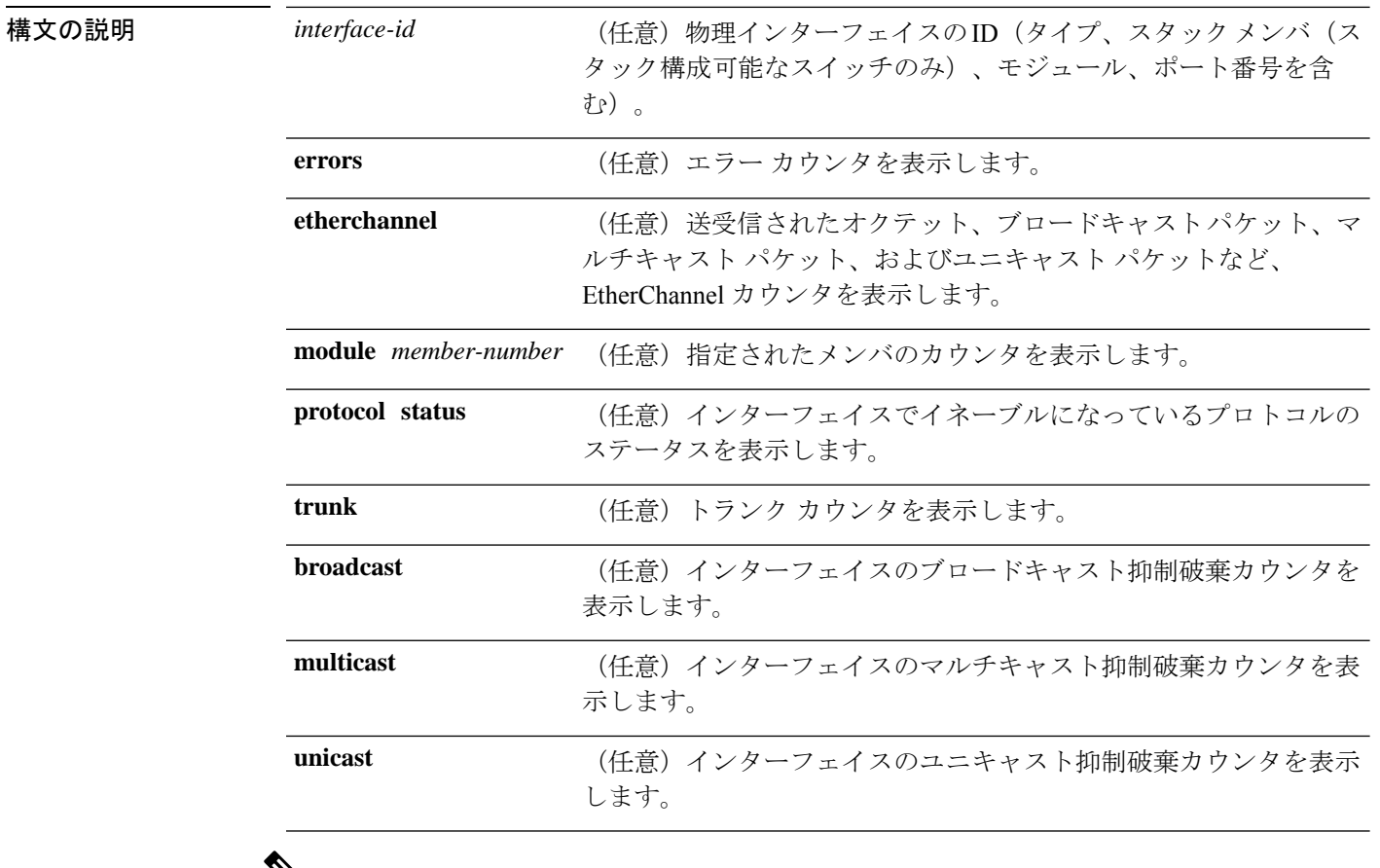

 $\mathscr{D}_{\mathbf{z}}$ 

**vlan** *vlan-id* キーワードは、コマンドラインのヘルプ文字列には表示されますが、サポートさ れていません。 (注)

コマンド デフォルト なし

**コマンド モード** 特権 EXEC (#)

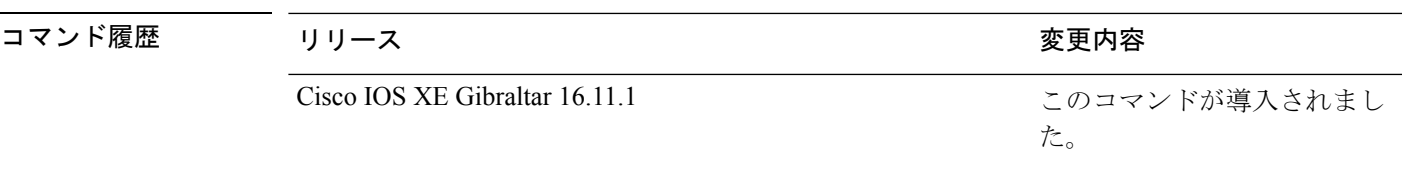

使用上のガイドライン キーワードを入力しない場合は、すべてのインターフェイスのすべてのカウンタが表示されま す。

インターフェイスカウンタは、ステートフルスイッチオーバー(SSO)でリセットされます。

次の例では、**show interfaces counters** コマンドの出力の一部を示します。スイッチの すべてのカウンタが表示されます。

Device# **show interfaces counters**

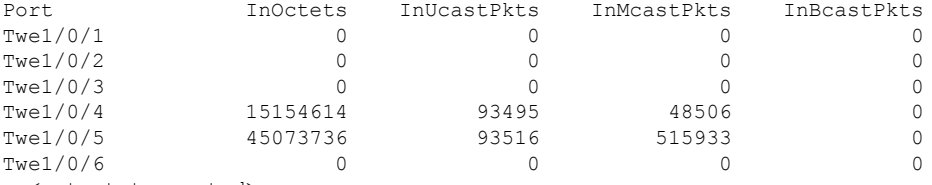

..<output truncated>

次の例では、モジュール 2 に対する **show interfaces counters module** コマンドの出力の 一部を示します。モジュール内の指定したスイッチのすべてのカウンタが表示されま す。

Device#**show interfaces counter module 6**

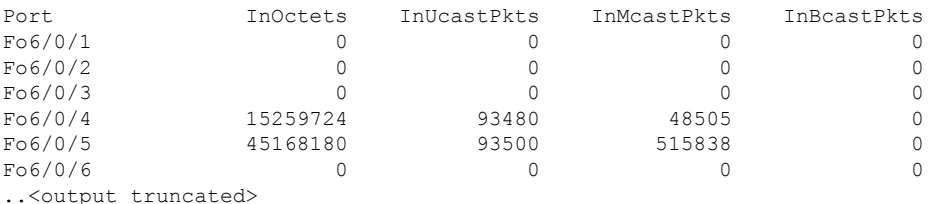

次の例では、すべてのインターフェイスに対する**show interfaces countersprotocolstatus** コマンドの出力の一部を示します。

```
Device#show interface counters protocol status
```

```
Protocols allocated:
Vlan1: Other, IP
GigabitEthernet0/0: Other, IP
TwentyFiveGigE1/0/1: Other, IP
TwentyFiveGigE1/0/2: Other, IP
TwentyFiveGigE1/0/3: Other, IP
TwentyFiveGigE1/0/4: Other, IP, Spanning Tree, CDP, DTP
TwentyFiveGigE1/0/5: Other, IP, Spanning Tree, CDP, DTP
TwentyFiveGigE1/0/6: Other, IP
TwentyFiveGigE1/0/7: Other, IP
TwentyFiveGigE1/0/8: Other, IP
TwentyFiveGigE1/0/9: Other, IP
TwentyFiveGigE1/0/10: Other, IP
```
<output truncated>

# **show interfaces switchport**

ポートブロッキング、ポート保護設定など、スイッチング(非ルーティング)ポートの管理ス テータスおよび動作ステータスを表示するには、特権EXECモードで**show interfacesswitchport** コマンドを使用します。

**show interfaces** [*interface-id*] **switchport** [{**module** *number*}]

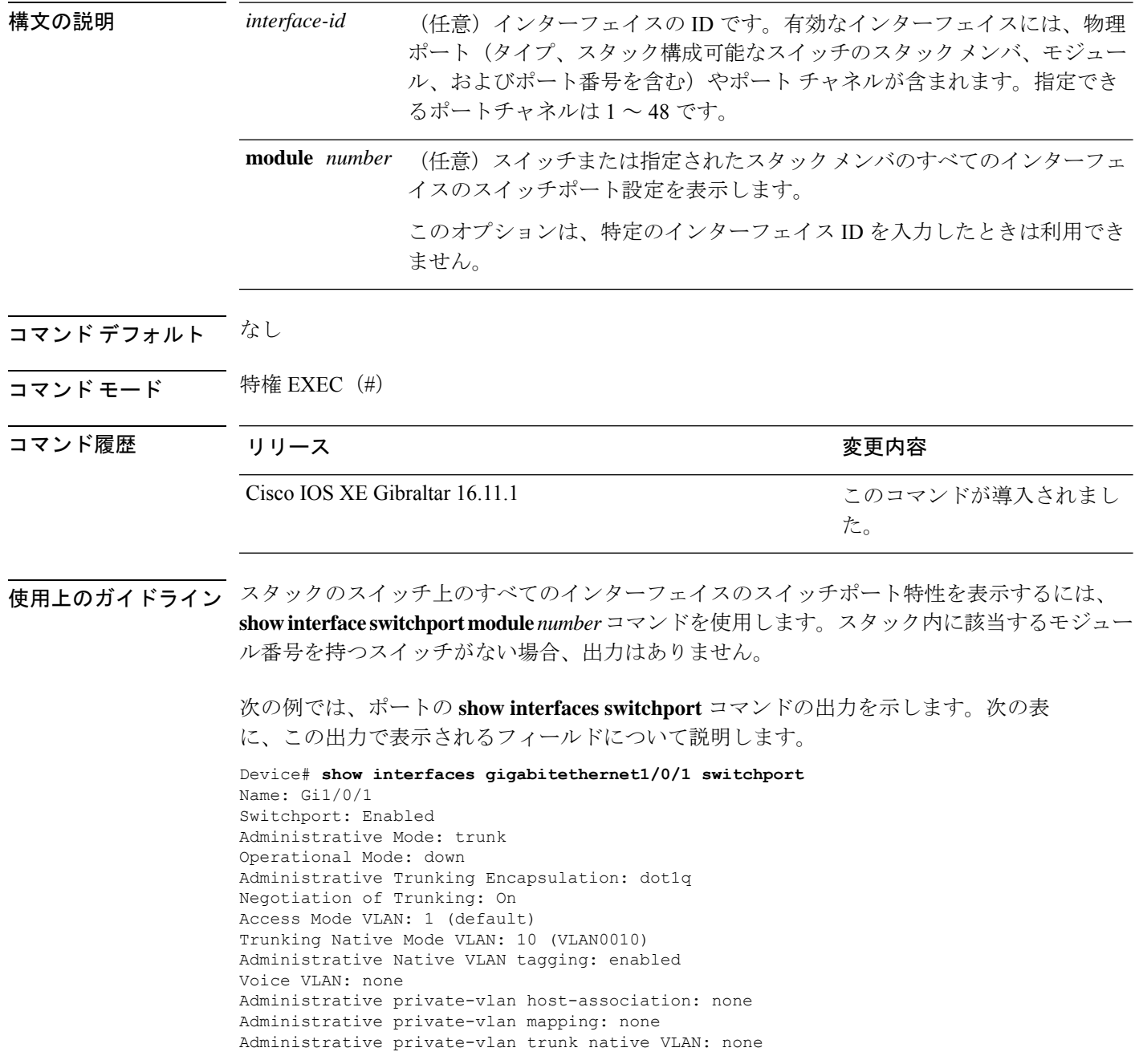

```
Administrative private-vlan trunk Native VLAN tagging: enabled
Administrative private-vlan trunk encapsulation: dot1q
Administrative private-vlan trunk normal VLANs: none
Administrative private-vlan trunk associations: none
Administrative private-vlan trunk mappings: none
Operational private-vlan: none
Trunking VLANs Enabled: 11-20
Pruning VLANs Enabled: 2-1001
Capture Mode Disabled
Capture VLANs Allowed: ALL
```

```
Protected: false
Unknown unicast blocked: disabled
Unknown multicast blocked: disabled
Appliance trust: none
```
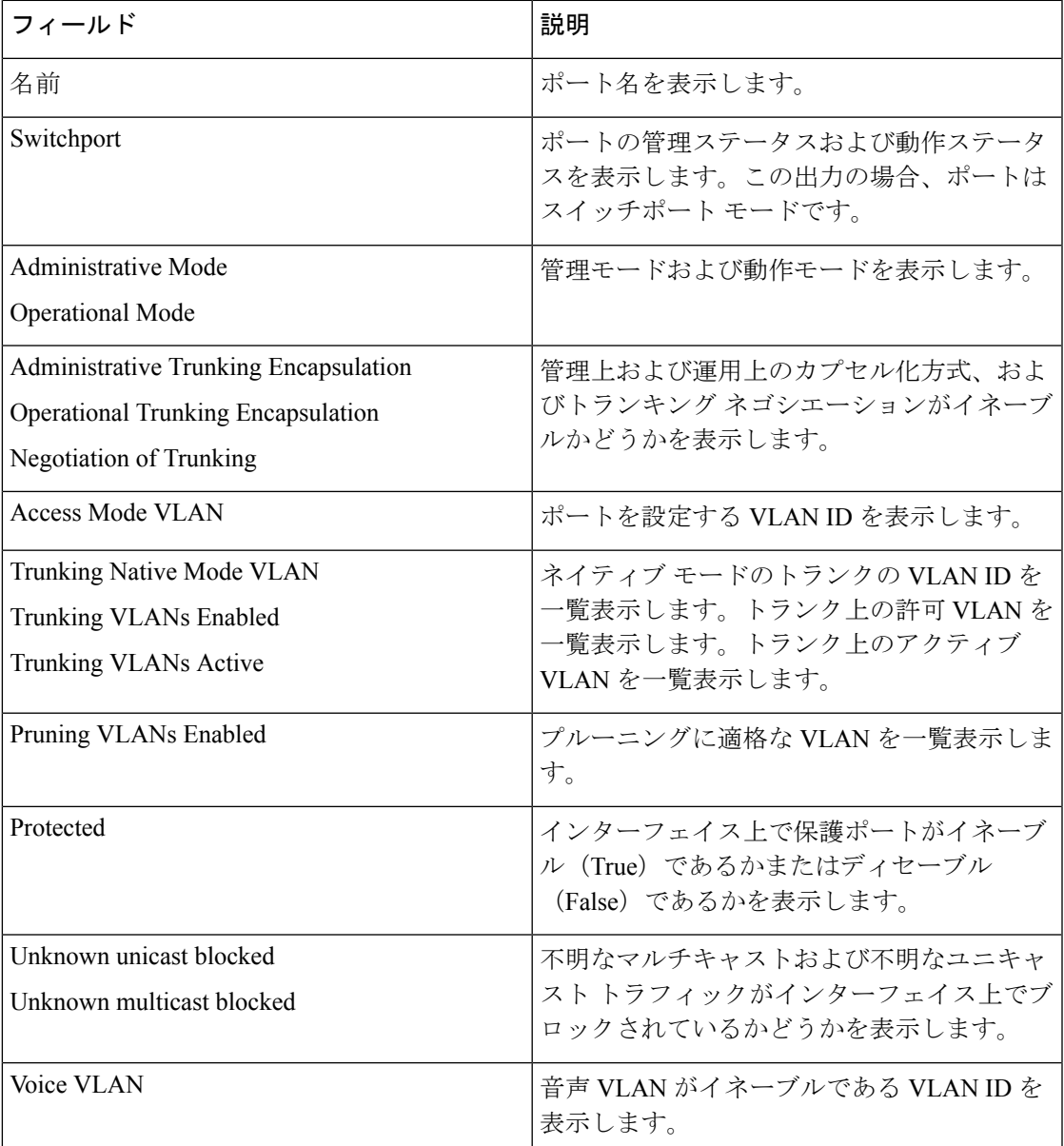

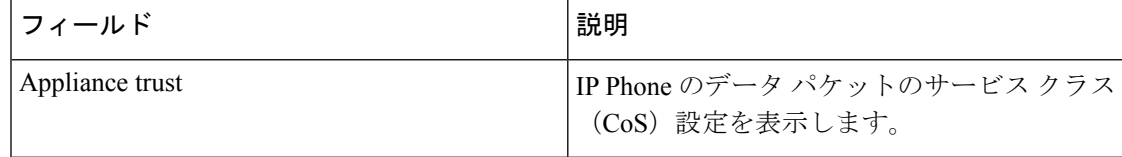

## **show interfaces transceiver**

Small Form-Factor Pluggable(SFP)モジュールインターフェイスの物理インターフェイスを表 示するには、EXEC モードで **show interfaces transceiver** コマンドを使用します。

**show interfaces** [*interface-id*] **transceiver** [{**detail** | **module** *number* | **properties** | **supported-list**}]

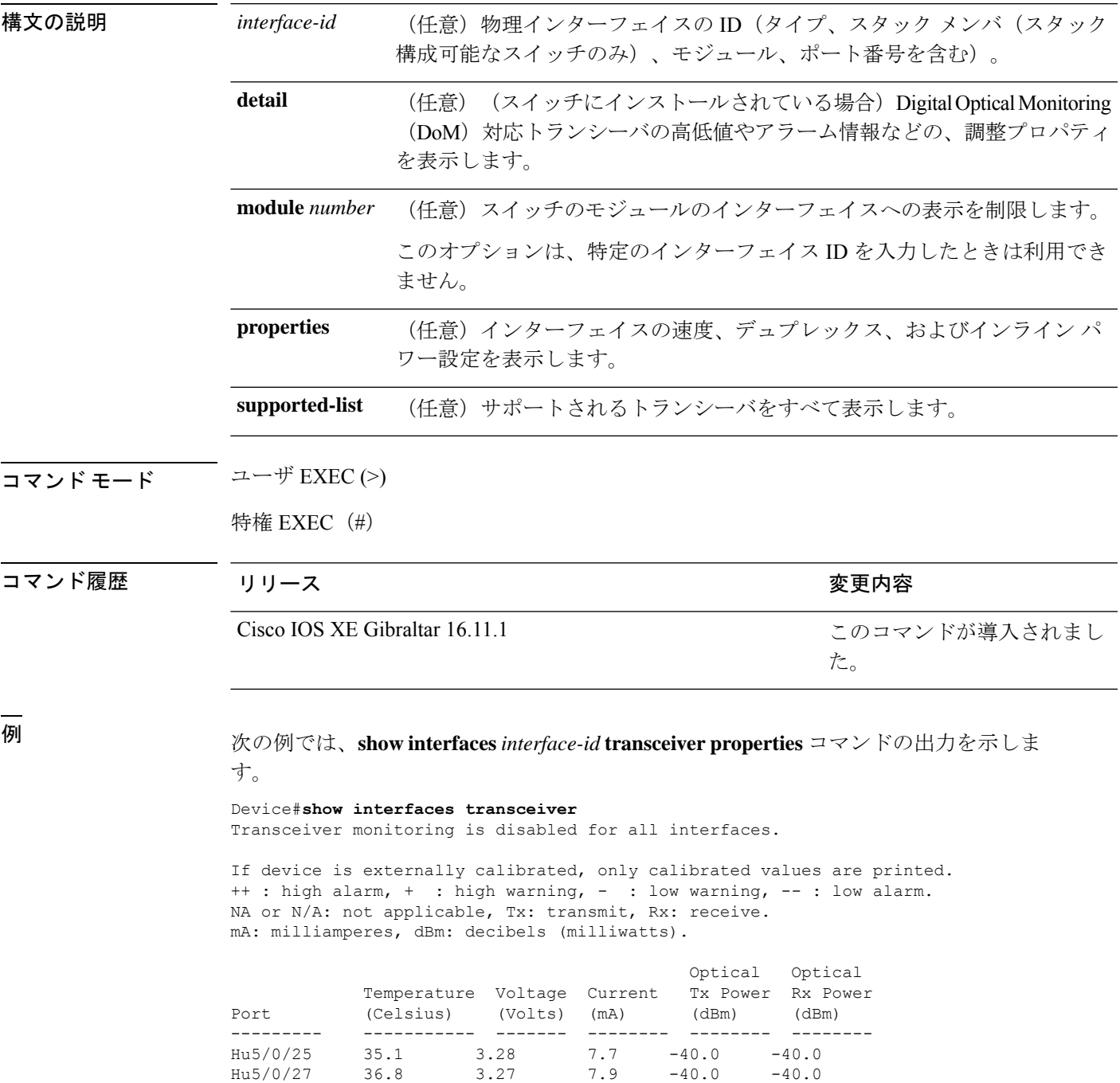

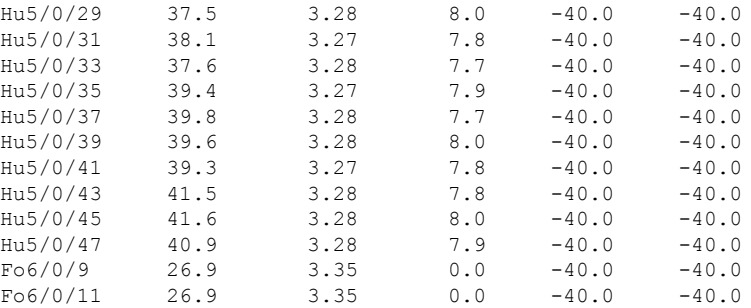

#### 次の例では、**show interfaces** *interface-id* **transceiverdetail** コマンドの出力を示します。

Device#**show interfaces fo6/0/11 transceiver detail** Transceiver monitoring is disabled for all interfaces.

ITU Channel not available (Wavelength not available), Transceiver is internally calibrated. mA: milliamperes, dBm: decibels (milliwatts), NA or N/A: not applicable. ++ : high alarm, + : high warning, - : low warning, -- : low alarm. A2D readouts (if they differ), are reported in parentheses. The threshold values are calibrated.

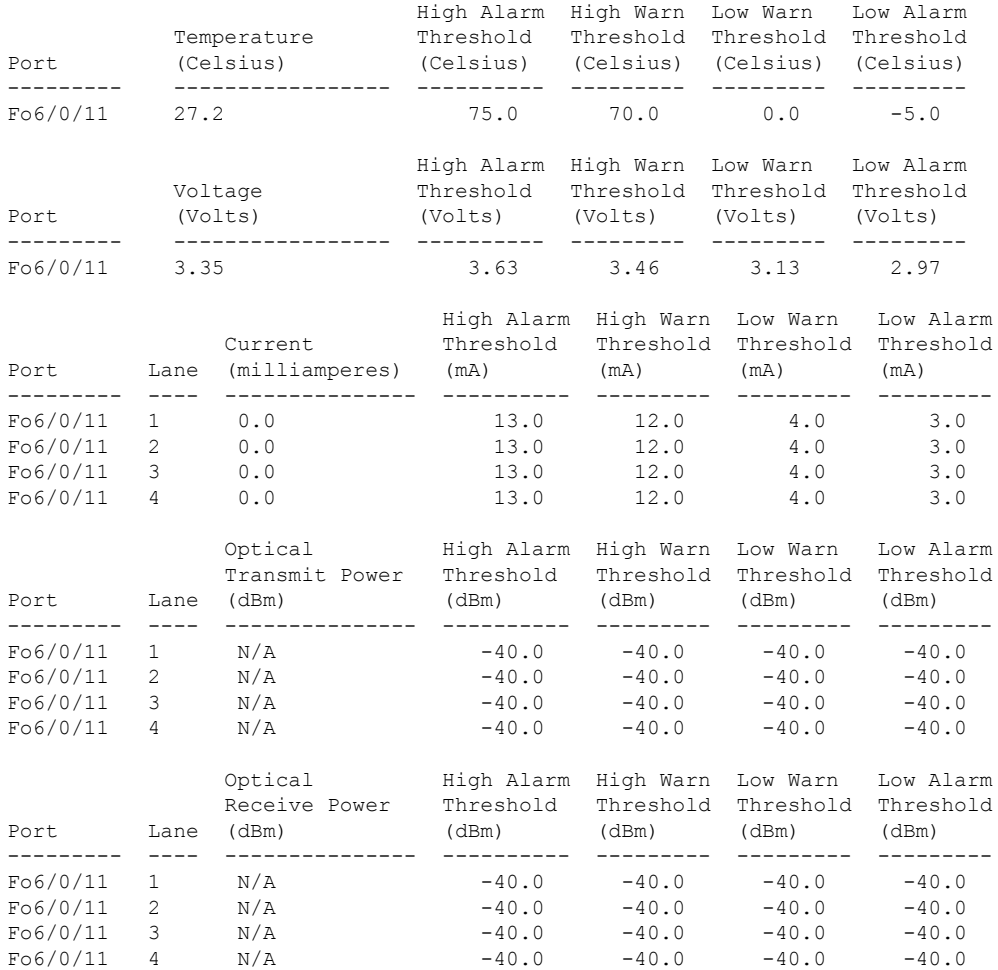

<u>—</u><br>関連コマンド

Ι

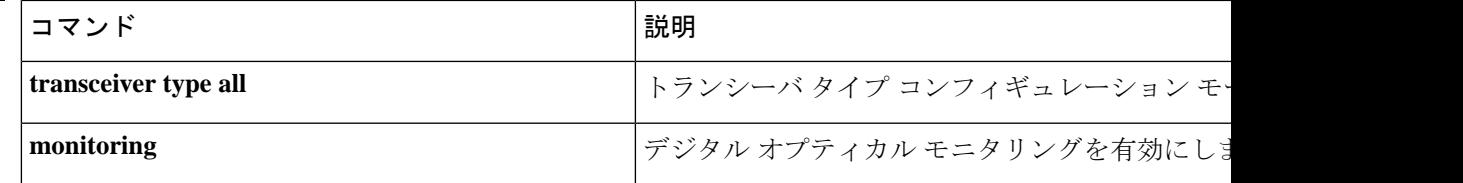

### **show inventory**

ネットワーキングデバイスに取り付けられているすべてのシスコ製品の製品インベントリリス トを表示するには、ユーザ EXEC モードまたは特権 EXEC モードで **show inventory** コマンド を使用します。

**show inventory** {**fru** | **oid** | **raw**} [**entity**]

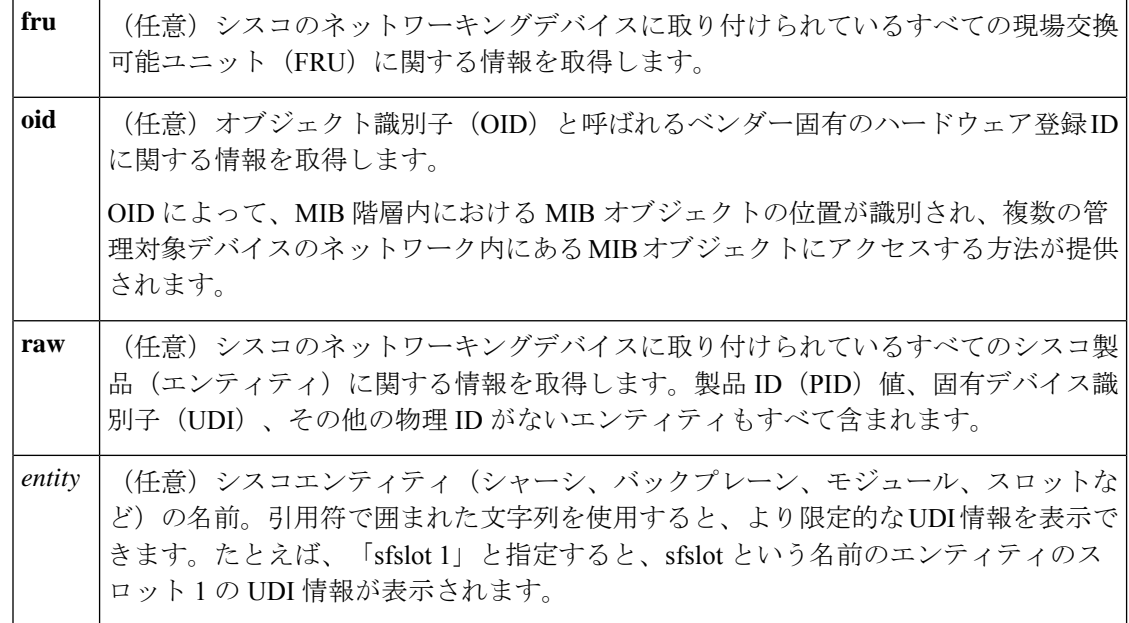

### コマンド モード 特権 EXEC (#)

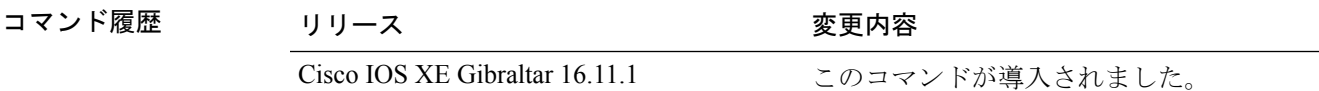

使用上のガイドライン **show inventory** コマンドを使用すると、各シスコ製品に関するインベントリ情報が取得され、 UDI 形式で表示されます。UDI は、製品 ID (PID)、バージョン ID (VID)、シリアル番号 (SN)という 3 つの別個のデータ要素を結合したものです。

> PIDは製品を発注するための名前で、従来は「製品名」または「部品番号」と呼ばれていまし た。これは、正しい交換部品を発注するために使用される ID です。

> VIDは製品のバージョンです。製品が改訂されるたびに、VIDは増加します。VIDは、製品変 更の通知を管理する業界のガイドラインである、Telcordia GR-209-CORE から取得された厳格 なプロセスに従って増加されます。

> SN はベンダー固有の製品の通し番号です。それぞれの製造済み製品には、現場では変更でき ない固有のシリアル番号が工場で割り当てられます。この番号は、製品の特定のインスタンス を個々に識別するための手段です。

UDIでは各製品をエンティティと呼びます。シャーシなどの一部のエンティティには、スロッ トのようなサブエンティティがあります。各エンティティは、シスコエンティティごとに階層 的に配置された論理的な表示順で別々の行に表示されます。

オプションを指定せずに **show inventory** コマンドを使用すると、ネットワーキングデバイスに 取り付けられており、PID が割り当てられているシスコエンティティのリストが表示されま す。

次に、**show inventory** コマンドの出力例を示します。

Device# **show inventory** NAME: "Chassis", DESCR: "Cisco Catalyst 9600 Series 6 Slot Chassis" PID: C9606R , VID: V00 , SN: FXS2231Q32N NAME: "Slot 2 Linecard", DESCR: "48-Port 10GE / 25GE" PID: C9600-LC-48YL , VID: V00 , SN: CAT2232L0NJ NAME: "TwentyFiveGigE2/0/1", DESCR: "10GE CU5M" PID: QSFP-4SFP10G-CU5M , VID: V03 , SN: MDM17350075-CH3 NAME: "TwentyFiveGigE2/0/2", DESCR: "10GE CU1M" PID: SFP-H10GB-CU1M , VID: V03 , SN: TED2143A0VQ NAME: "TwentyFiveGigE2/0/3", DESCR: "10GE CU1M" PID: SFP-H10GB-CU1M , VID: V03 , SN: TED2143A0VO NAME: "TwentyFiveGigE2/0/4", DESCR: "10GE CU1M" PID: SFP-H10GB-CU1M , VID: V03 , SN: TED2143A0LU NAME: "TwentyFiveGigE2/0/5", DESCR: "10GE CU1M" PID: SFP-H10GB-CU1M , VID: V03 , SN: TED2143A0LU NAME: "TwentyFiveGigE2/0/6", DESCR: "10GE CU1M" PID: SFP-H10GB-CU1M , VID: V03 , SN: TED2143A1H7 NAME: "TwentyFiveGigE2/0/7", DESCR: "10GE CU1M" PID: SFP-H10GB-CU1M , VID: V03 , SN: TED2143A1H7 NAME: "TwentyFiveGigE2/0/8", DESCR: "10GE CU1M" PID: SFP-H10GB-CU1M , VID: V03 , SN: TED2143A0VJ NAME: "TwentyFiveGigE2/0/9", DESCR: "10GE CU1M" PID: SFP-H10GB-CU1M , VID: V03 , SN: TED2143A0VJ NAME: "TwentyFiveGigE2/0/10", DESCR: "10GE CU1M" PID: SFP-H10GB-CU1M , VID: V03 , SN: TED2143A0LY NAME: "TwentyFiveGigE2/0/23", DESCR: "10GE CU1M" PID: SFP-H10GB-CU1M , VID: V03 , SN: TED2143A11X . . output truncated

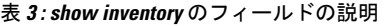

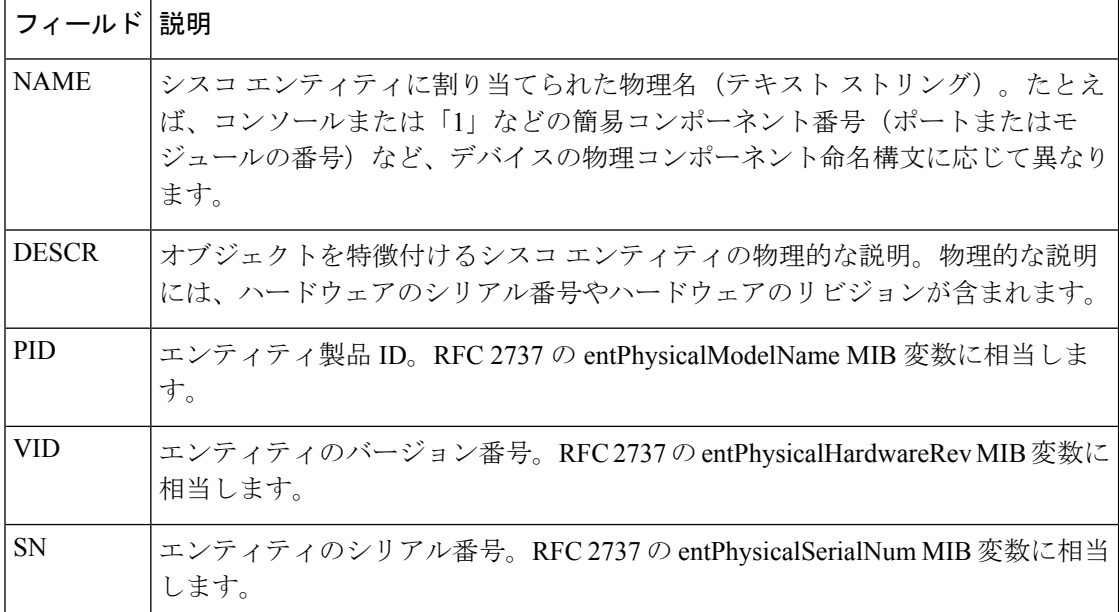

診断のために、 **show inventory** コマンドで **raw** キーワードを使用すると、PID、UDI、 その他の物理 ID がないエンティティを含む、すべての RFC 2737 エンティティが表示 されます。

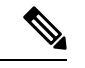

**raw** キーワード オプションの主な目的は、**show inventory** コマンド自体の問題をトラ ブルシューティングすることです。 (注)

ネットワーキングデバイスに取り付けられている特定のタイプのシスコエンティティ の UDI 情報を表示するには、*entity* 引数値を指定して **show inventory**コマンドを入力し ます。この例では、sfslotという引数文字列に一致するシスコエンティティのリストが 表示されます。引用符で囲まれた *entity* 引数値を使用すると、より限定的な UDI 情報 を要求できます。

# **show memory platform**

プラットフォームのメモリ統計情報を表示するには、特権EXECモードで**showmemoryplatform** コマンドを使用します。

**show memory platform** [{**compressed-swap** | **information** | **page-merging**}]

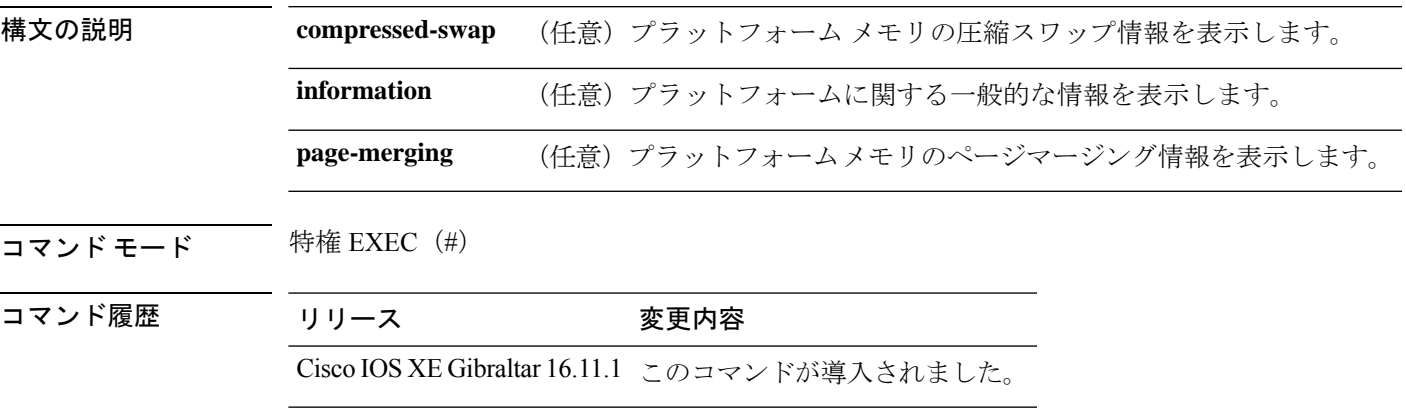

**||<br>|使用上のガイドライン** 空きメモリは正確に計算されて、コマンド出力の Free Memory フィールドに表示されます。

<sup>例</sup> 次に、**show memory platform** コマンドの出力例を示します。

#### Switch# **show memory platform**

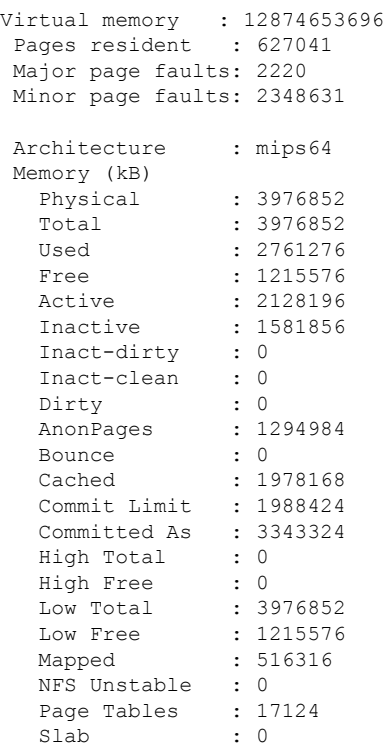

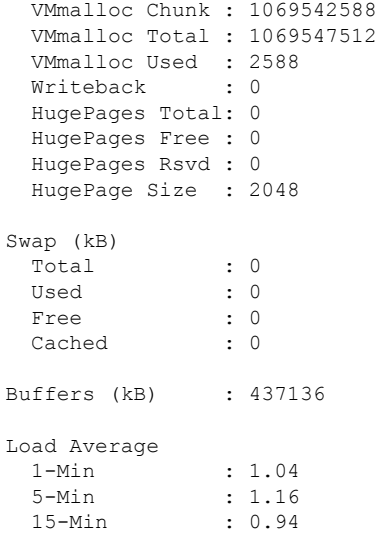

### 次に、**show memory platform information** コマンドの出力例を示します。

### Device# **show memory platform information**

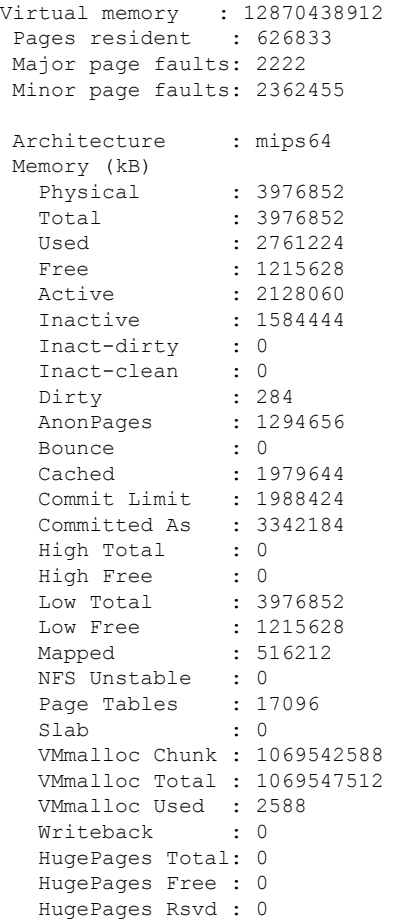

Ι

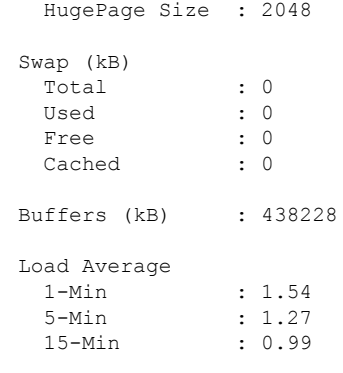

### **show module**

スイッチ番号、モデル番号、シリアル番号、ハードウェアリビジョン番号、ソフトウェアバー ジョン、MAC アドレスなどのモジュール情報を表示するには、ユーザ EXEC モードまたは特 権 EXEC モードで、このコマンドを使用します。

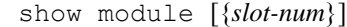

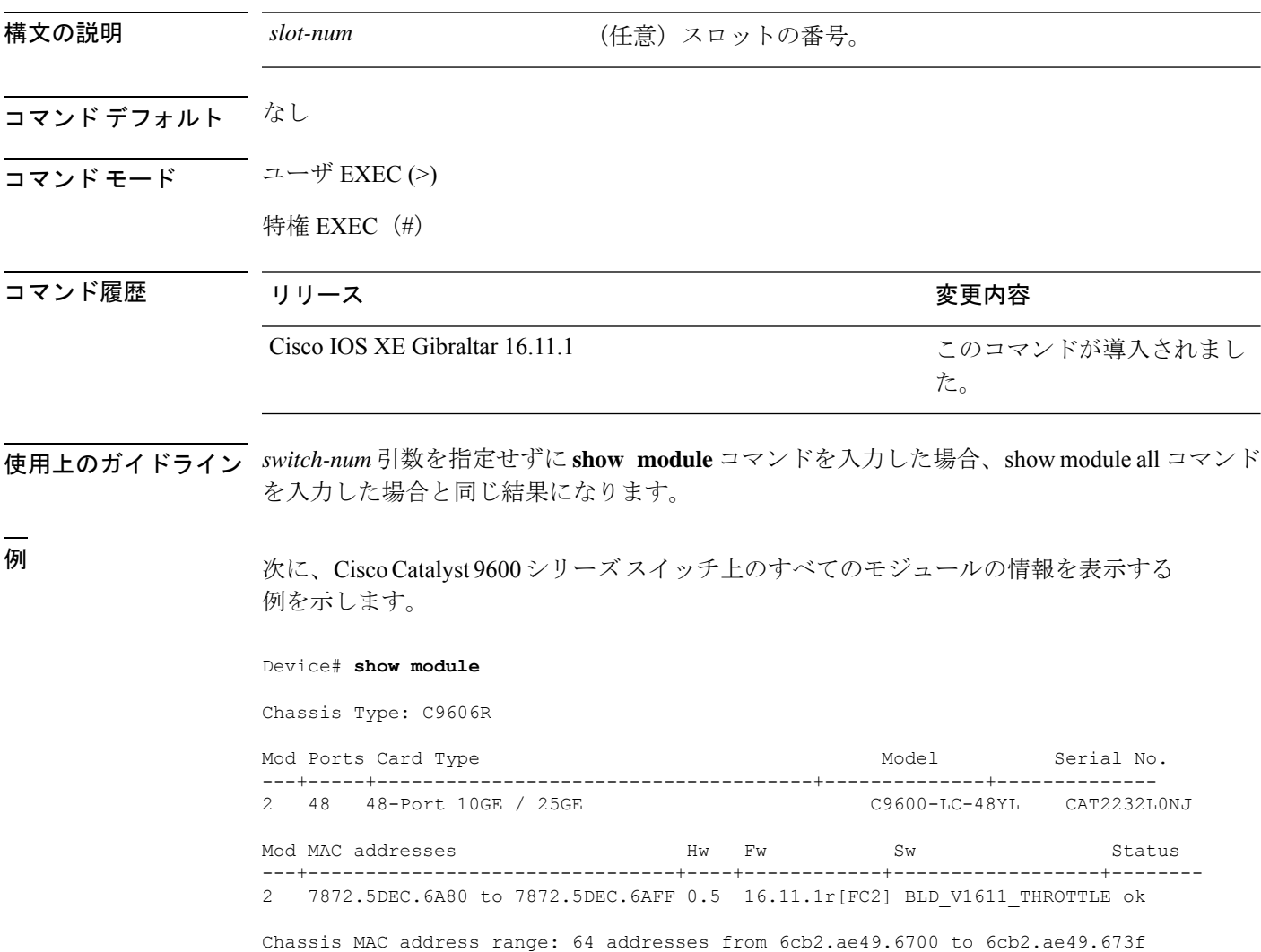

## **show network-policy profile**

ネットワークポリシープロファイルを表示するには、特権EXECモードで**show networkpolicy profile** コマンドを使用します。

**show network-policy profile** [*profile-number*] [**detail**]

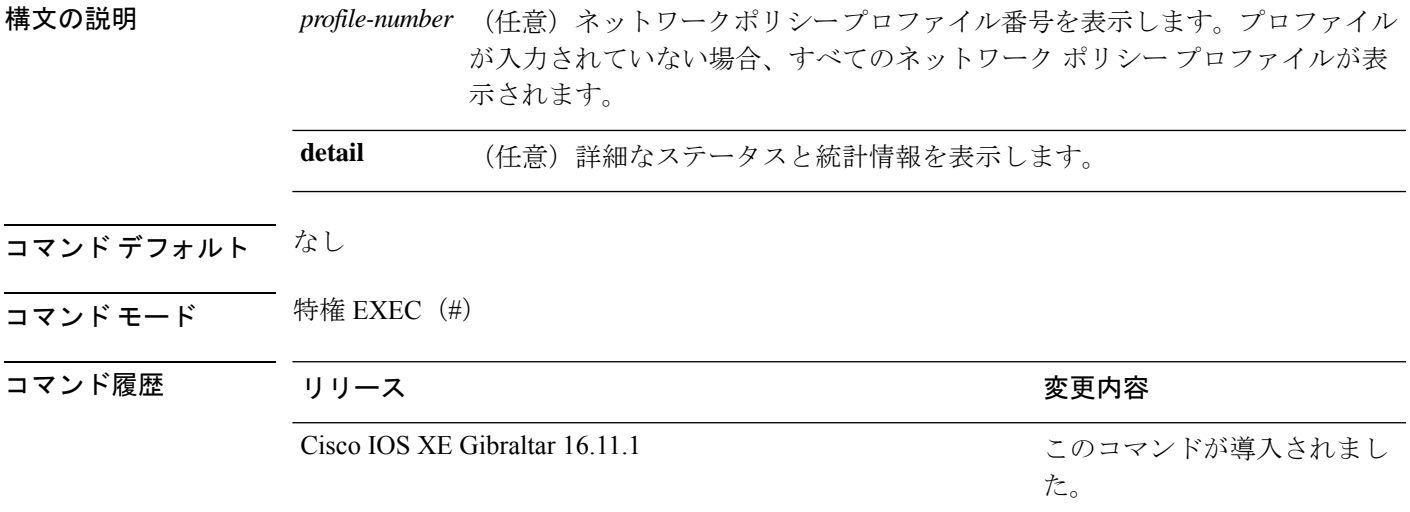

次に、**show network-policy profile** コマンドの出力例を示します。

```
Device# show network-policy profile
Network Policy Profile 10
  voice vlan 17 cos 4
 Interface:
  none
Network Policy Profile 30
  voice vlan 30 cos 5
 Interface:
  none
Network Policy Profile 36
  voice vlan 4 cos 3
  Interface:
  Interface_id
```
# **show platform hardware bluetooth**

Bluetooth インターフェイスに関する情報を表示するには、特権 EXEC モードで **show platform hardware bluetooth** コマンドを使用します。

**show platform hardware bluetooth**

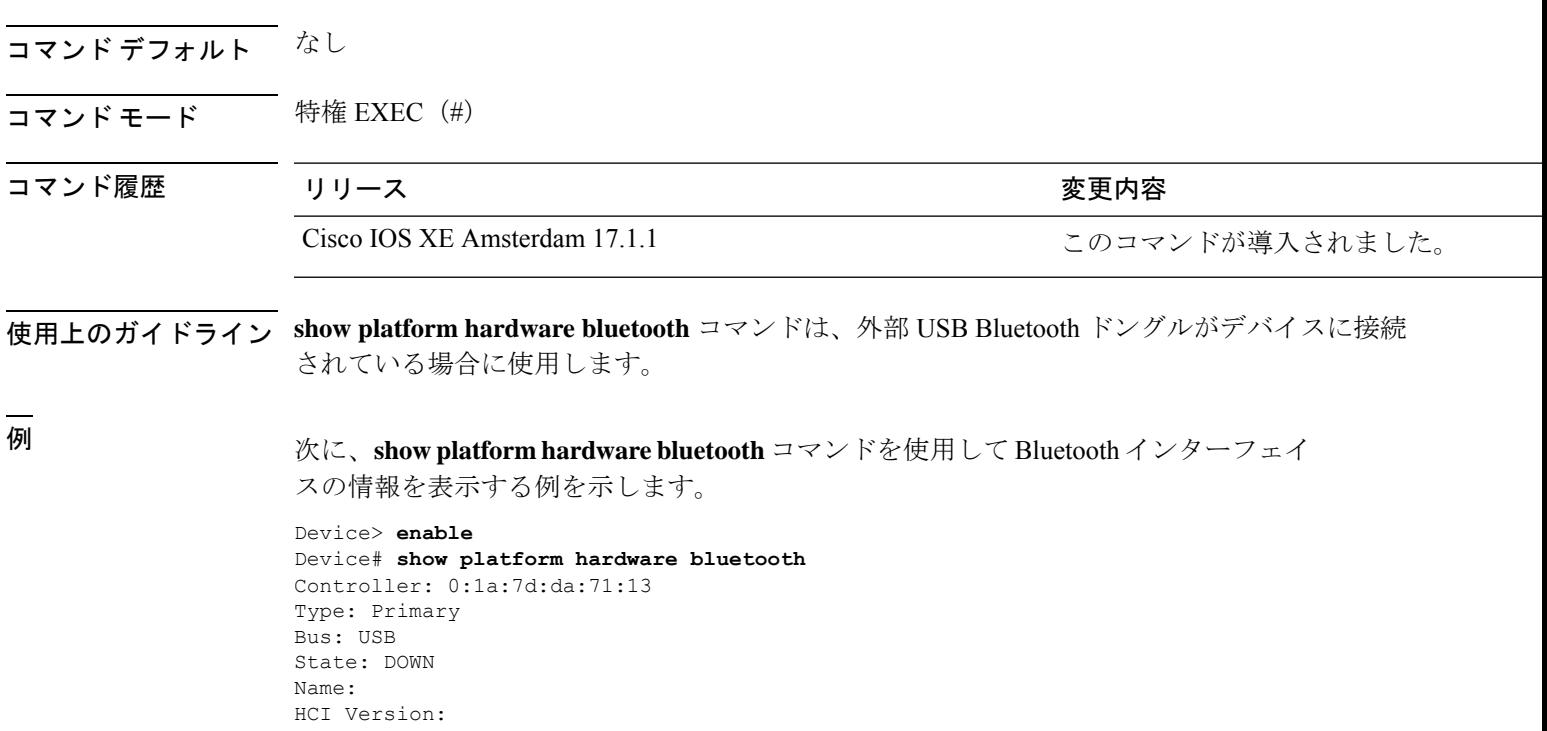

## **show platform hardware fed switch fwd-asic counters tla**

転送ASICからのカウンタのレジスタ情報を表示するには、特権EXECモードで**show platform hardware fed switch fwd-asic counters tla** コマンドを使用します。

**show platform hardware fed switch** {*switch\_num* | **active** | **standby**} **fwd-asic counters tla** *tla\_counter*{**detail** | **drop** | **statistics**}[**asic** *asic\_num*]**output** *location:filename*

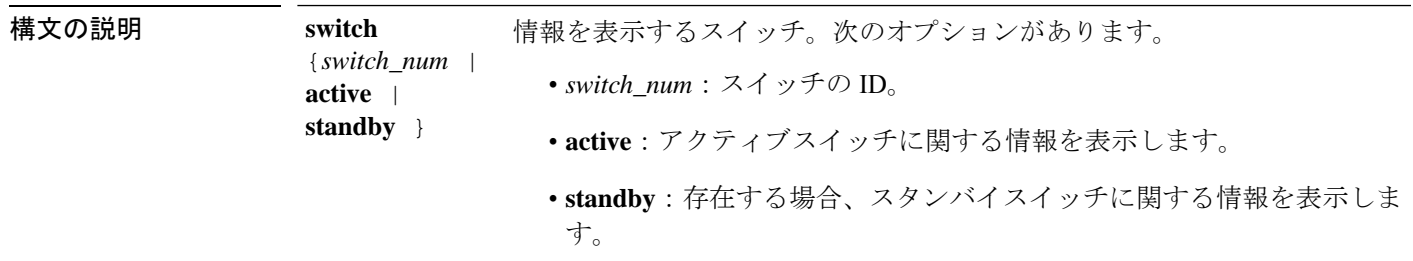

**71**

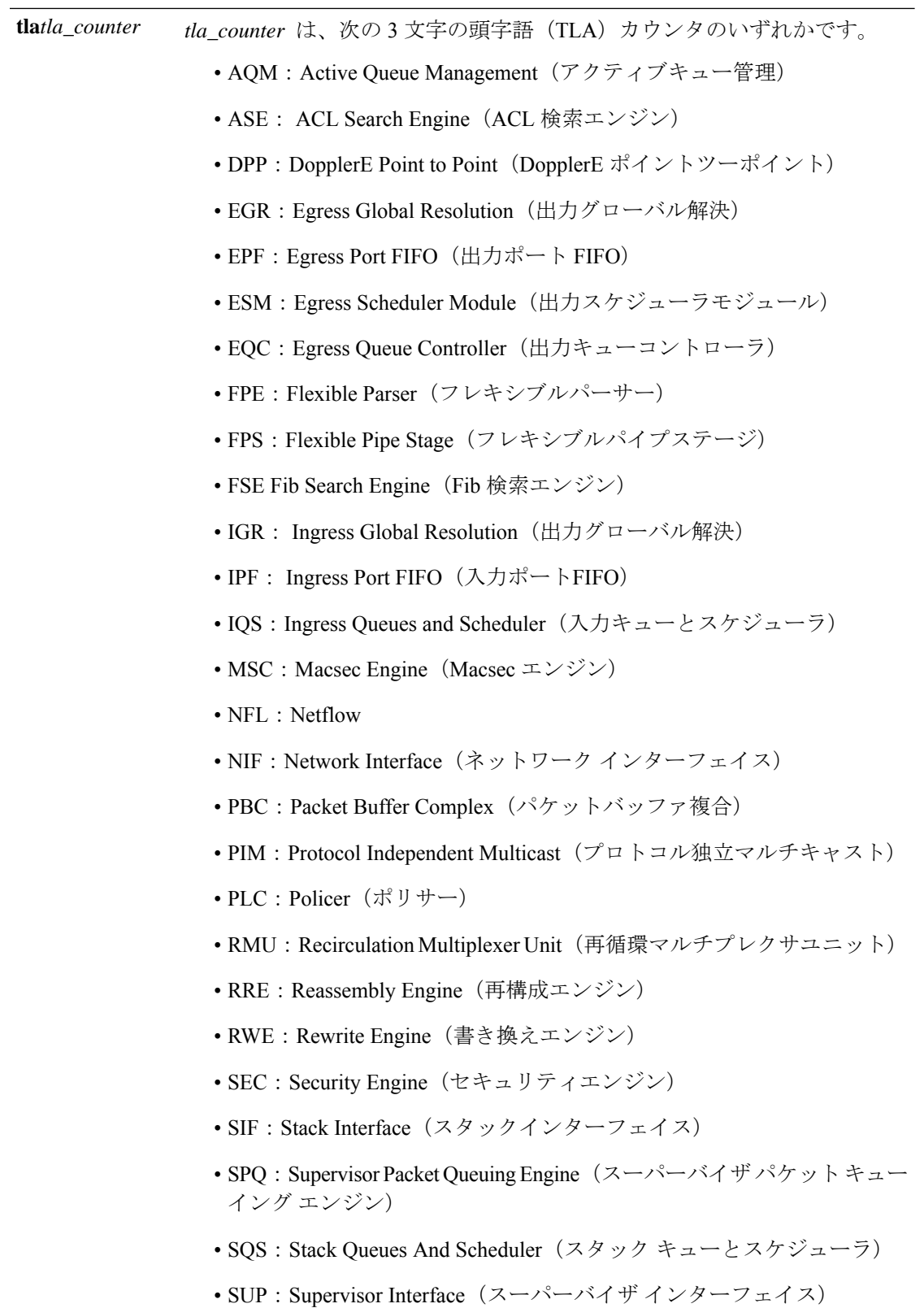
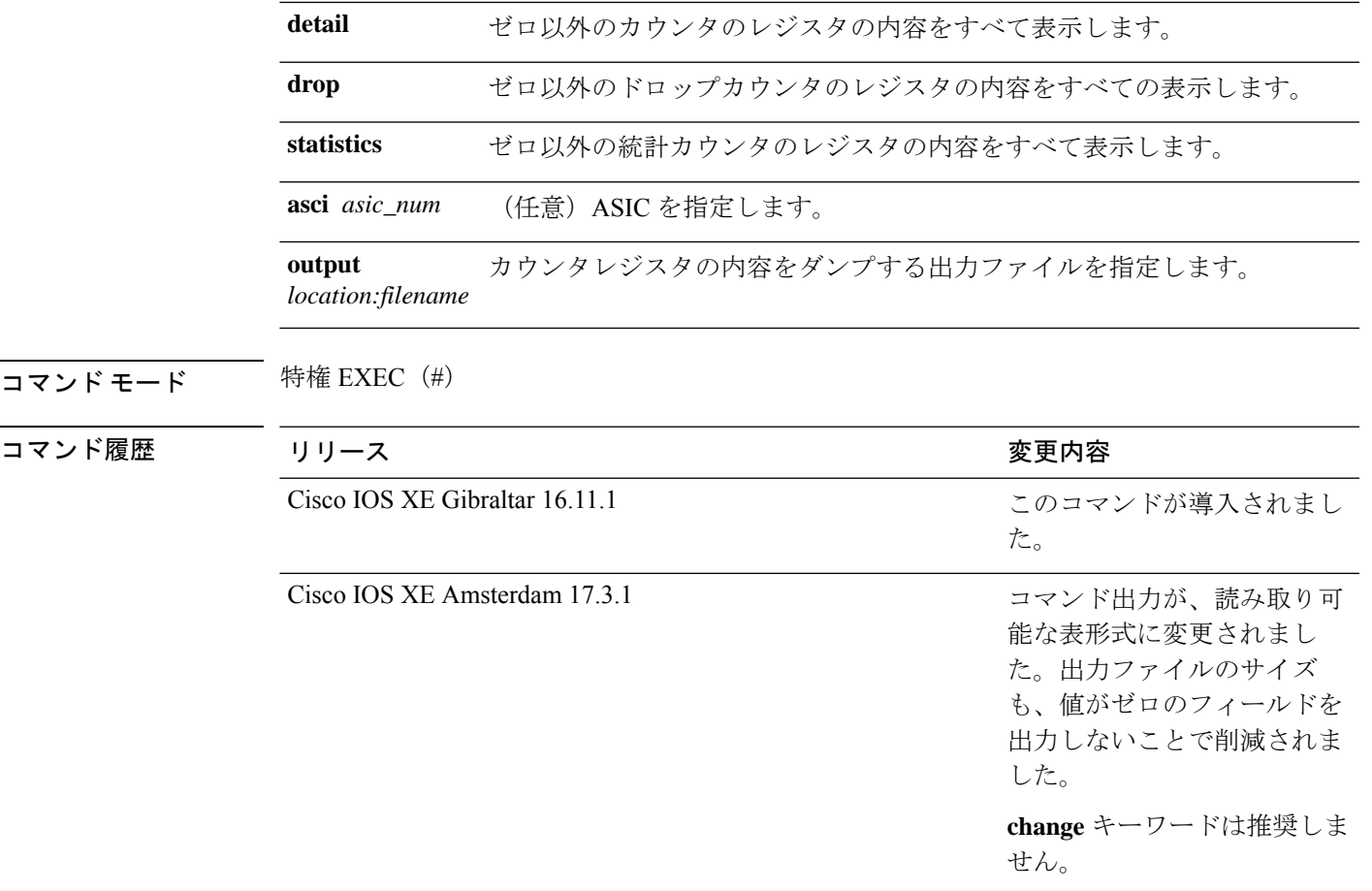

**||<br>|使用上のガイドライン** テクニカルサポート担当者がこのコマンドの使用を推奨した場合以外には使用しないでくださ い。このコマンドは、テクニカルサポート担当者とともに問題解決を行う場合にだけ使用して ください。

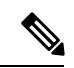

TLAによっては、これらのドロップまたは統計レジスタがないため、ドロップまたは統計オプ ションの一部として表示するレジスタがない場合があります。このような場合は、[No <detail|drop|statistics> counters to display for tla <TLA\_NAME>] という メッセージが表示され、出力ファイルは生成されません。 (注)

#### 例

次に、**show platform hardware fed active fwd-asic counters tla aqm** コマンドの出力例を 示します。

Device#**show platform hardware fed active fwd-asic counters tla aqm detail output flash:aqm** command to get counters for tla AQM succeeded Device# Device# more flash:aqm =============================================================================================

I

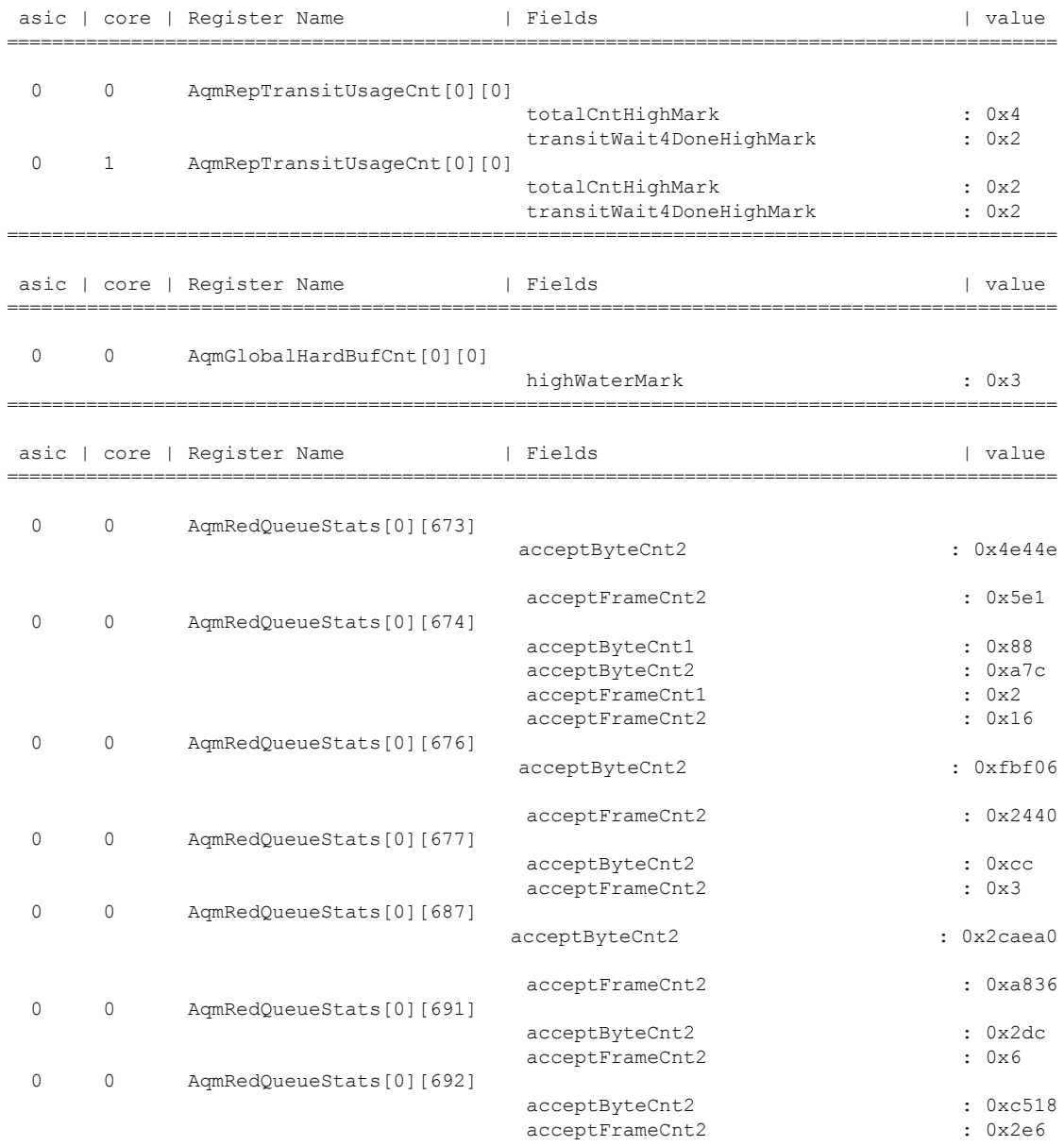

### **show platform hardware fed active fwd-asic resource tcam utilization**

TCAM (Ternary Content Addressable Memory) の使用状況に関するハードウェア情報を表示す るには、特権 EXEC モードで **show platform hardware fedactive fwd-asic resource tcam utilization** コマンドを使用します。

**show platform hardware fed active fwd-asic resource tcam utilization**[{*asic-number* }]

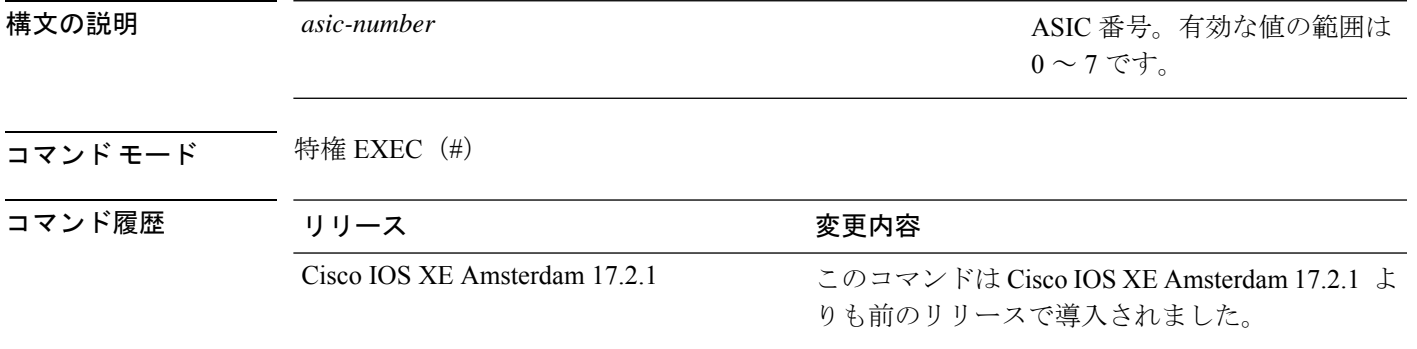

使用上のガイドライン スタッカブルスイッチでは、このコマンドに **switch** キーワード、**show platform hardware fed switchactive fwd-asic resource tcam utilization**があります。非スタッカブルスイッチでは、**switch** キーワードは使用できません。

#### 例

次に、**show platform hardware fed active fwd-asic resource tcam utilization** コマンドの 出力例を示します。

Device# **show platform hardware fed active fwd-asic resource tcam utilization**

Codes: EM - Exact Match, I - Input, O - Output, IO - Input & Output, NA - Not Applicable

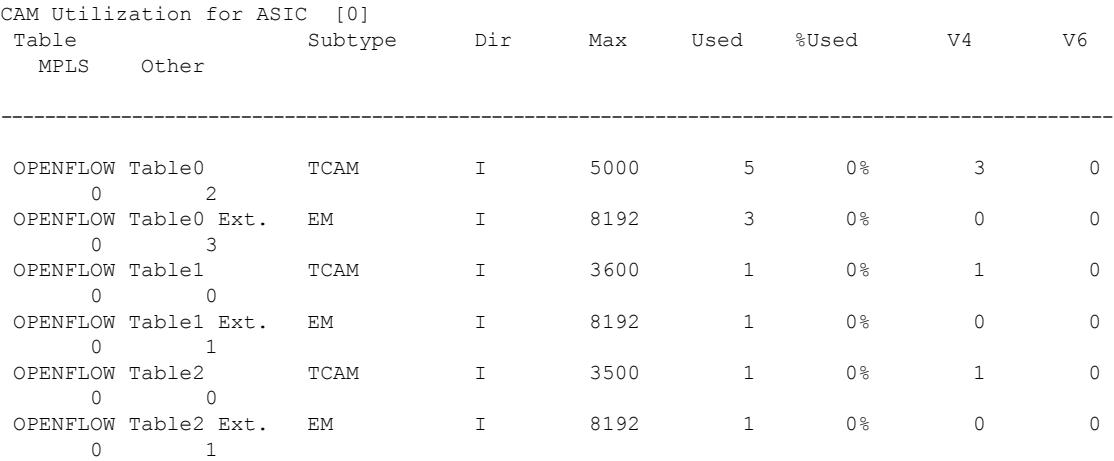

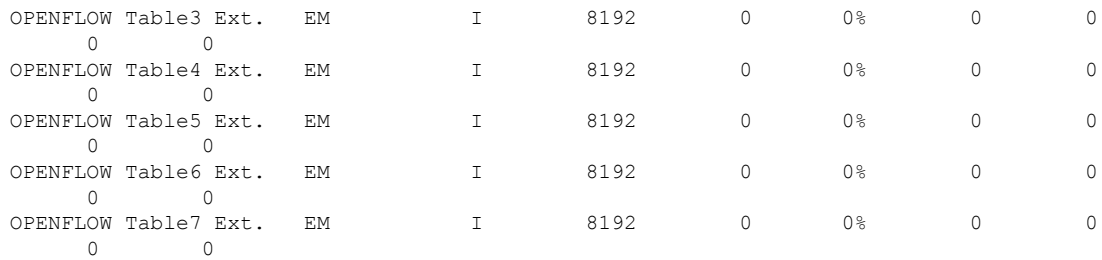

### 下の表に、ディスプレイ内に表示される重要なフィールドのリストを示します。

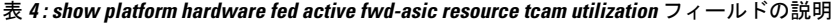

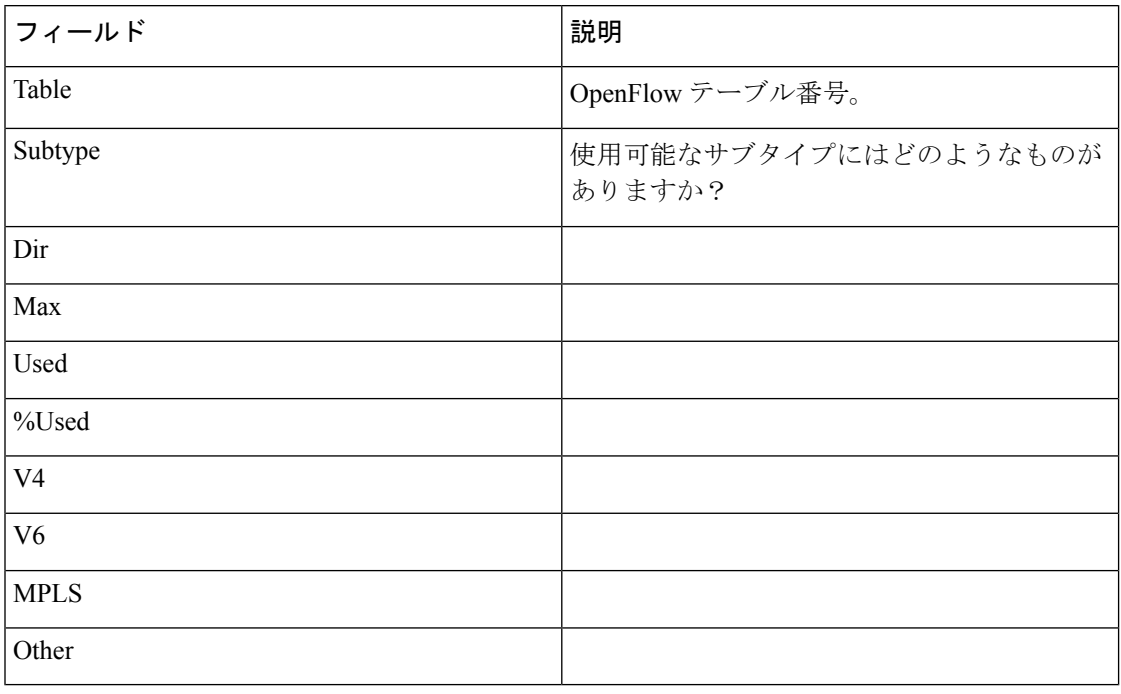

### **show platform resources**

プラットフォームのリソース情報を表示するには、特権EXECモードで**show platform reources** コマンドを使用します。

#### **show platform resources**

このコマンドには引数またはキーワードはありません。

コマンド モード 特権 EXEC (#)

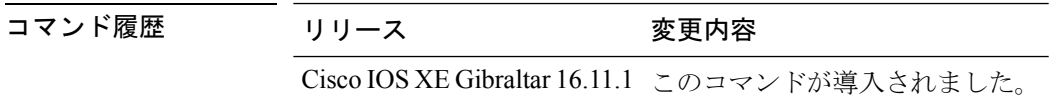

使用上のガイドライン このコマンドの出力には、総メモリから正確な空きメモリを引いた値である使用メモリが表示 されます。

#### 例

次に、**show platform resources** コマンドの出力例を示します。 Switch# **show platform resources** \*\*State Acronym: H - Healthy, W - Warning, C - Critical Resource Usage Max Warning Critical State ---------------------------------------------------------------------------------------------------- Control Processor 7.20% 100% 90% 95%  $\,$  H  $_{\odot}$ DRAM 2701MB(69%) 3883MB 90% 95%  $\,$  H

## **show platform software audit**

SE Linux 監査ログを表示するには、特権 EXEC モードで **show platform software audit** コマンド を使用します。

**show platform software audit** {**all** | **summary** | **1** | **2** | **5** |**6** | **F0** | **F1** | **FP** | **RO** | **R1** | **RP**}

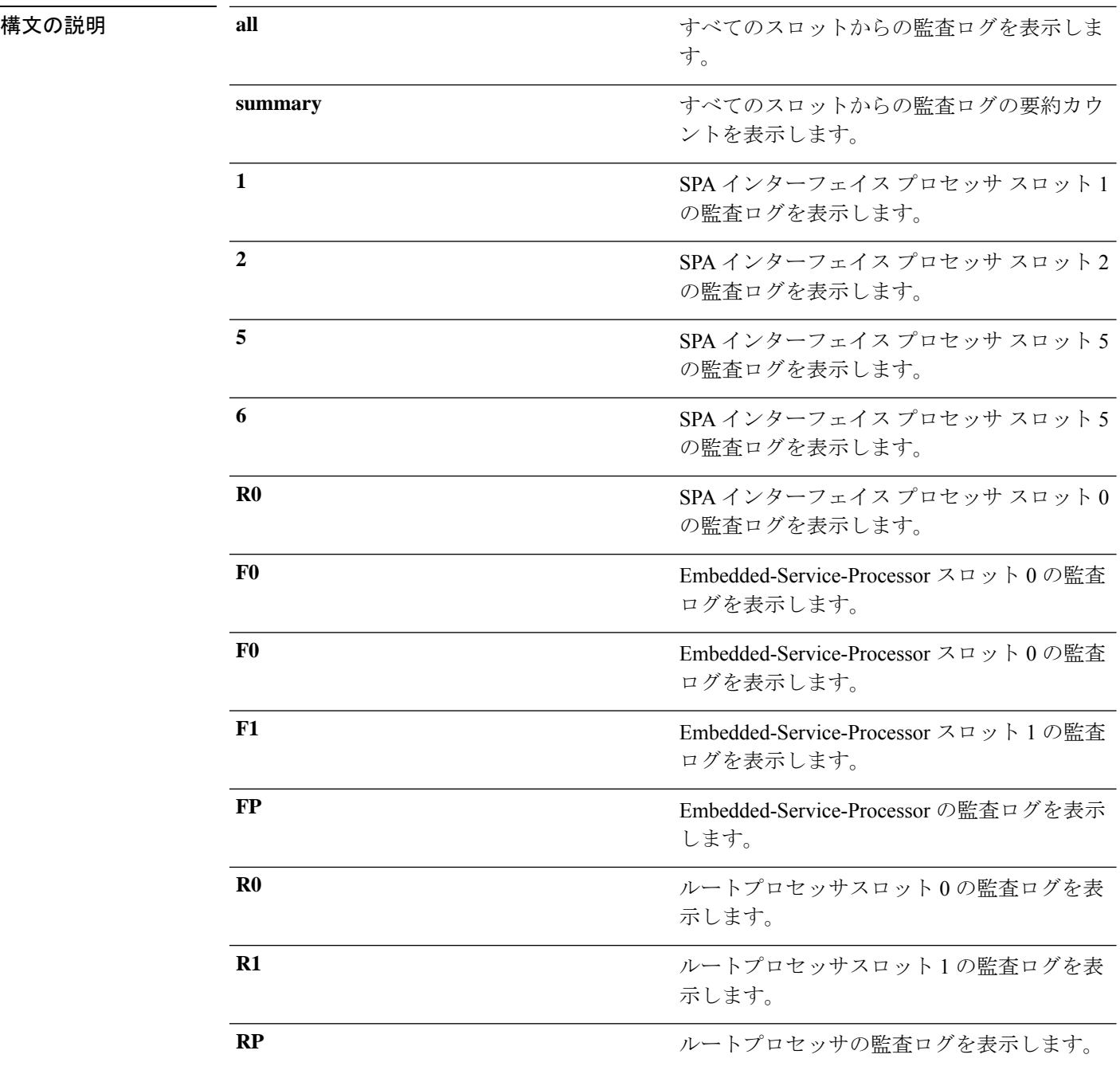

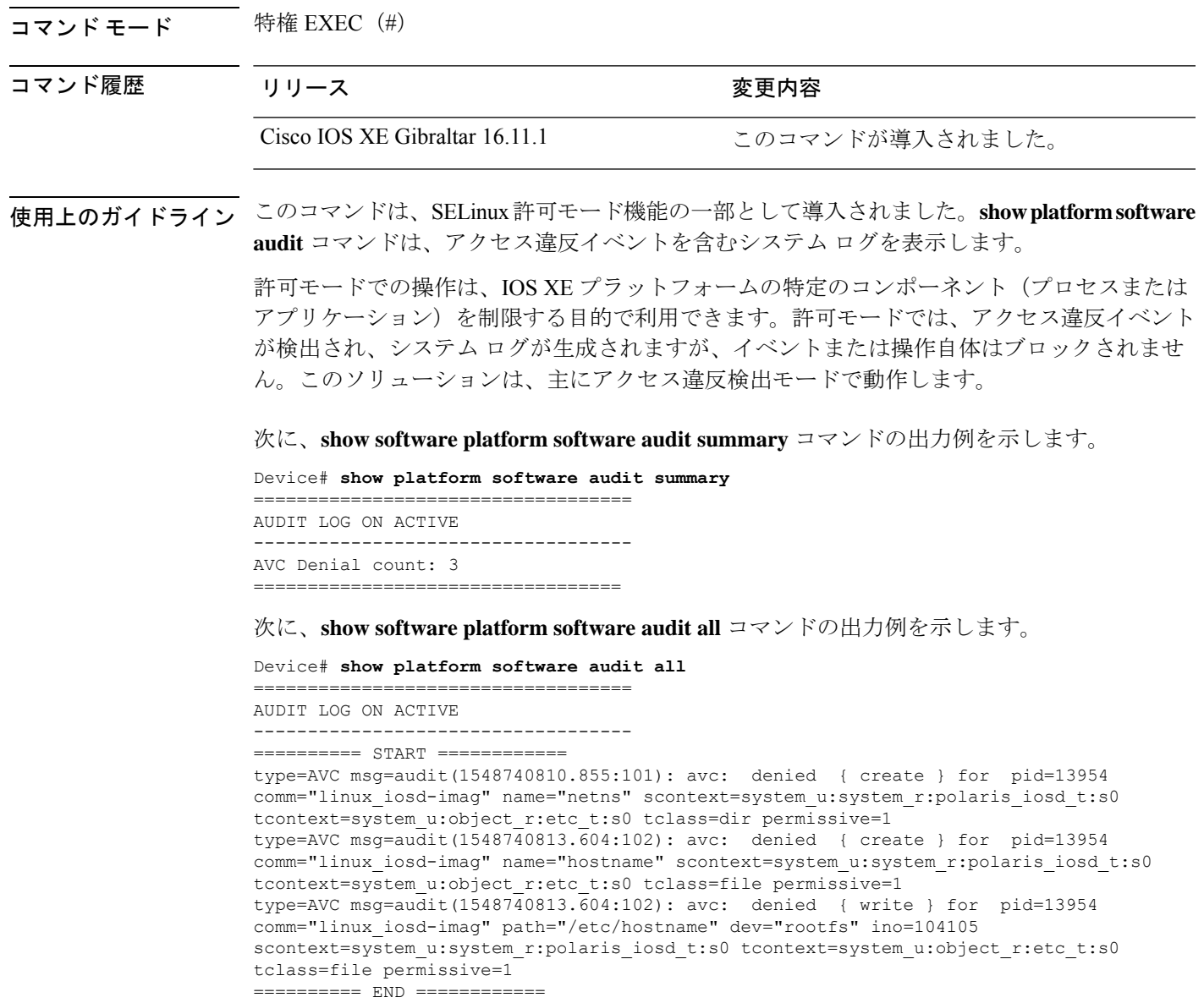

===================================

Ι

## **show platform software memory**

指定したスイッチのメモリ情報を表示するには、特権 EXEC モードで **show platform software memory** コマンドを使用します。

**show platform software memory** [{**chunk** | **database** | **messaging**}] *process slot*

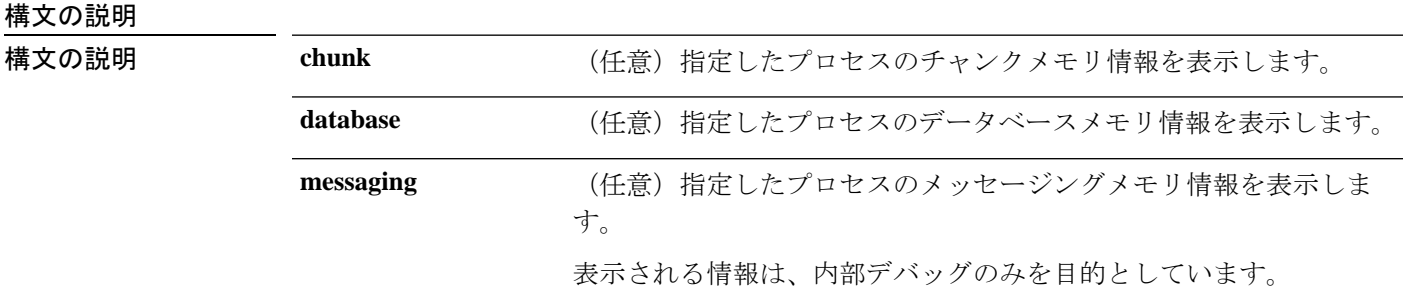

Ι

*process*

設定されているレベル。次のオプションがあります。

- **bt-logger**: Binary-Tracing Logger プロセス。
- **btrace-manager**:Btrace Manager プロセス。
- **chassis-manager**:Chassis Manager プロセス。
- **cli-agent**:CLI Agent プロセス。
- **cmm**:CMM プロセス。
- **dbm**:Database Manager プロセス。
- **dmiauthd**:DMI Authentication Daemon プロセス。
- **emd**:Environmental Monitoring プロセス。
- **fed**:Forwarding Engine Driver プロセス。
- **forwarding-manager**: Forwarding Manager プロセス。
- **geo**:Geo Manager プロセス。
- **gnmi**:GNMI プロセス。
- **host-manager**:Host Manager プロセス。
- **interface-manager**: Interface Manager プロセス。
- **iomd**: Input/Output Module daemon (IOMd) プロセス。
- **ios**:IOS プロセス。
- **iox-manager**:IOx Manager プロセス。
- **license-manager**:License Manager プロセス。
- **logger**:Logging Manager プロセス。
- **mdt-pubd**: Model Defined Telemetry Publisher プロセス。
- **ndbman**: Netconf DataBase Manager プロセス。
- **nesd**:Network Element Synchronizer Daemon プロセス。
- **nginx**: Nginx Webserver  $\mathcal{I} \square \mathcal{I} \mathcal{I}$ <sub>o</sub>
- **nif\_mgr**:NIF Manager プロセス。
- **platform-mgr**:Platform Manager プロセス。
- **pluggable-services**:Pluggable Services プロセス。
- **replication-mgr**: Replication Manager プロセス。
- **shell-manager**:Shell Manager プロセス。

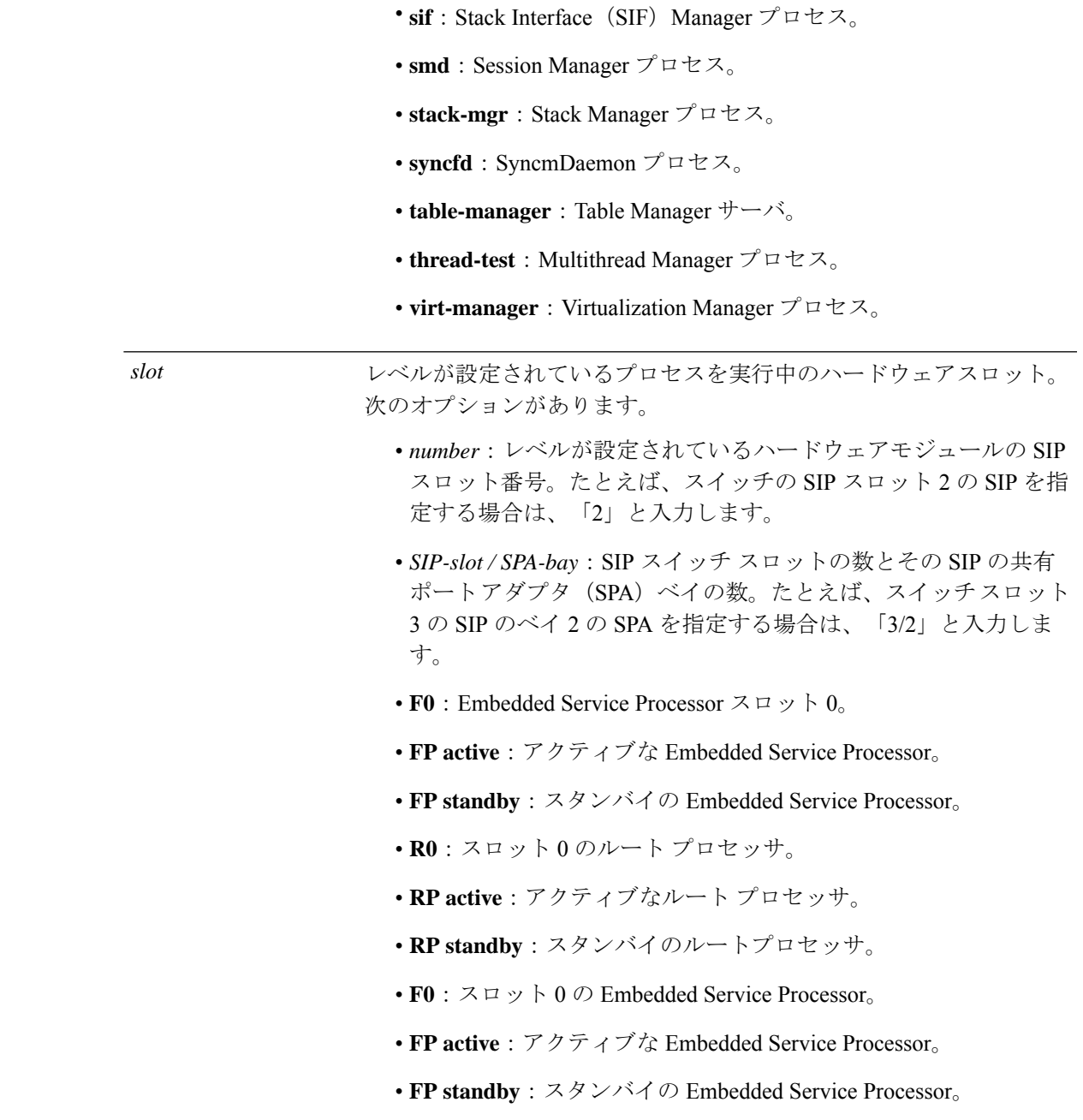

コマンドデフォルト デフォルトの動作や値はありません。

コマンド モード 特権 EXEC (#)

I

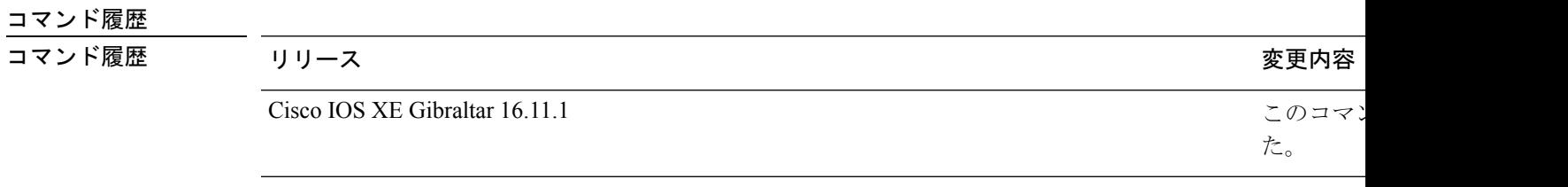

# **show platform software process list**

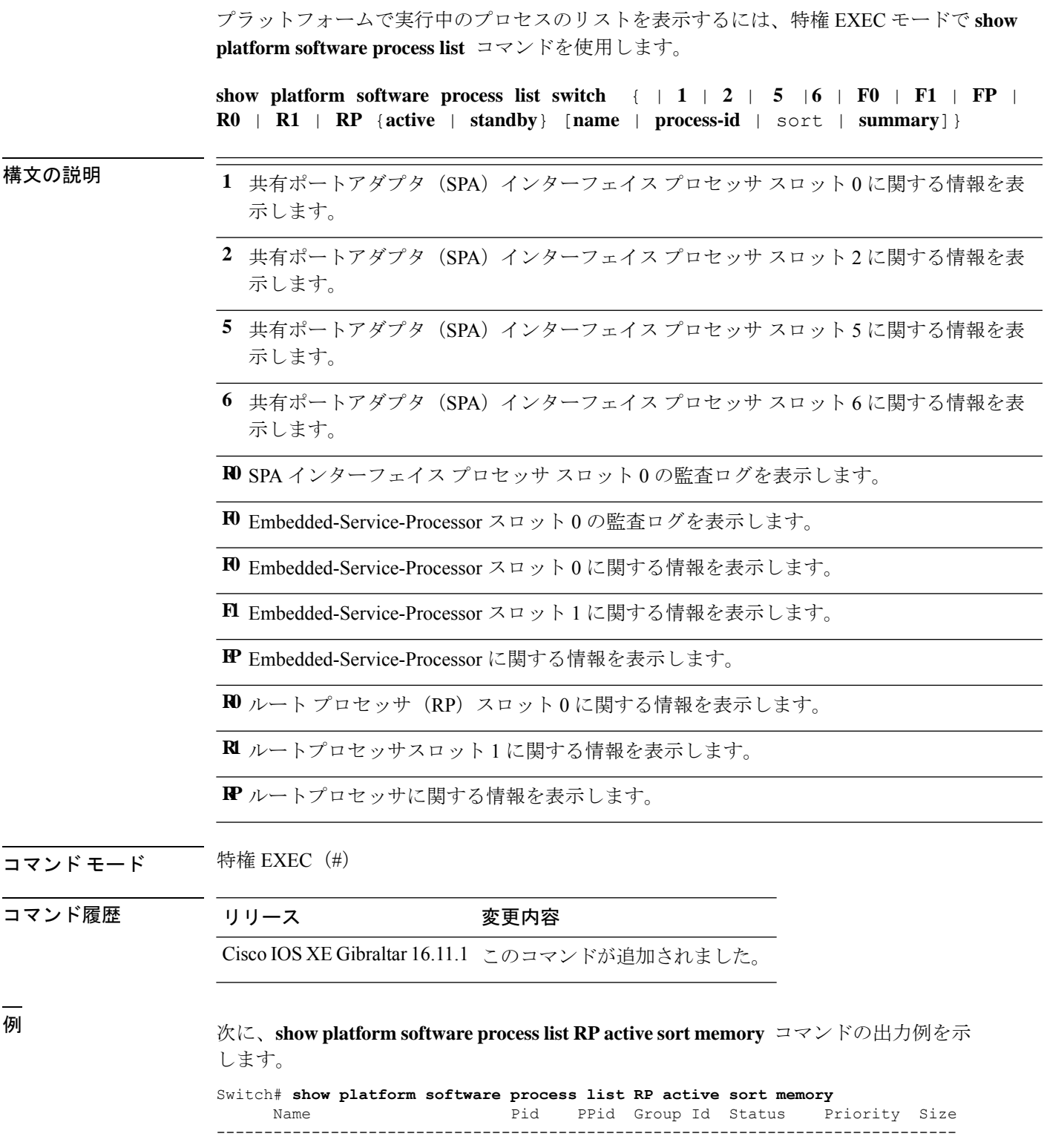

I

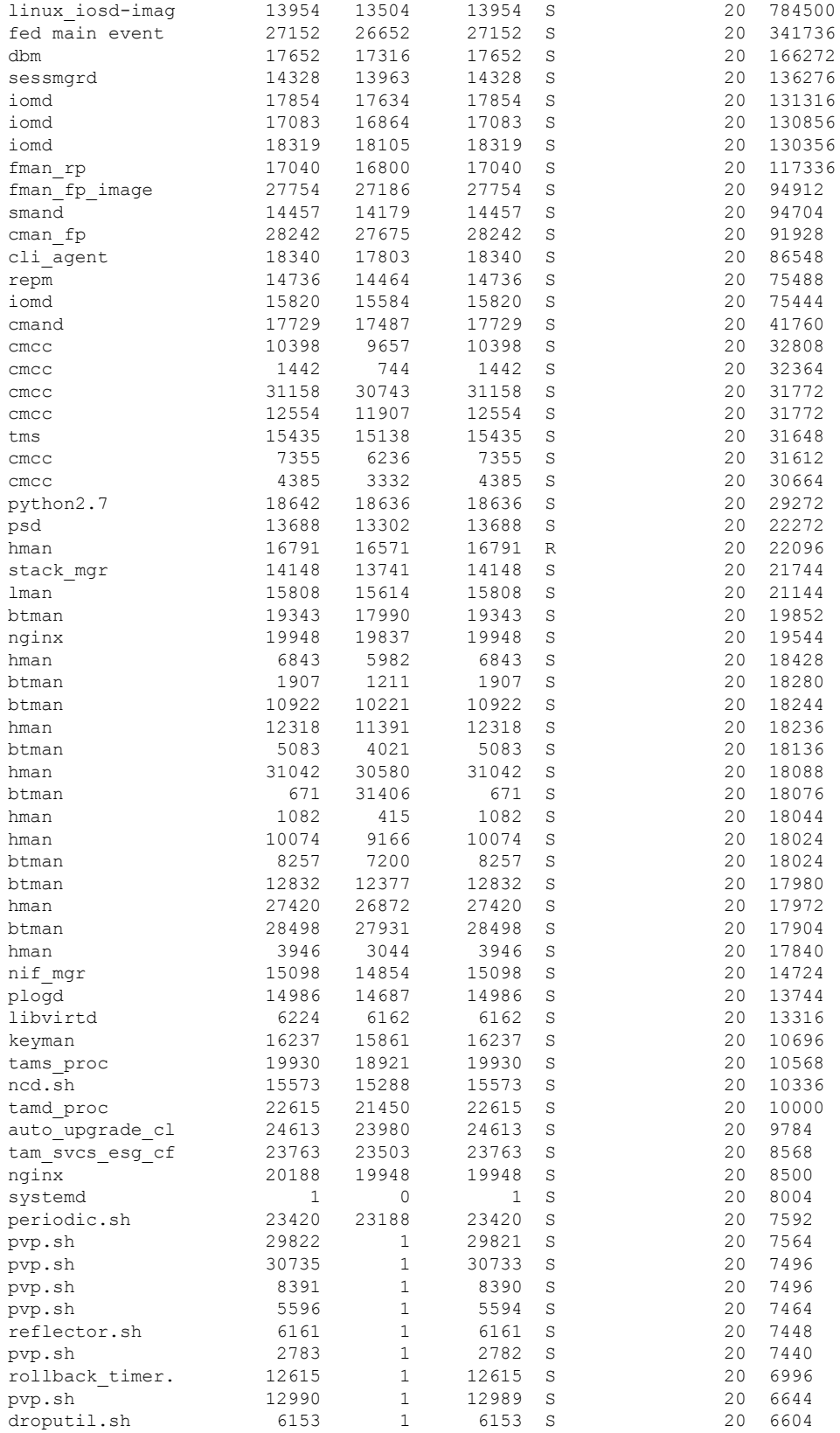

Ι

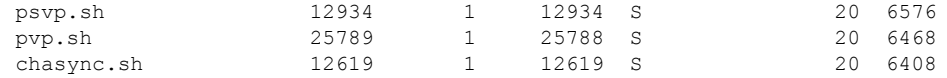

### 次に、**show platform software process list RP active summary** コマンドの出力例を示し ます。

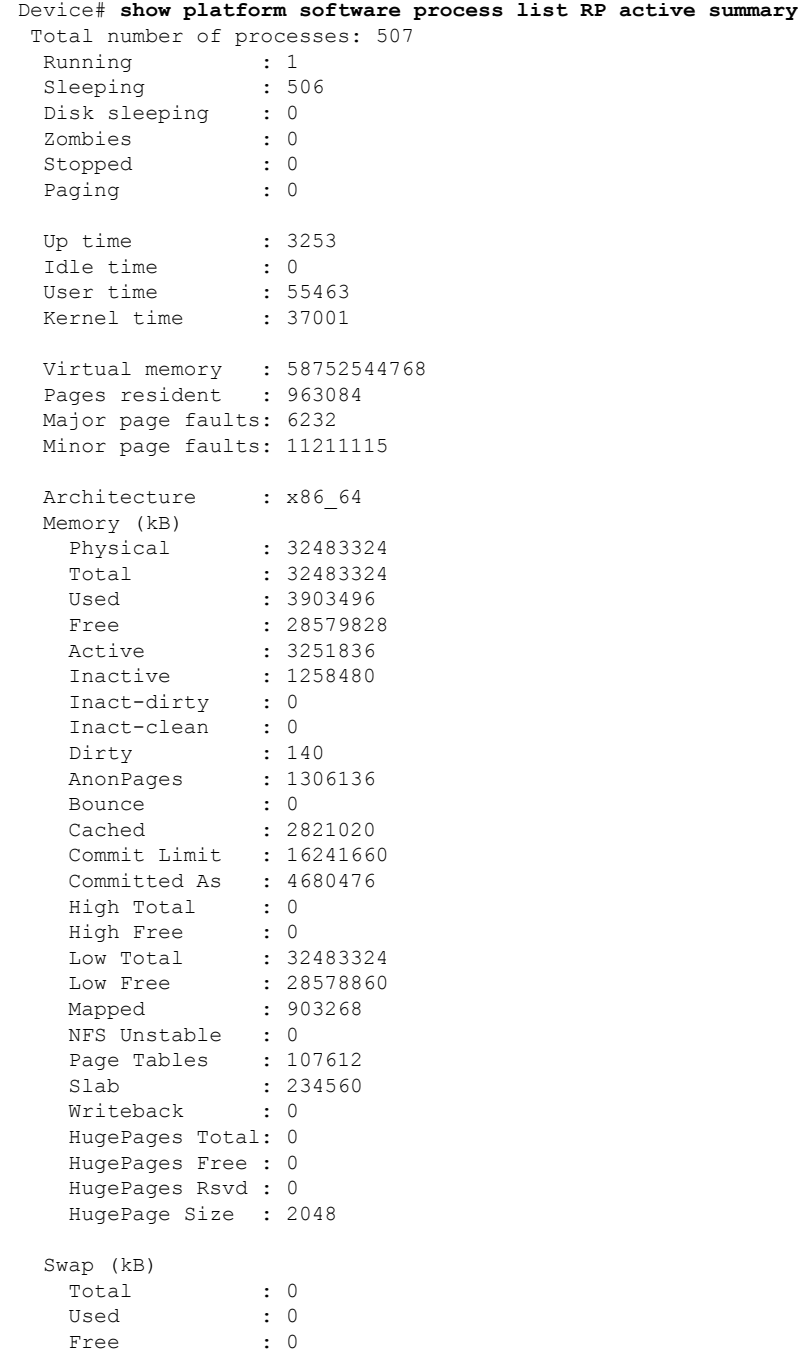

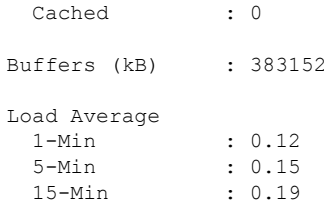

次の表で、この出力で表示される重要なフィールドについて説明します。

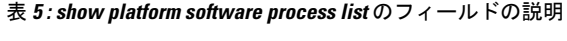

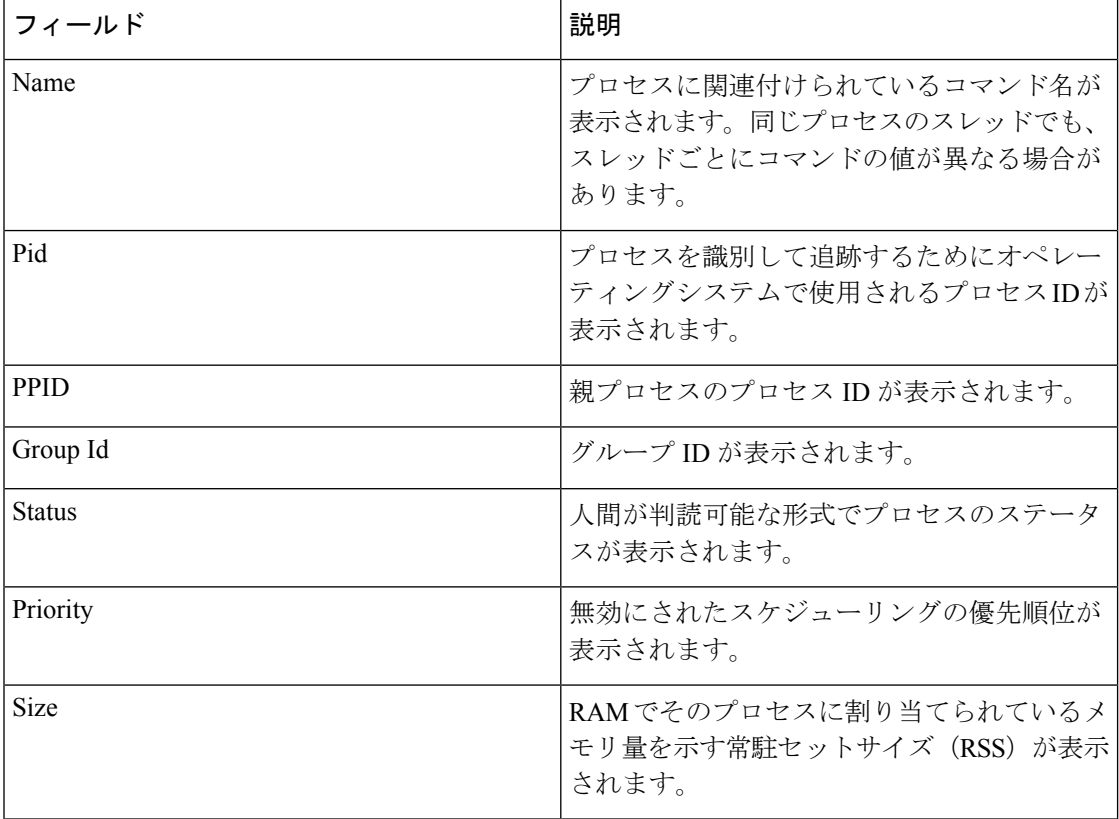

## **show platform software process memory**

各システムプロセスで使用されているメモリの量を表示するには、特権 EXEC モードで **show platform software process memory** コマンドを使用します。

#### **show platform process memory**

{**RP**|**FP**{**active**|**standby**}{**1**|**2**|**5**|**6**|**F0**|**F1**|**R0**|**R1**}{**all**[**sorted**|**virtual**[**sorted**]]|**name** *process-name*{**maps**|**smaps**[**summary**]}|**process-id** *process-id*{**maps**|**smaps**[**summary**]}}

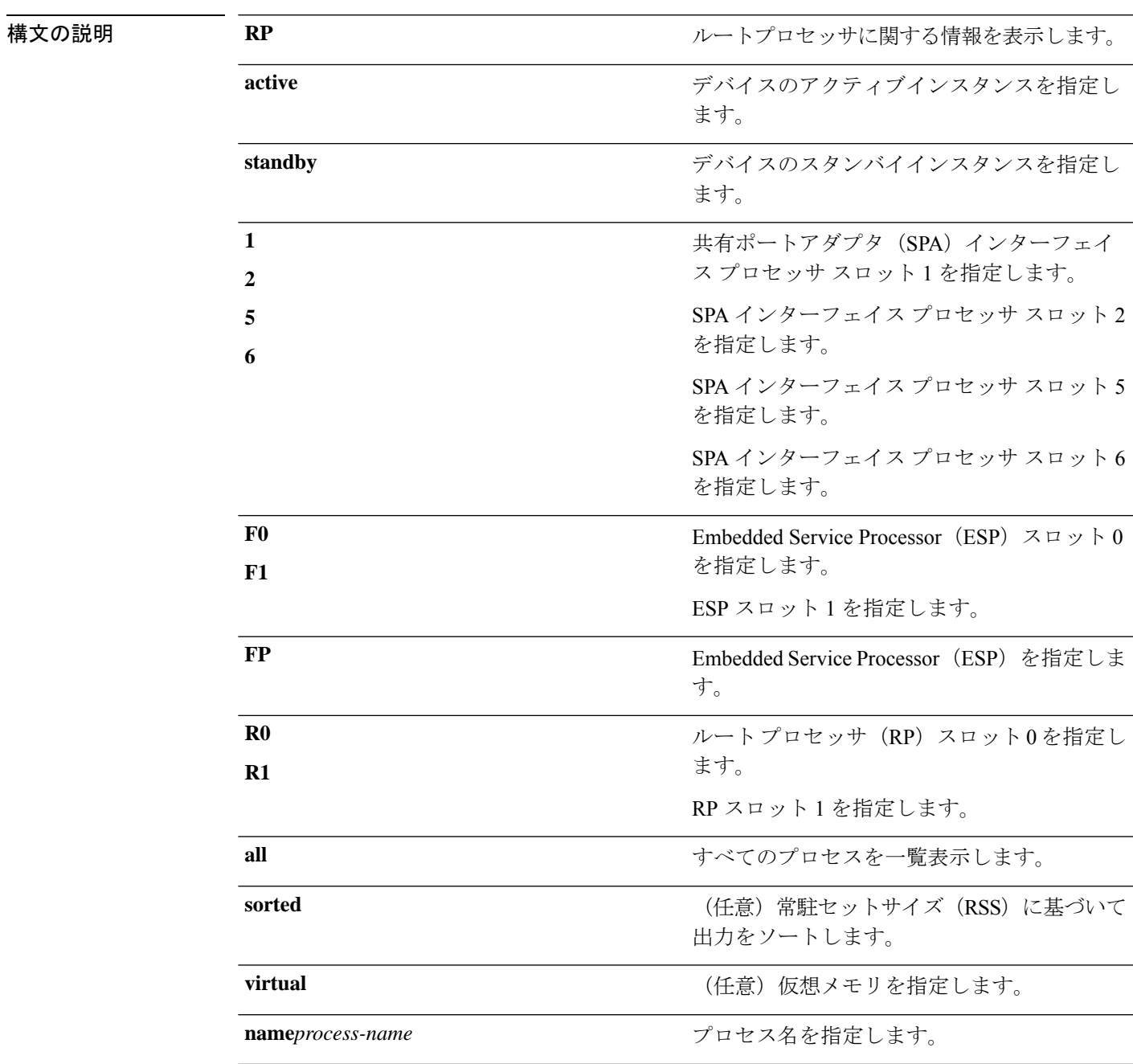

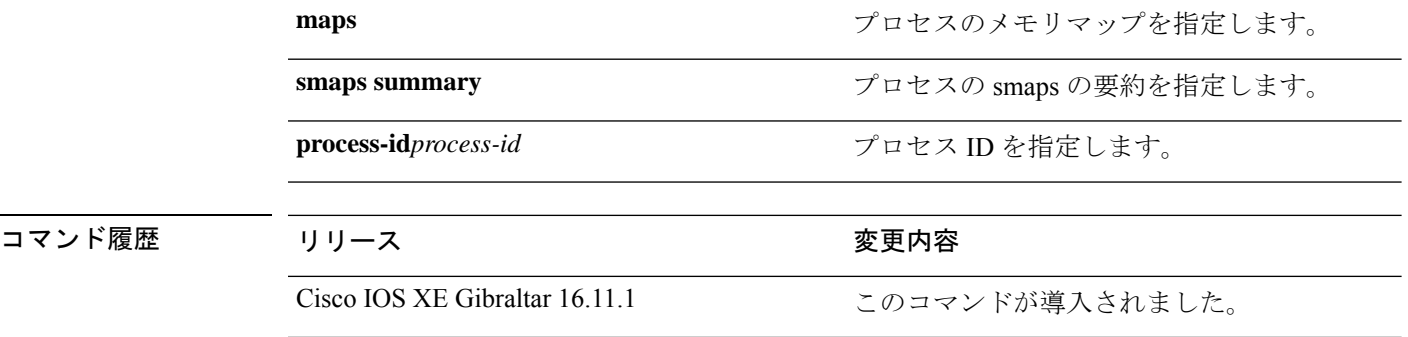

 $\overline{\mathbf{u} \cdot \mathbf{v}}$  +  $\mathbf{v} \cdot \mathbf{v}$  + 特権 EXEC (#)

#### 次に例を示します。

次に、**show platform software process memory switch active R0 all** コマンドの出力例を示しま す。

Device# **show platform software process memory FP active all**

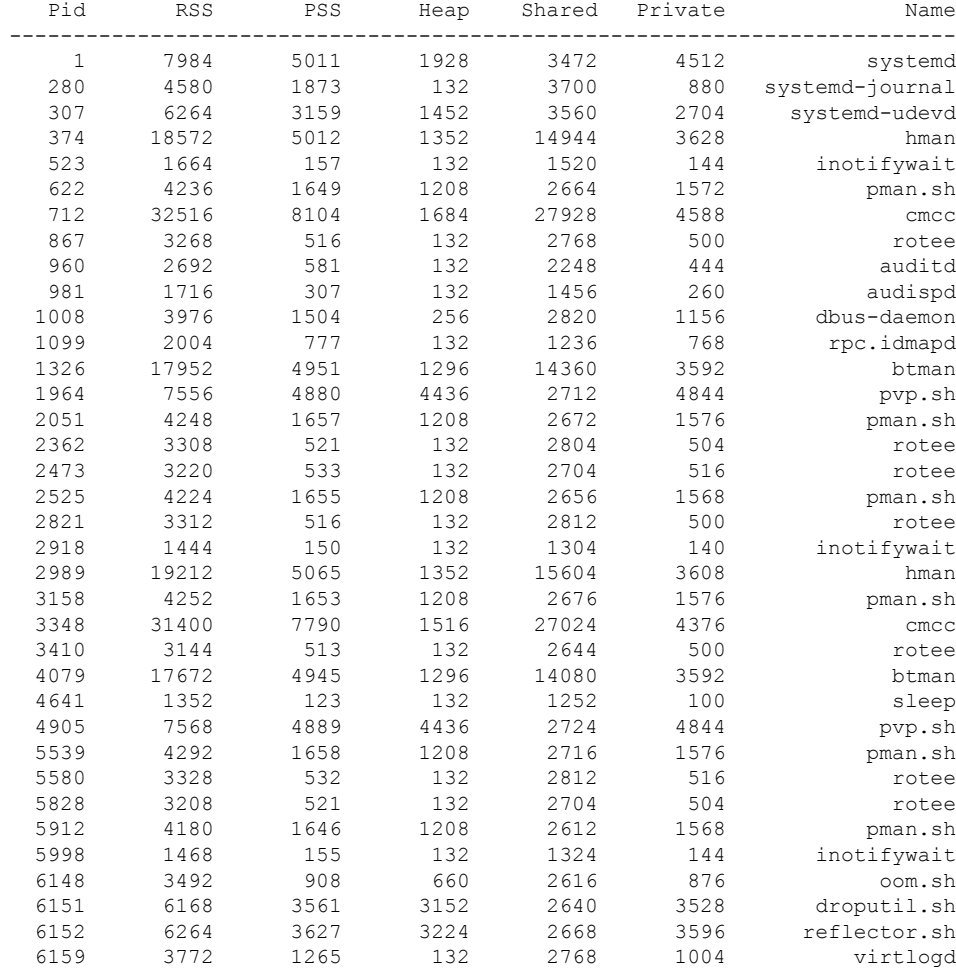

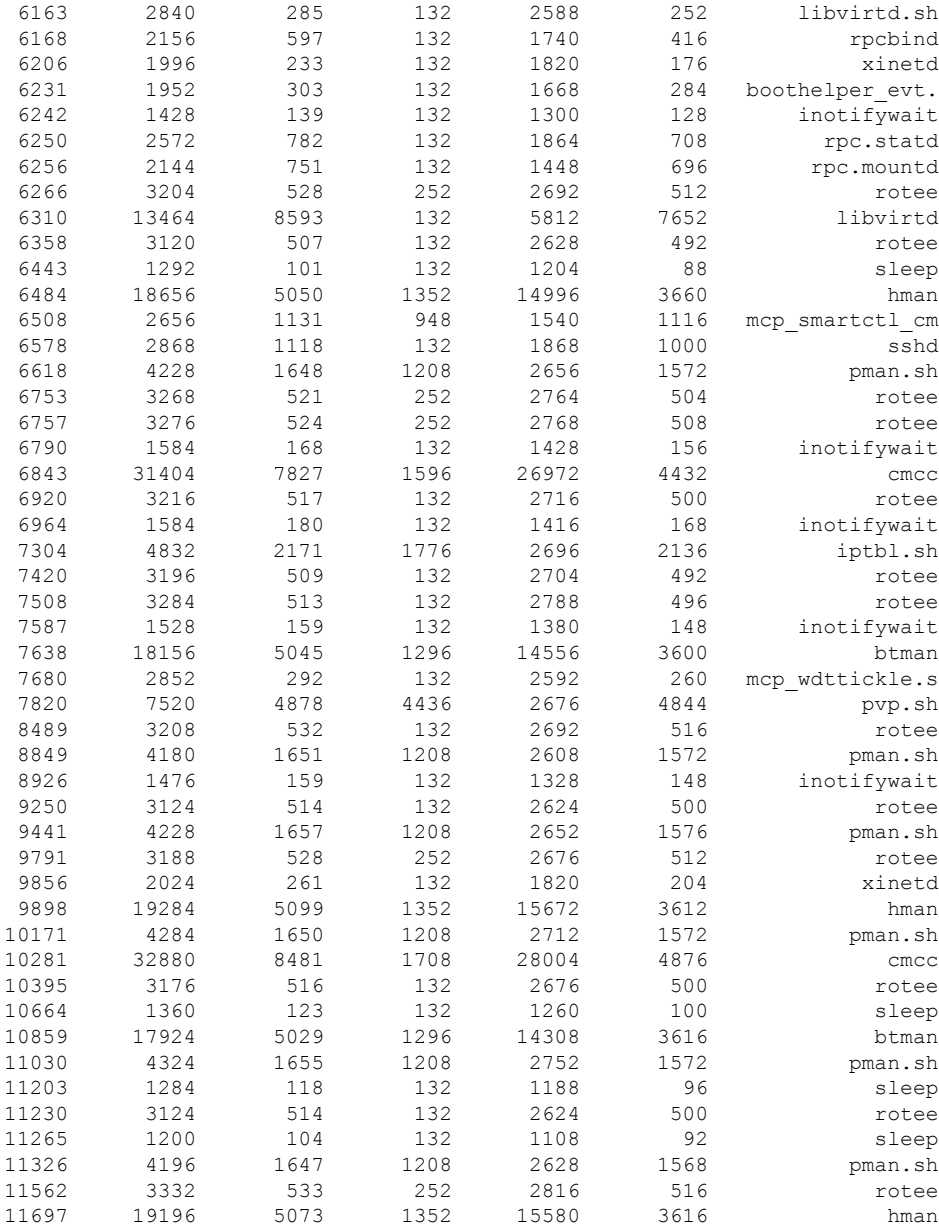

次の表で、この出力で表示される重要なフィールドについて説明します。

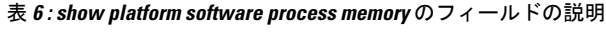

. . .

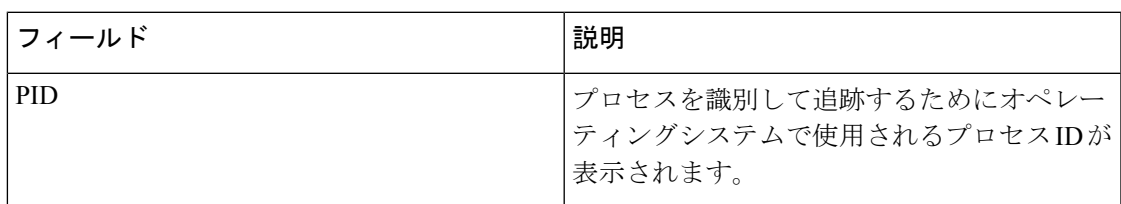

I

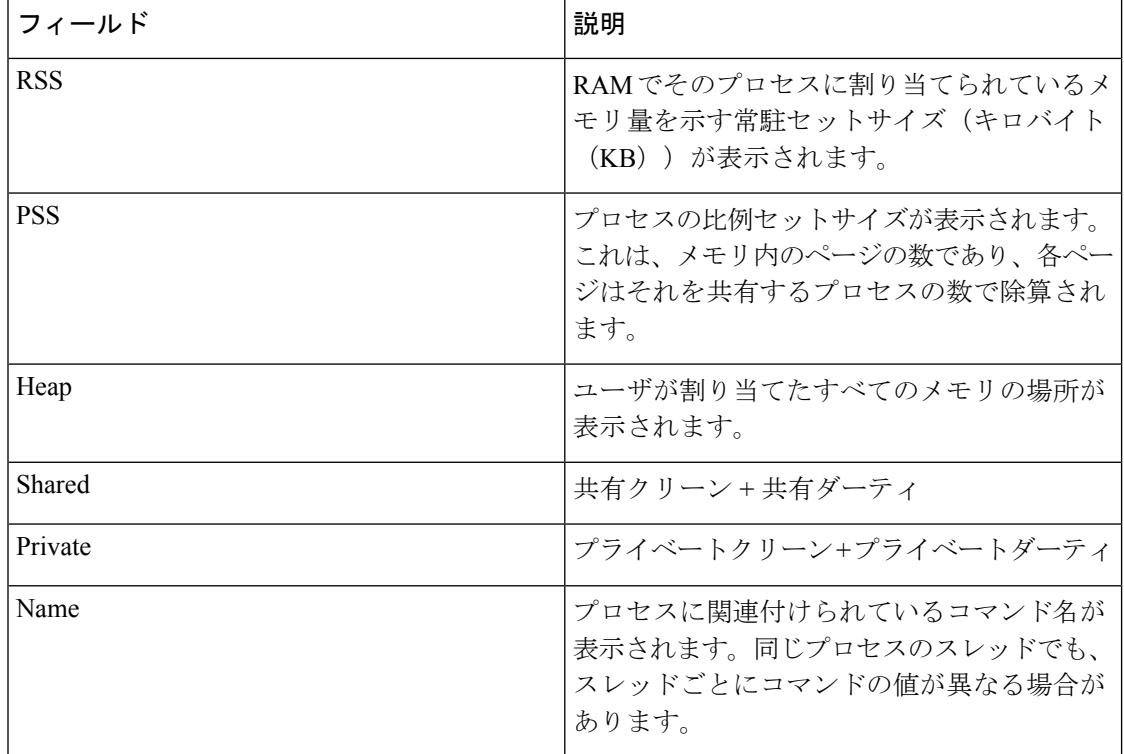

## **show platform software process slot**

プラットフォーム ソフトウェア プロセスのスイッチ情報を表示するには、特権 EXEC モード で **show platform software process slot** コマンドを使用します。

**show platform software process slot** { **1** | **2** | **5** | **6** | **F0** | **F1** | **R0** | **R1** } {**FP** | **RP** } {**active** | **standby**} **monitor** [{**cycles** *no-of-times* [{**interval** *delay*[{**lines** *number*}]}]}]

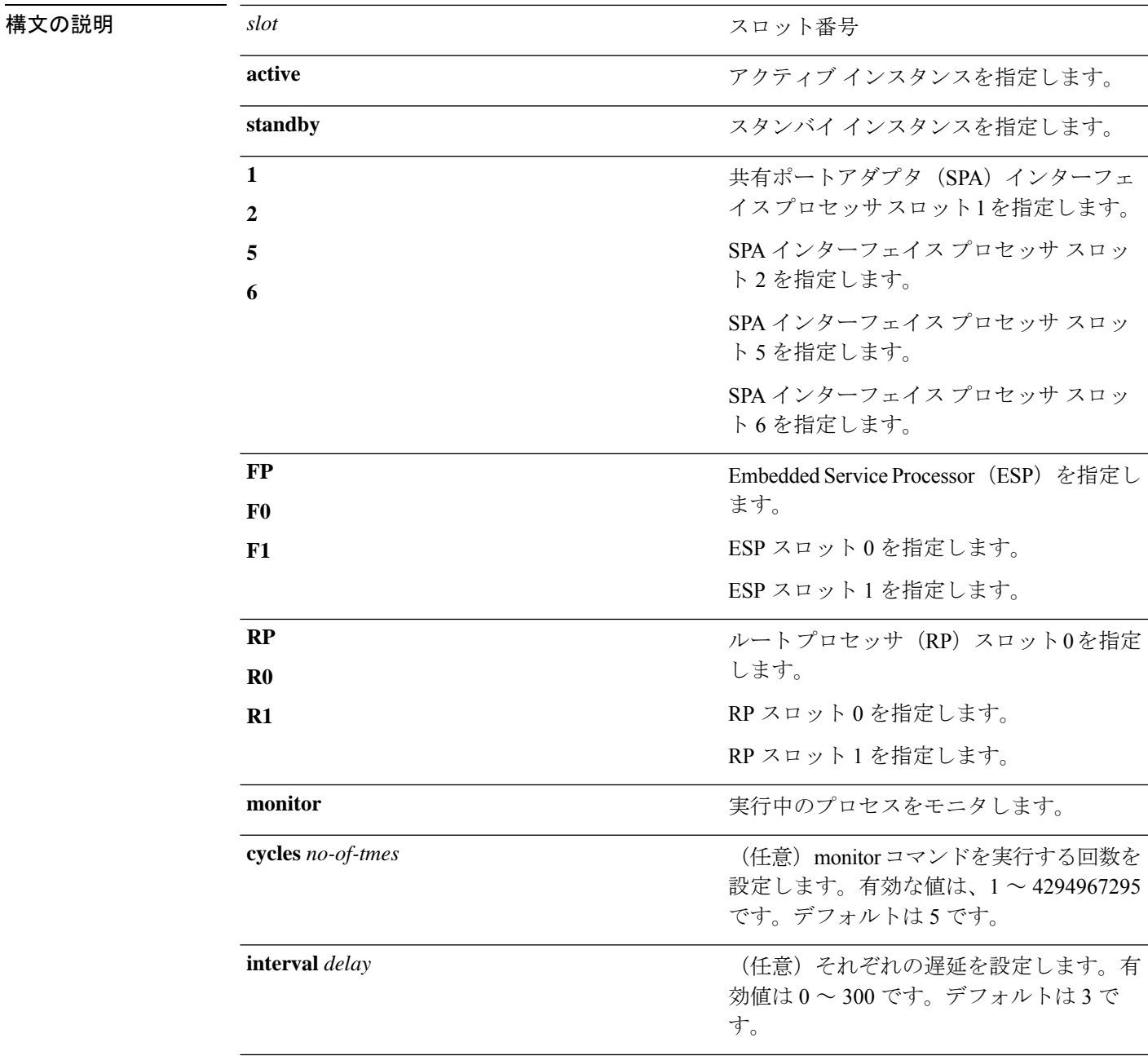

**lines** *number*

(任意)表示される出力の行数を設定しま す。有効値は 0 ~ 512 です。デフォルトは 0 です。

コマンド モード 特権 EXEC(#)

コマンド履歴 リリース 変更内容 Cisco IOS XE Gibraltar 16.11.1 このコマンドが導入されました。

使用上のガイドライン **show platform software process slot** コマンドと **show processes cpu platform monitor location** コ マンドの出力に、Linux **top** コマンドの出力が表示されます。これらのコマンドの出力には、 **top** コマンドで表示される「空きメモリ」と「使用メモリ」が表示されます。これらのコマン ドによって「空きメモリ」と「使用メモリ」に表示される値は、その他のプラットフォームメ モリ関連 CLI の出力で表示される値とは一致しません。

<sup>例</sup> 次に、**show platform software process slot monitor** コマンドの出力例を示します。

#### Device#**show platform software process slot RP active monitor**

top - 06:42:13 up 56 min, 0 users, load average: 0.23, 0.20, 0.20 Tasks: 509 total, 1 running, 508 sleeping, 0 stopped, 0 zombie %Cpu(s): 1.2 us, 1.1 sy, 0.0 ni, 97.6 id, 0.1 wa, 0.0 hi, 0.1 si, 0.0 st KiB Mem : 32483324 total, 26947644 free, 2096552 used, 3439128 buff/cache KiB Swap: 0 total, 0 free, 0 used. 29223544 avail Mem

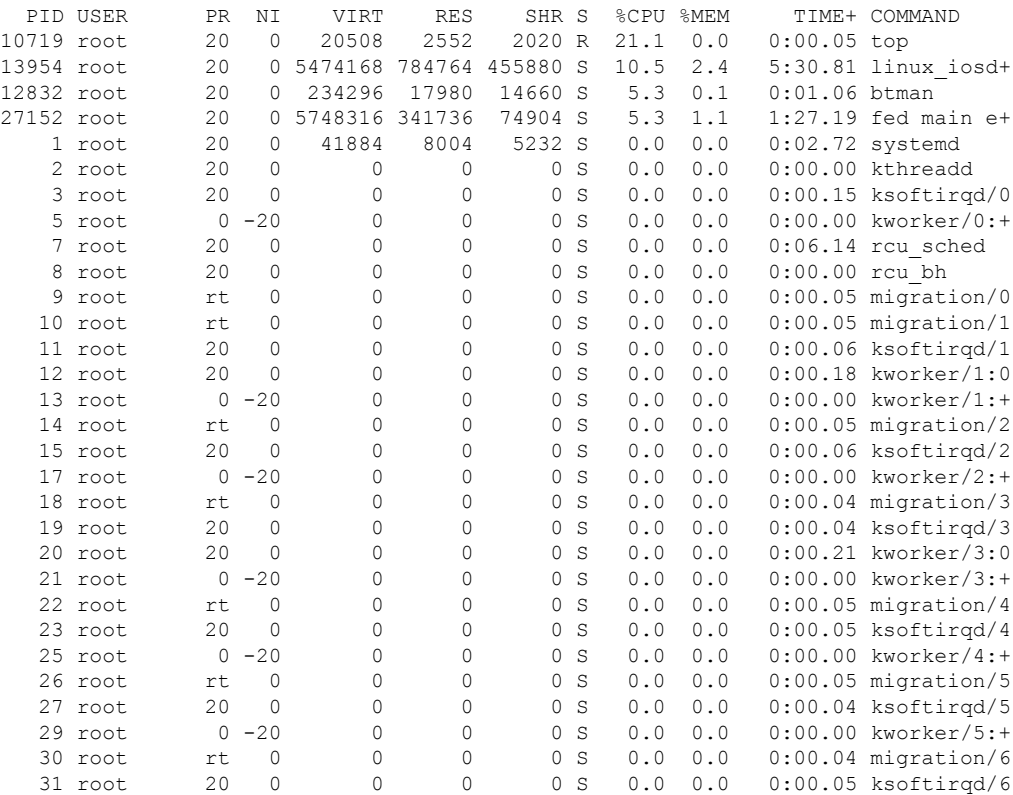

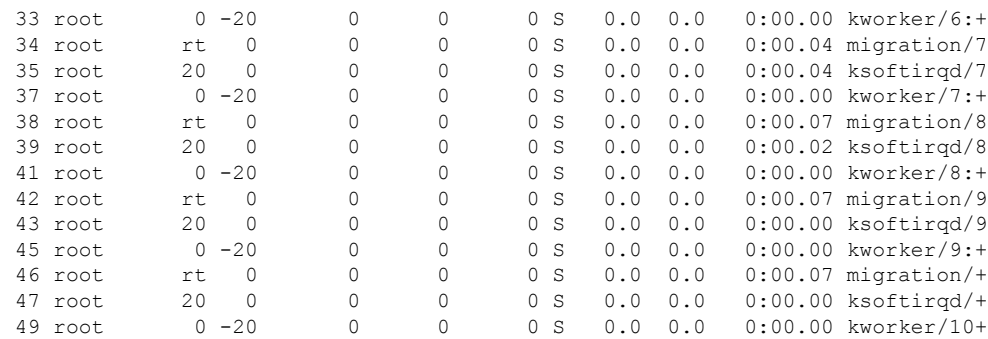

### 関連コマンド コマンド 説明

Ι

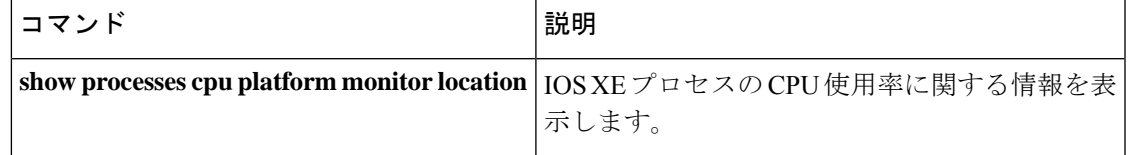

# **show platform software status control-processor**

プラットフォーム ソフトウェアの制御プロセッサのステータスを表示するには、特権 EXEC モードで **show platform software status control-processor** コマンドを使用します。

**show platform software status control-processor** [{**brief**}]

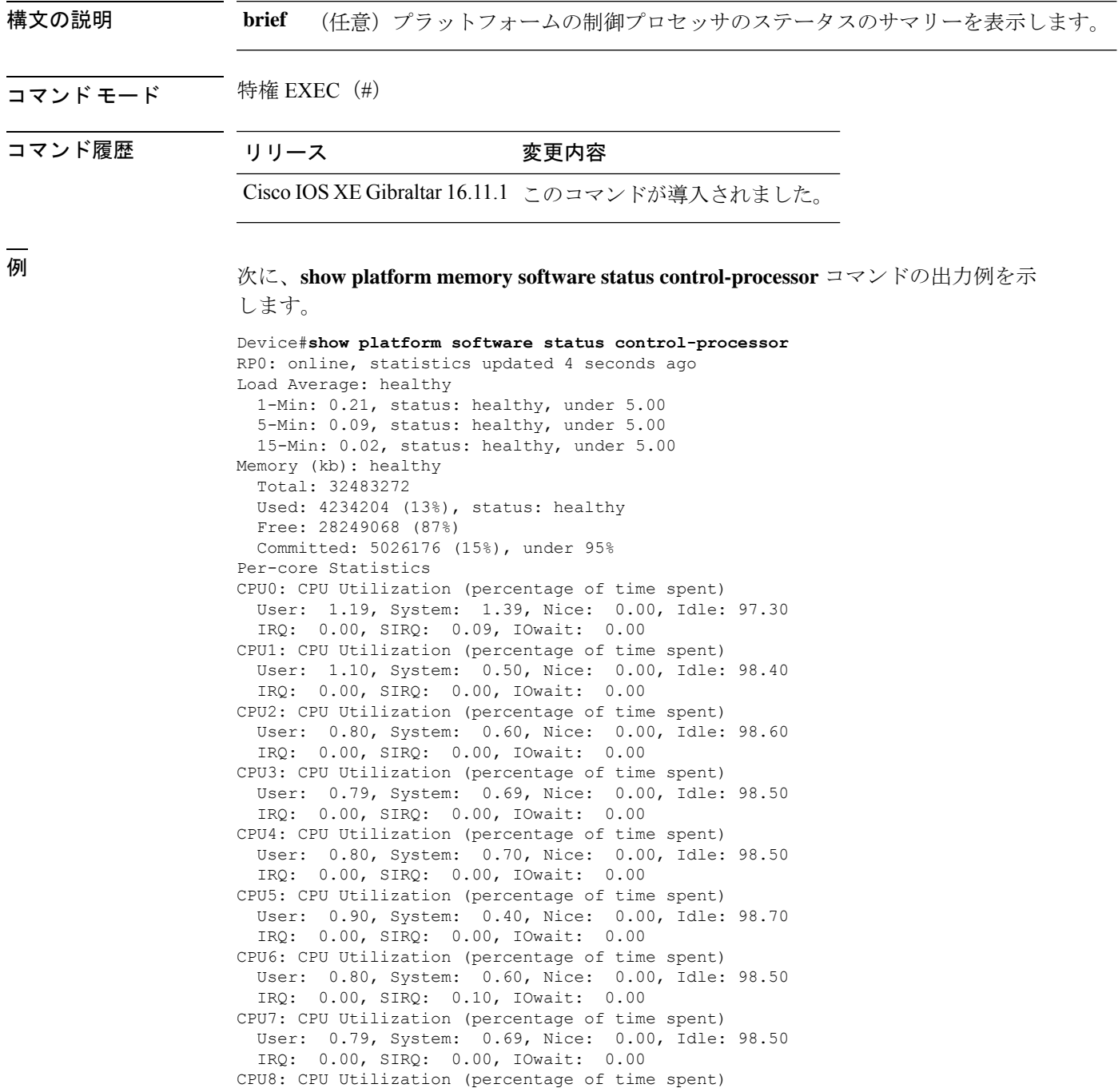

User: 0.00, System: 0.10, Nice: 0.00, Idle: 99.89 IRQ: 0.00, SIRQ: 0.00, IOwait: 0.00 CPU9: CPU Utilization (percentage of time spent) User: 0.09, System: 0.09, Nice: 0.00, Idle: 99.80 IRQ: 0.00, SIRQ: 0.00, IOwait: 0.00 CPU10: CPU Utilization (percentage of time spent) User: 0.10, System: 0.10, Nice: 0.00, Idle: 99.80 IRQ: 0.00, SIRQ: 0.00, IOwait: 0.00 CPU11: CPU Utilization (percentage of time spent) User: 0.00, System: 0.10, Nice: 0.00, Idle: 99.90 IRQ: 0.00, SIRQ: 0.00, IOwait: 0.00 CPU12: CPU Utilization (percentage of time spent) User: 0.09, System: 0.19, Nice: 0.00, Idle: 99.70 IRQ: 0.00, SIRQ: 0.00, IOwait: 0.00 CPU13: CPU Utilization (percentage of time spent) User: 0.10, System: 0.30, Nice: 0.00, Idle: 99.59 IRQ: 0.00, SIRQ: 0.00, IOwait: 0.00 CPU14: CPU Utilization (percentage of time spent) User: 0.19, System: 0.29, Nice: 0.00, Idle: 99.50 IRQ: 0.00, SIRQ: 0.00, IOwait: 0.00 CPU15: CPU Utilization (percentage of time spent) User: 0.09, System: 0.19, Nice: 0.00, Idle: 99.70 IRQ: 0.00, SIRQ: 0.00, IOwait: 0.00 RP1: online, statistics updated 2 seconds ago Load Average: healthy 1-Min: 0.15, status: healthy, under 5.00 5-Min: 0.22, status: healthy, under 5.00 15-Min: 0.25, status: healthy, under 5.00 Memory (kb): healthy Total: 32483272 Used: 4302520 (13%), status: healthy Free: 28180752 (87%) Committed: 5091112 (16%), under 95% Per-core Statistics CPU0: CPU Utilization (percentage of time spent) User: 3.39, System: 1.39, Nice: 0.00, Idle: 95.20 IRQ: 0.00, SIRQ: 0.00, IOwait: 0.00 CPU1: CPU Utilization (percentage of time spent) User: 2.90, System: 1.30, Nice: 0.00, Idle: 95.79 IRQ: 0.00, SIRQ: 0.00, IOwait: 0.00 CPU2: CPU Utilization (percentage of time spent) User: 3.90, System: 1.30, Nice: 0.00, Idle: 94.80 IRQ: 0.00, SIRQ: 0.00, IOwait: 0.00 CPU3: CPU Utilization (percentage of time spent) User: 2.90, System: 1.60, Nice: 0.00, Idle: 95.50 IRQ: 0.00, SIRQ: 0.00, IOwait: 0.00 CPU4: CPU Utilization (percentage of time spent) User: 3.90, System: 1.60, Nice: 0.00, Idle: 94.40 IRQ: 0.00, SIRQ: 0.10, IOwait: 0.00 CPU5: CPU Utilization (percentage of time spent) User: 2.89, System: 1.09, Nice: 0.00, Idle: 96.00 IRQ: 0.00, SIRQ: 0.00, IOwait: 0.00 CPU6: CPU Utilization (percentage of time spent) User: 3.00, System: 1.10, Nice: 0.00, Idle: 95.80 IRQ: 0.00, SIRQ: 0.10, IOwait: 0.00 CPU7: CPU Utilization (percentage of time spent) User: 3.40, System: 1.20, Nice: 0.00, Idle: 95.40 IRQ: 0.00, SIRQ: 0.00, IOwait: 0.00 CPU8: CPU Utilization (percentage of time spent) User: 0.70, System: 0.40, Nice: 0.00, Idle: 98.89 IRQ: 0.00, SIRQ: 0.00, IOwait: 0.00 CPU9: CPU Utilization (percentage of time spent) User: 0.20, System: 0.30, Nice: 0.00, Idle: 99.50

IRQ: 0.00, SIRQ: 0.00, IOwait: 0.00 CPU10: CPU Utilization (percentage of time spent) User: 0.10, System: 0.20, Nice: 0.00, Idle: 99.70 IRQ: 0.00, SIRQ: 0.00, IOwait: 0.00 CPU11: CPU Utilization (percentage of time spent) User: 0.10, System: 0.30, Nice: 0.00, Idle: 99.60 IRQ: 0.00, SIRQ: 0.00, IOwait: 0.00 CPU12: CPU Utilization (percentage of time spent) User: 0.09, System: 0.19, Nice: 0.00, Idle: 99.70 IRQ: 0.00, SIRQ: 0.00, IOwait: 0.00 CPU13: CPU Utilization (percentage of time spent) User: 0.20, System: 0.40, Nice: 0.00, Idle: 99.39 IRQ: 0.00, SIRQ: 0.00, IOwait: 0.00 CPU14: CPU Utilization (percentage of time spent) User: 0.19, System: 0.69, Nice: 0.00, Idle: 99.10 IRQ: 0.00, SIRQ: 0.00, IOwait: 0.00 CPU15: CPU Utilization (percentage of time spent) User: 0.60, System: 0.30, Nice: 0.00, Idle: 99.10 IRQ: 0.00, SIRQ: 0.00, IOwait: 0.00

次に、**show platform memory software status control-processor brief** コマンドの出力例 を示します。

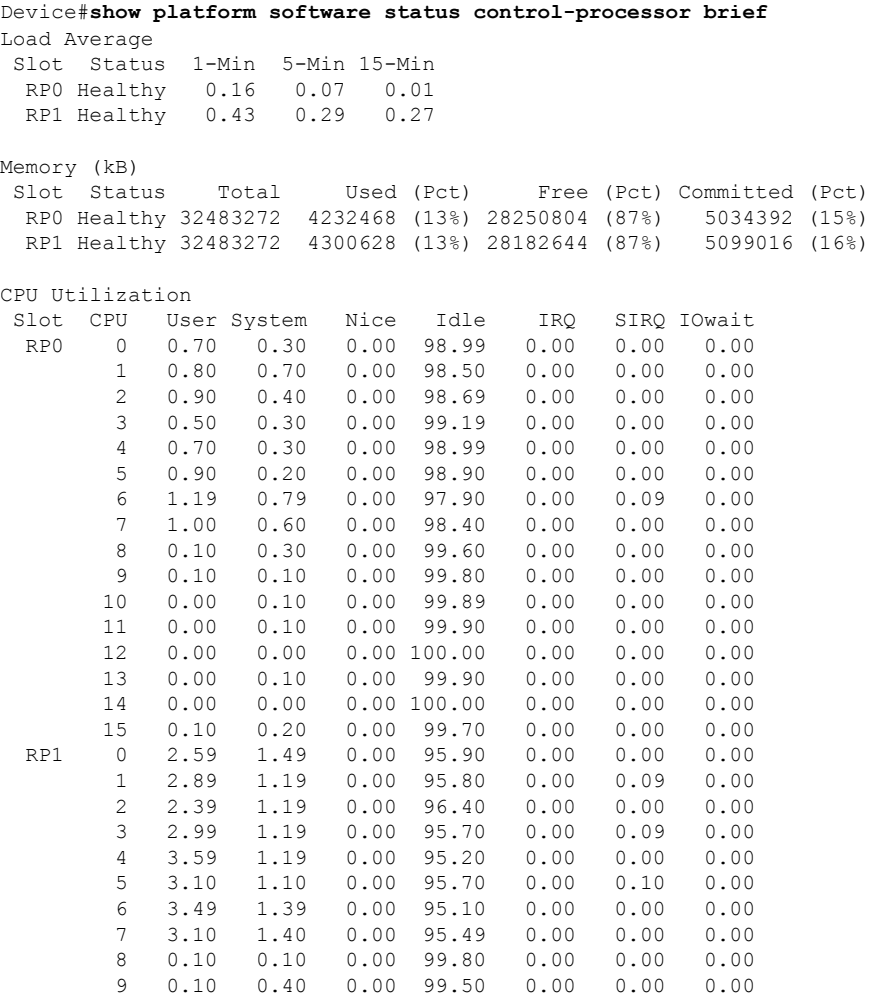

Ι

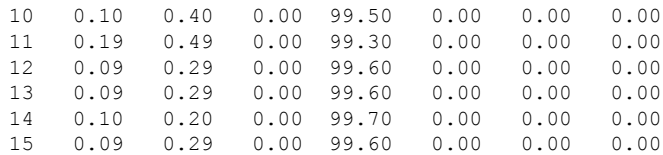

## **show platform usb status**

デバイス上 USB ポートの状態を表示するには、特権 EXEC モードで **show platform usb status** コマンドを使用します。

#### **show platform usb status**

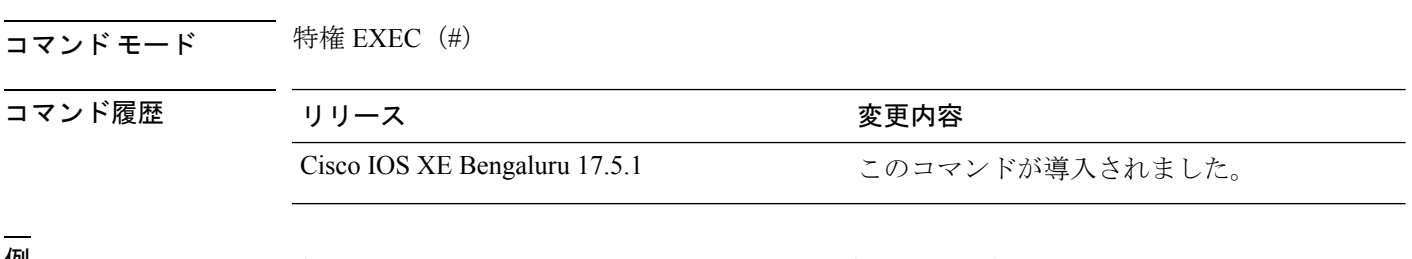

<sup>例</sup> 次に、**show platform usb status** コマンドの出力例を示します。

Device> **enable** Device# **show platform usb status** USB Disabled

### **show processes cpu platform**

IOSXEプロセスのCPU使用率に関する情報を表示するには、特権EXECモードで**showprocesses cpu platform** コマンドを使用します。

**show processes cpu platform** [[ **sorted**[**1min**|**5min**|**5sec**]]**location** {**active**|**standby**}{**F0**|**FP active**|**FP standby**|**R0**|**RP active**|**RP standby**}]

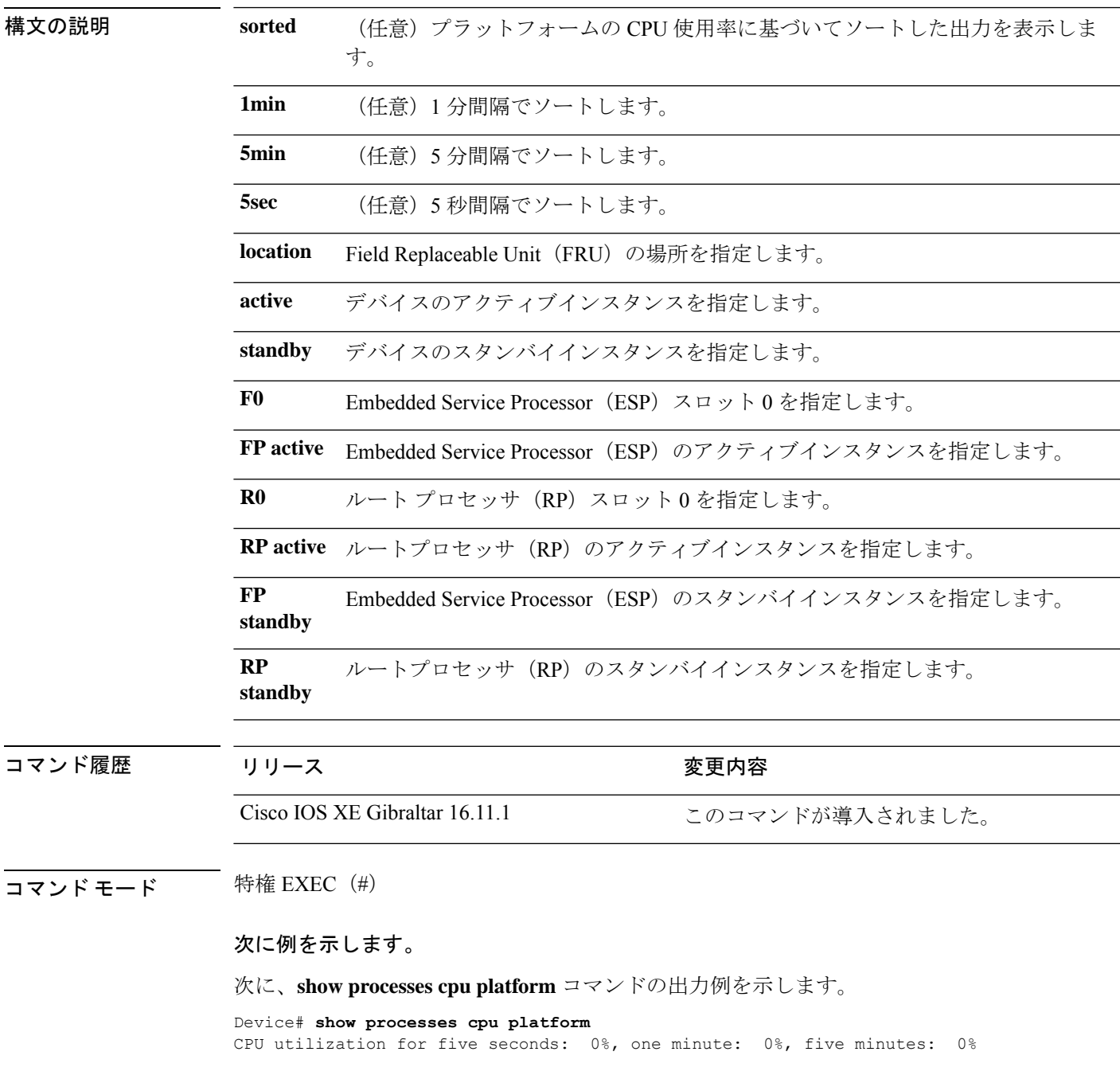

Core 0: CPU utilization for five seconds: 0%, one minute: 0%, five minutes: 1% Core 1: CPU utilization for five seconds: 1%, one minute: 1%, five minutes: 1% Core 2: CPU utilization for five seconds: 0%, one minute: 1%, five minutes: 1% Core 3: CPU utilization for five seconds: 1%, one minute: 1%, five minutes: 1% Core 4: CPU utilization for five seconds: 0%, one minute: 1%, five minutes: 1% Core 5: CPU utilization for five seconds: 1%, one minute: 1%, five minutes: 1% Core 6: CPU utilization for five seconds: 1%, one minute: 1%, five minutes: 1% Core 7: CPU utilization for five seconds: 1%, one minute: 1%, five minutes: 1% Core 8: CPU utilization for five seconds: 0%, one minute: 0%, five minutes: 0% Core 9: CPU utilization for five seconds: 0%, one minute: 0%, five minutes: 0% Core 10: CPU utilization for five seconds: 0%, one minute: 0%, five minutes: 0% Core 11: CPU utilization for five seconds: 0%, one minute: 0%, five minutes: 0% Core 12: CPU utilization for five seconds: 0%, one minute: 0%, five minutes: 0% Core 13: CPU utilization for five seconds: 0%, one minute: 0%, five minutes: 0% Core 14: CPU utilization for five seconds: 0%, one minute: 0%, five minutes: 0% Core 15: CPU utilization for five seconds:  $0\%$ , one minute:  $0\%$ , five minutes:  $0\%$ <br>Pid PPid 5Sec 1Min 5Min Status Size Name Pid PPid 5Sec 1Min 5Min Status Size Name -------------------------------------------------------------------------------- 32570 32168 0% 0% 0% S 7620 periodic.sh 32553 1 0% 0% 0% S 3232 rotee 32496 2 0% 0% 0% S 0 nfsv4.2-svc 32425 15873 0% 0% 0% S 268 inotifywait 32393 18978 0% 0% 0% S 4388 pman.sh 1 0% 0% 0% S 3128 rotee 32168 18978 0% 0% 0% S 4336 pman.sh 31906 2 0% 0% 0% S 0 SarIosdMond

.. <output truncated>

インターフェイスおよびハードウェア コマンド

### **show processes cpu platform history**

システムのCPU使用率の履歴に関する情報を表示するには、**show processes cpuplatform history** コマンドを使用します。

**show processes cpuplatform history**[**1min**|**5min**|**5sec**|**60min**]**location** {**active**|**standby**}{**0**|**F0**|**FP active**|**R0**}

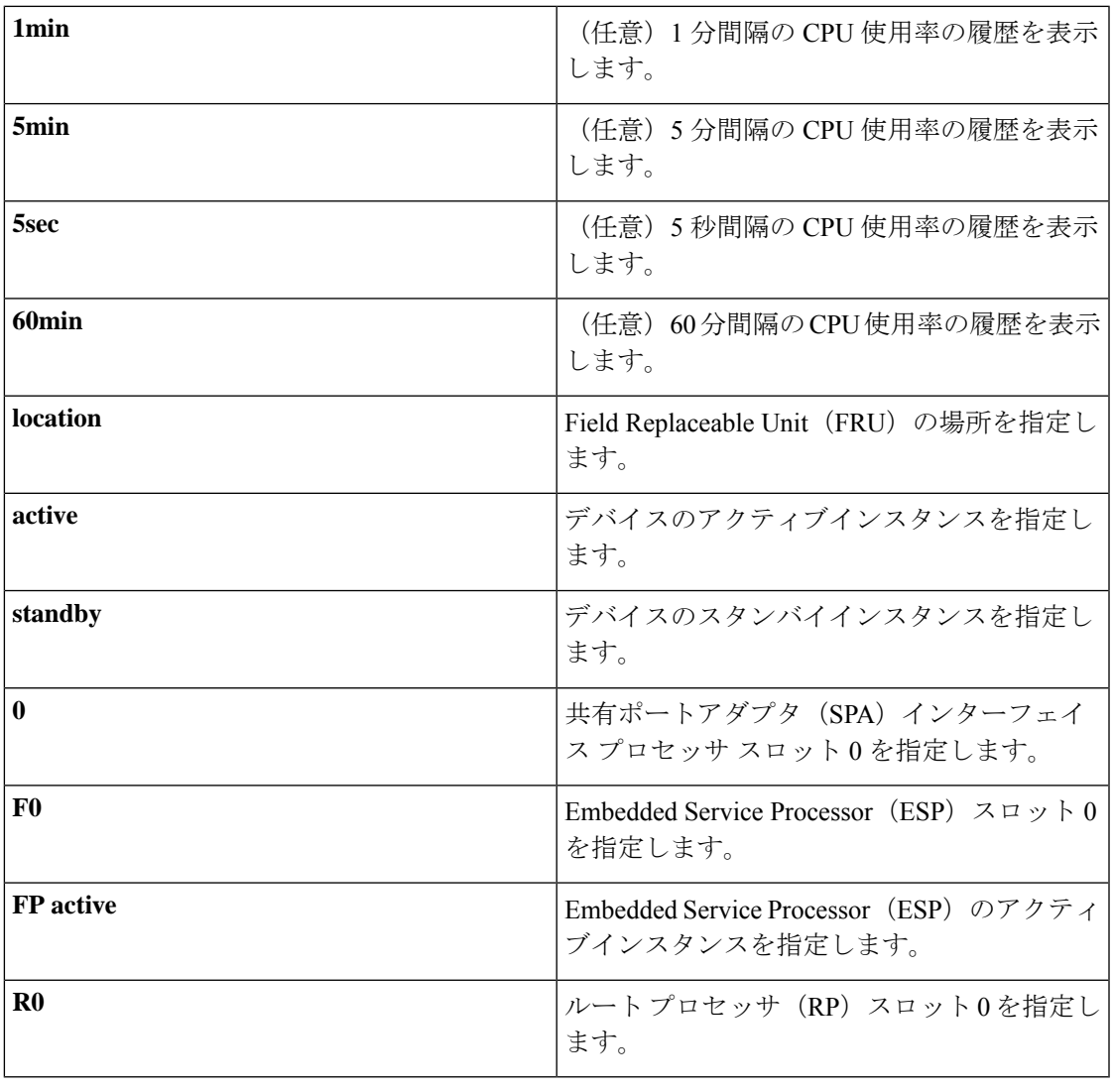

コマンド履歴 リリース さんじょう 変更内容

Cisco IOS XE Gibraltar 16.11.1 このコマンドが導入されました。

**コマンドモード** 特権 EXEC (#)

次に例を示します。

次に、**show processes cpu platform** コマンドの出力例を示します。

次に、**show processes cpu platform history 5sec** コマンドの出力例を示します。

Device# **show processes cpu platform history 5sec**

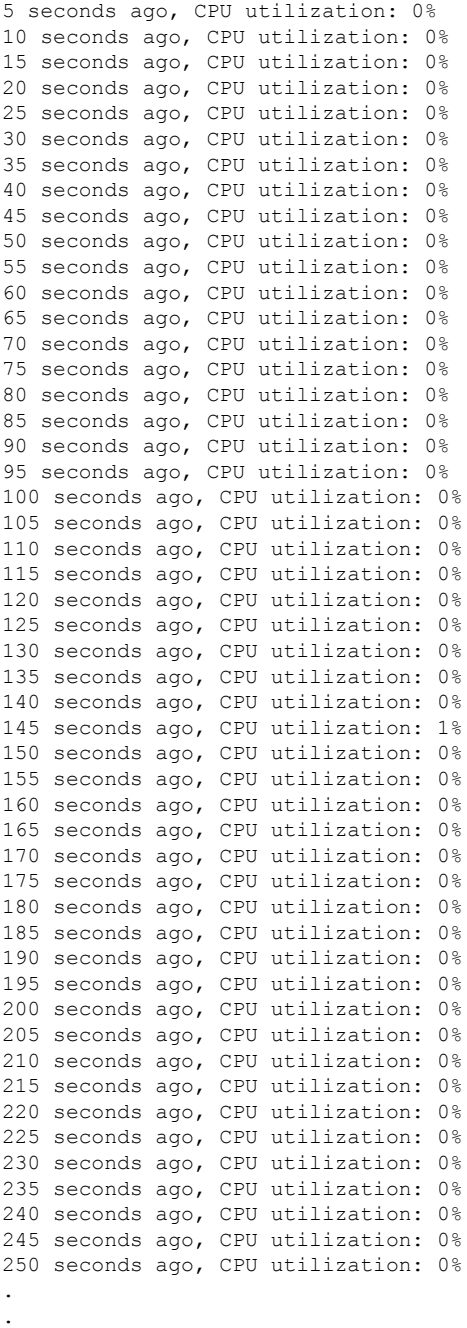

.

# **show processes cpu platform monitor**

IOSXEプロセスのCPU使用率に関する情報を表示するには、特権EXECモードで**showprocesses cpu platform monitor** コマンドを使用します。

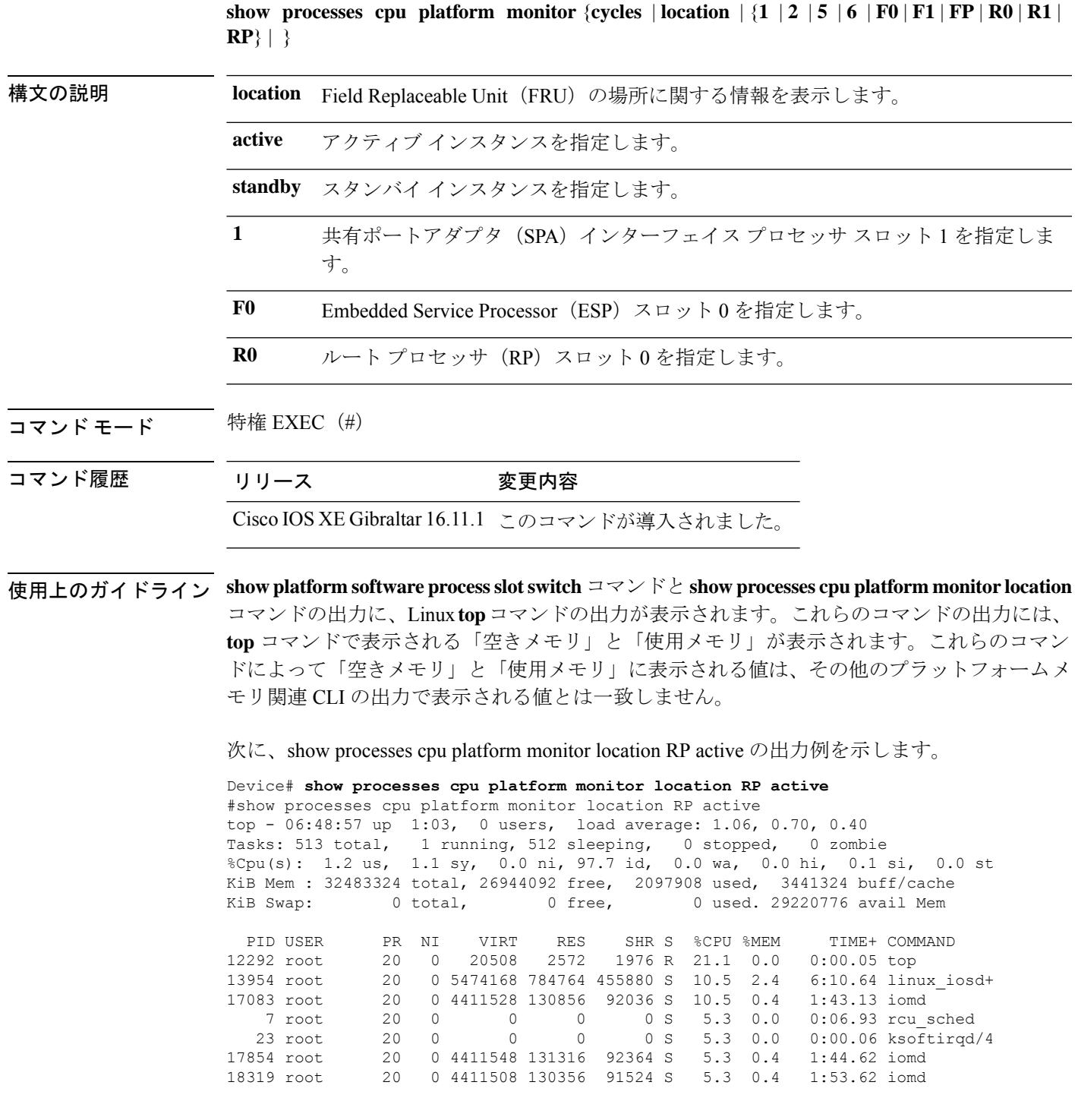

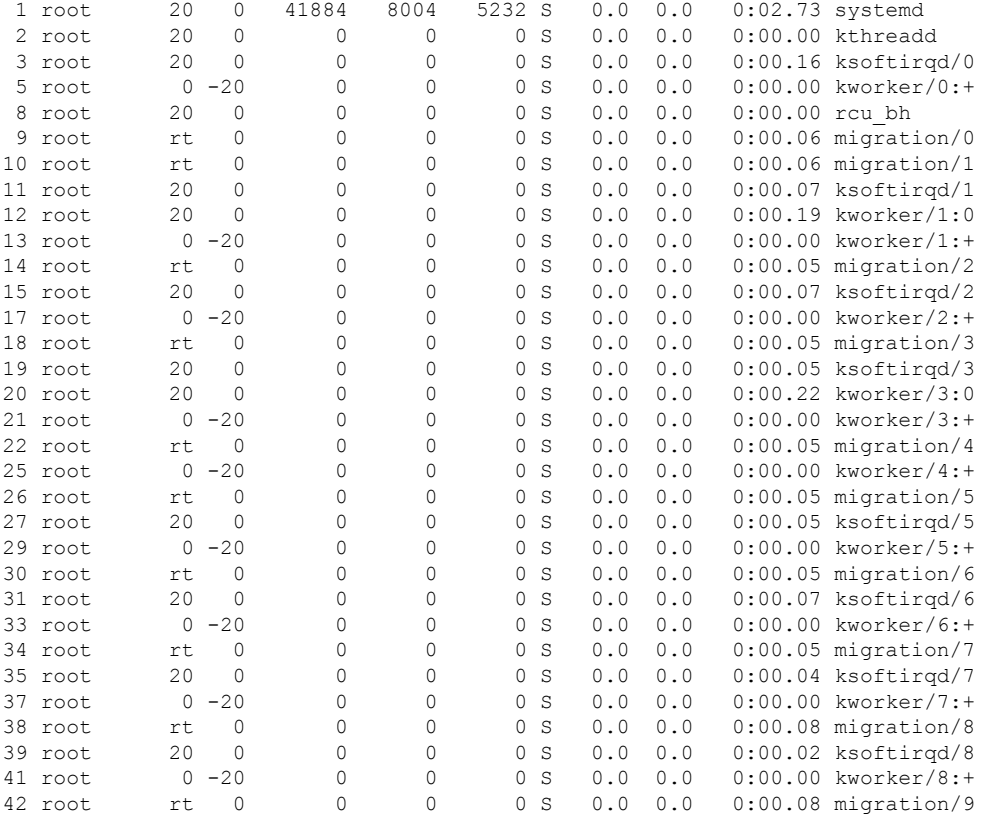

### 関連コマンド

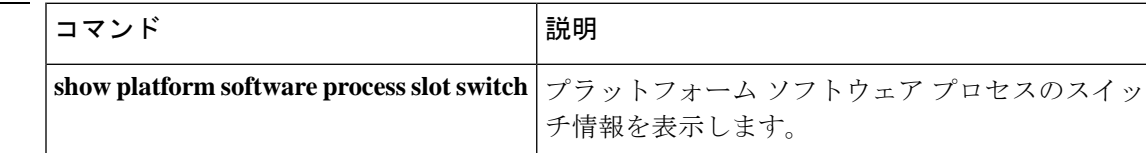

# **show processes memory**

各システムプロセスで使用されているメモリの量を表示するには、**show processes memory** コ マンドを特権 EXEC モードで使用します。

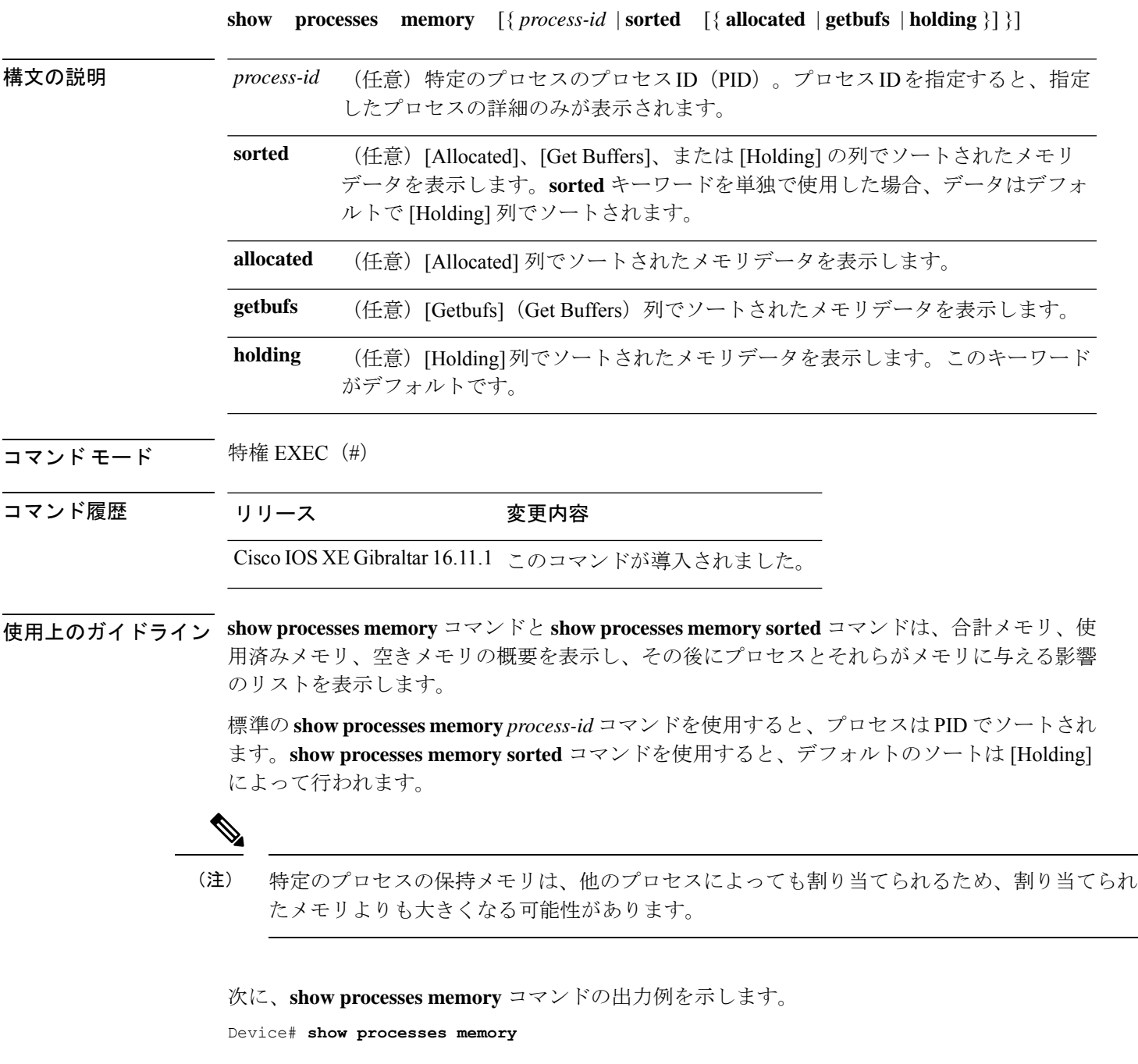

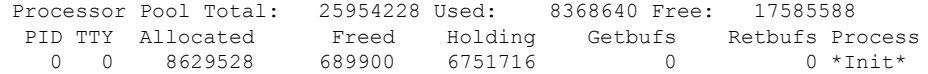

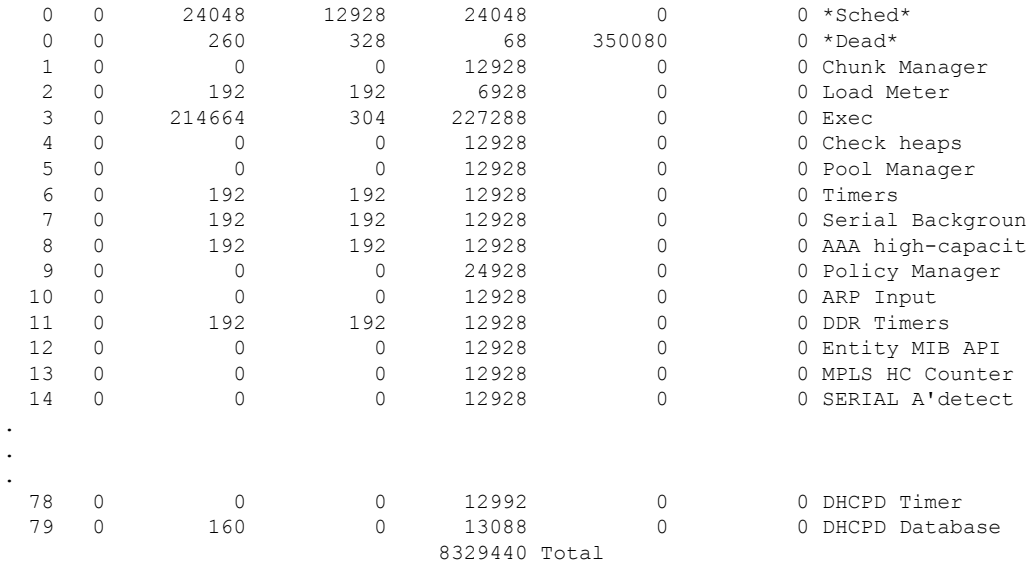

次の表で、この出力に表示される重要なフィールドを説明します。

表 **<sup>7</sup> : show processes memory** のフィールドの説明

| フィールド                | 説明                                                                                   |
|----------------------|--------------------------------------------------------------------------------------|
| Processor Pool Total | プロセッサメモリプール用に保持されているメモリの合計量(キロバイ<br>ト(KB)単位)。                                        |
| <b>Used</b>          | プロセッサメモリプール内の使用済みメモリの合計量 (KB 単位)。                                                    |
| Free                 | プロセッサメモリプール内の空きメモリの合計量 (KB 単位)。                                                      |
| <b>PID</b>           | プロセス ID。                                                                             |
| <b>TTY</b>           | プロセスを制御する端末。                                                                         |
| Allocated            | プロセスによって割り当てられたメモリのバイト数。                                                             |
| Freed                | 最初に誰が割り当てたのかに関係なく、プロセスによって開放されたメ<br>モリのバイト数。                                         |
| Holding              | プロセスに現在割り当てられているメモリの量 (KB単位)。これには、<br>プロセスによって割り当てられたメモリと、プロセスに割り当てられた<br>メモリが含まれます。 |
| Getbufs              | プロセスがパケットバッファを要求した回数。                                                                |
| Retbufs              | プロセスがパケットバッファを放棄した回数。                                                                |
| <b>Process</b>       | プロセス名。                                                                               |
| $*Init*$             | システム初期化プロセス。                                                                         |
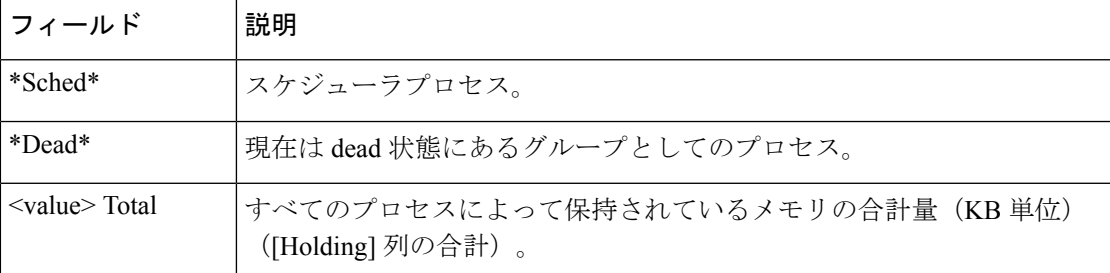

次に、**sorted**キーワードを使用した場合の**show processes memory**コマンドの出力例を 示します。この場合、出力は [Holding] 列で最大から最小へとソートされます。

Device# **show processes memory sorted**

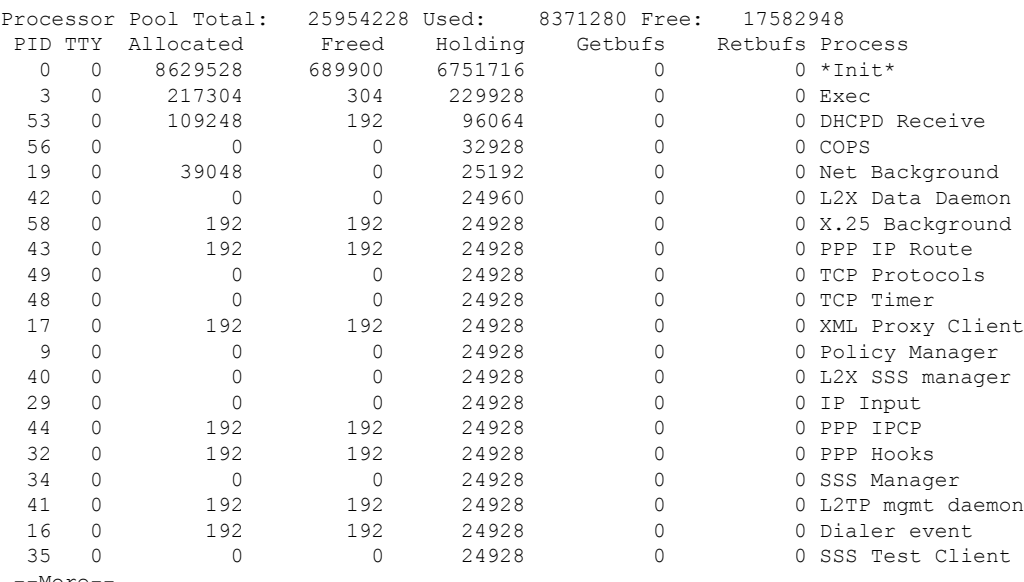

--More--

次に、プロセス ID(*process-id*)を指定したときの **show processes memory** コマンドの 出力例を示します。

#### Device# **show processes memory 1**

Process ID: 1 Process Name: Chunk Manager Total Memory Held: 8428 bytes Processor memory holding = 8428 bytes  $pc = 0x60790654$ , size = 6044, count = 1  $pc = 0x607A5084$ , size = 1544, count = 1<br> $pc = 0x6076DBC4$ , size = 652, count = 1  $pc = 0x6076DBC4$ , size = 652, count = 1  $pc = 0x6076FF18$ , size = 188, count = 1 I/O memory holding = 0 bytes

Device# **show processes memory 2**

Process ID: 2 Process Name: Load Meter Total Memory Held: 3884 bytes Processor memory holding = 3884 bytes  $pc = 0x60790654$ , size = 3044, count = 1  $pc = 0x6076DBC4$ , size = 652, count = 1

```
pc = 0x6076FF18, size = 188, count = 1
I/O memory holding = 0 bytes
```
関連コマンド **Command Description**

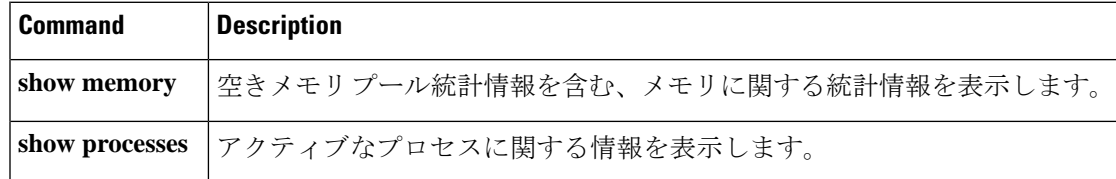

# **show processes memory platform**

各 Cisco IOS XE プロセスのメモリ使用率を表示するには、特権 EXEC モードで **show processes memory platform** コマンドを使用します。

**show processes memory platform** [ [ **detailed** { **name** *process-name* | **process-id** *process-ID* } [ **location** | **maps** [ **location** ] | **smaps** [ **location** ] ] | **location** | **sorted** [ **location** ] ] { **active** | **standby** } { **0** | **F0** | **R0** } | **accounting** ]

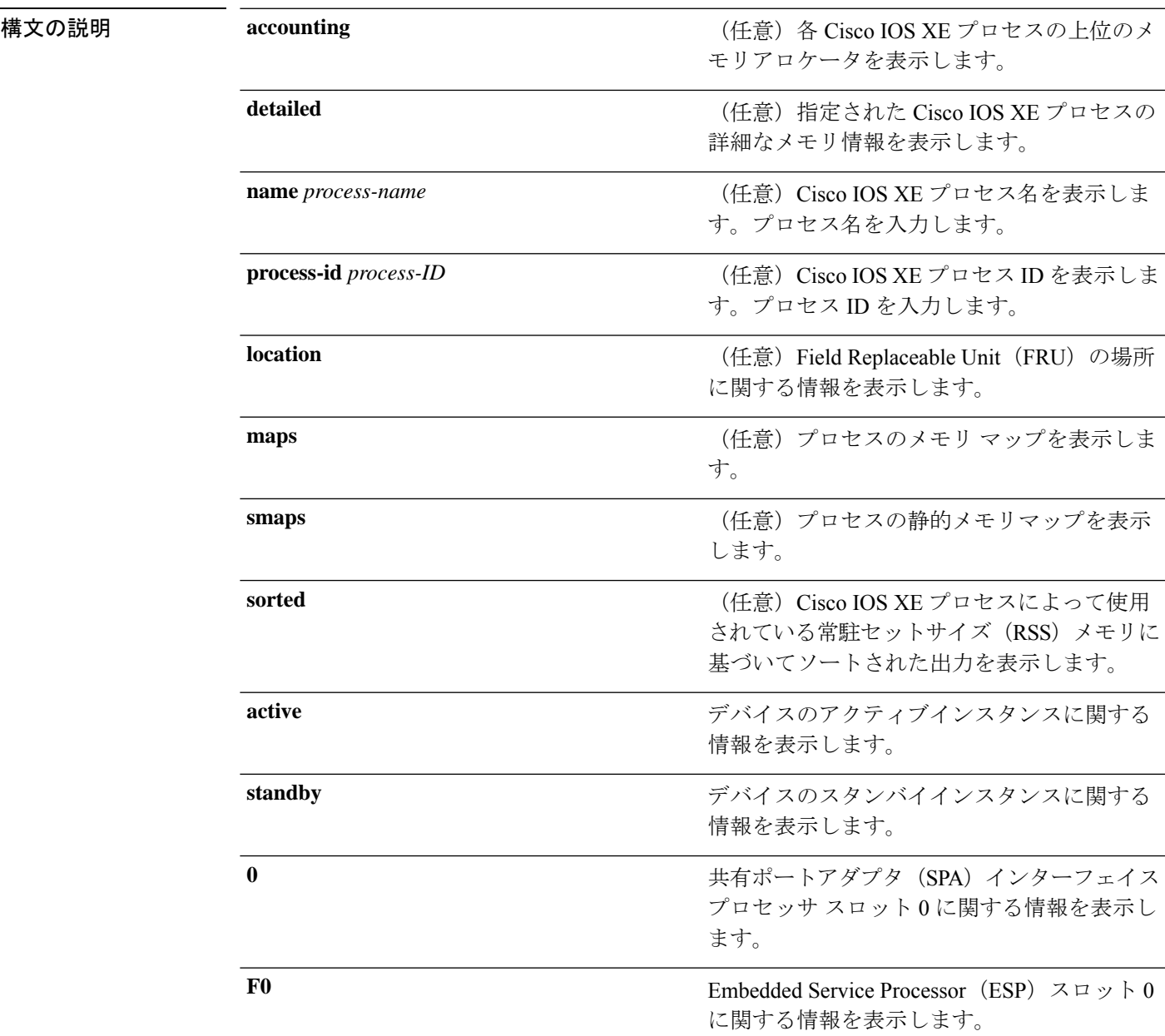

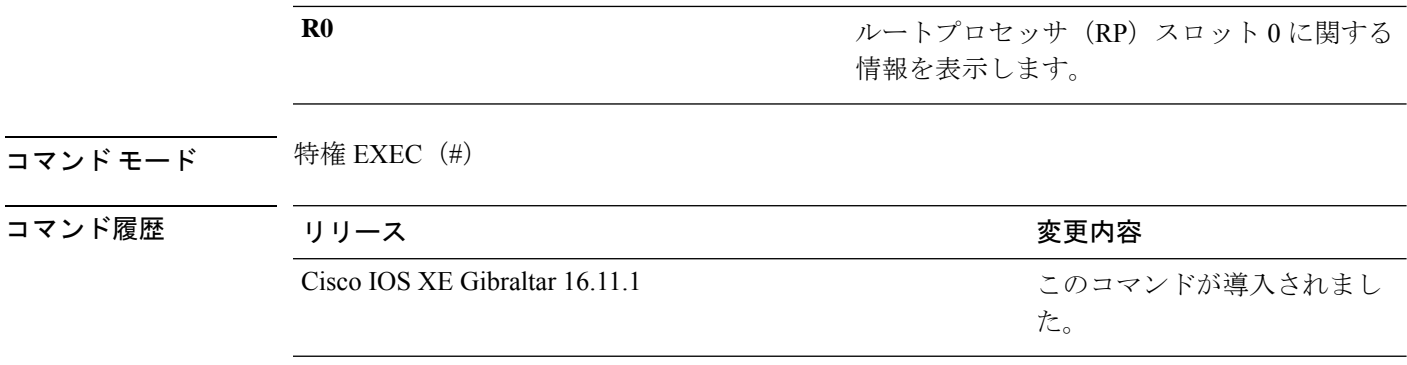

### <sup>例</sup> 次に、**show processes memory platform** コマンドの出力例を示します。

#### device# **show processes memory platform**

System memory: 3976852K total, 2761580K used, 1215272K free, Lowest: 1215272K

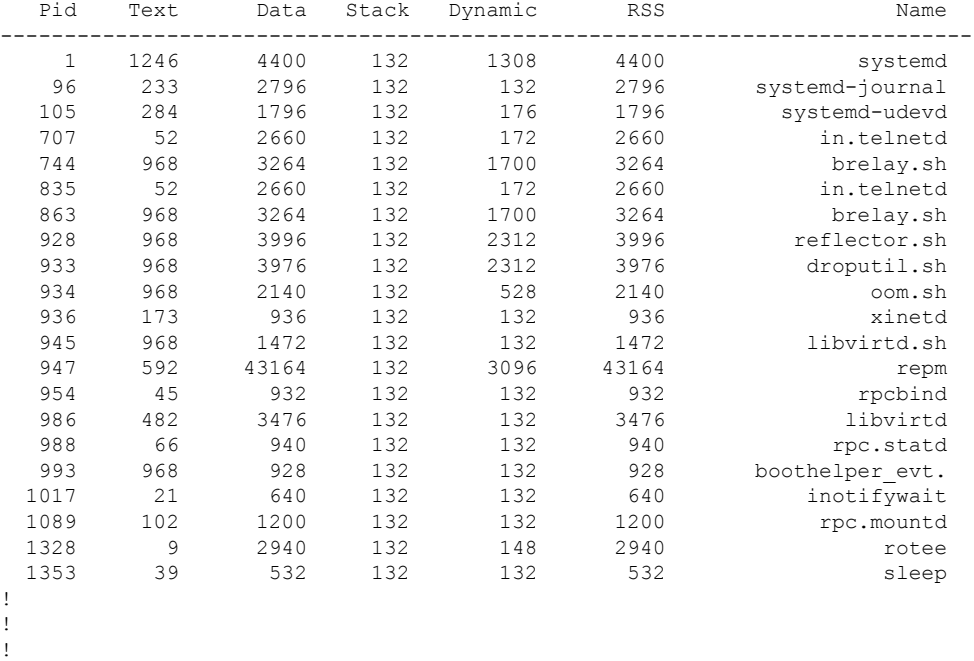

### 次に、**show processes memory platform accounting** コマンドの出力例を示します。

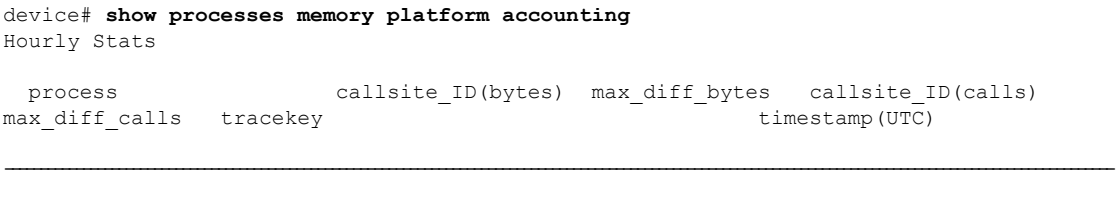

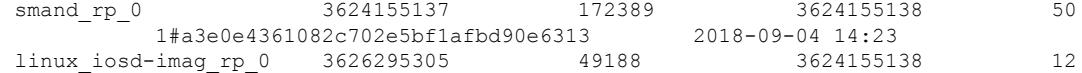

!

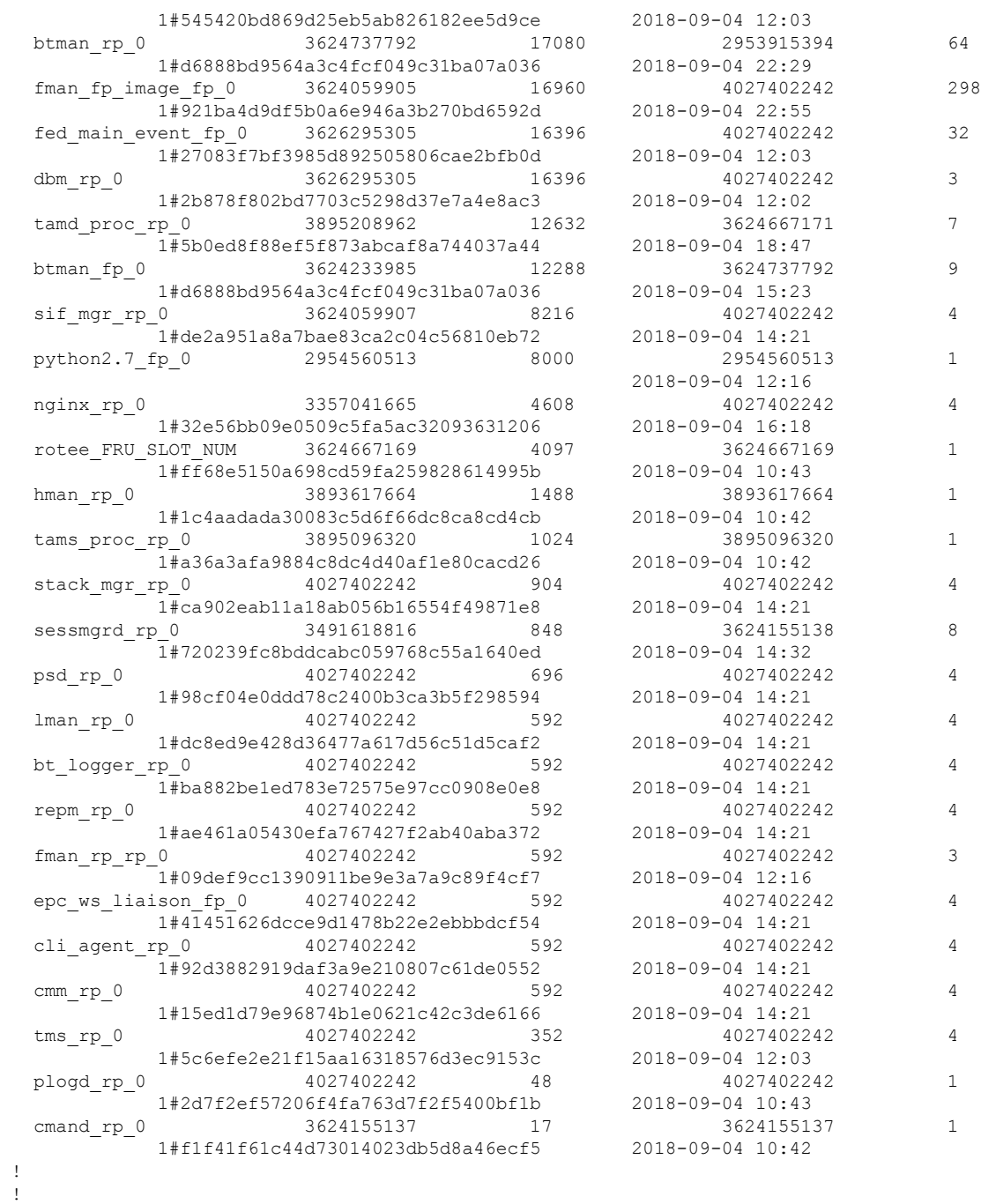

次に、**show processes memory platform sorted** コマンドの出力例を示します。

device# **show processes memory platform sorted** System memory: 3976852K total, 2762884K used, 1213968K free, Lowest: 1213968K

I

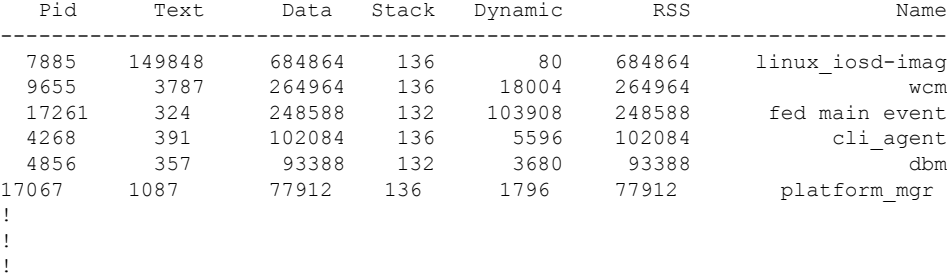

# **show processes platform**

プラットフォームで実行中の IOS-XE プロセスに関する情報を表示するには、特権 EXEC モー ドで **show processes platform** コマンドを使用します。

**show processes platform**[**detailed name***process-name* ][**location**{**active**|**standby**}{**0**|**F0**|**FP active**|**R0**}]

| detailed<br>(任意) 指定した IOS-XE プロセスの詳細な情報を表示します。<br>(任意) プロセス名を指定します。<br><b>name</b> process-name<br><b>location</b><br>(任意)Field Replaceable Unit(FRU)の場所を指定します。<br>active<br>(任意) デバイスのアクティブインスタンスを指定します。<br>standby<br>(任意)デバイスのスタンバイインスタンスを指定します。<br>$\mathbf{0}$<br>共有ポートアダプタ(SPA)インターフェイス プロセッサ スロット 0 を指<br>定します。<br>F0<br>Embedded Service Processor (ESP) スロット0を指定します。<br><b>FP</b> active<br>Embedded Service Processor(ESP)のアクティブインスタンスを指定しま<br>す。<br>R0<br>ルートプロセッサ (RP) スロット0を指定します。 |  |
|----------------------------------------------------------------------------------------------------|--|
|                                                                                                    |  |
|                                                                                                    |  |
|                                                                                                    |  |
|                                                                                                    |  |
|                                                                                                    |  |
|                                                                                                    |  |
|                                                                                                    |  |
|                                                                                                    |  |
|                                                                                                    |  |

#### コマンド履歴 リリース さんじょう 変更内容

Cisco IOS XE Gibraltar 16.11.1 このコマンドが導入されました。

 $\overline{\mathbf{u} \cdot \mathbf{v}}$  =  $\mathbf{v}$  =  $\mathbf{v}$  = 特権 EXEC (#)

#### 次に例を示します。

次に、**show processes platform** コマンドの出力例を示します。

Device# **show processes platform**

CPU utilization for five seconds: 1%, one minute: 2%, five minutes: 1% Pid PPid Status Size Name

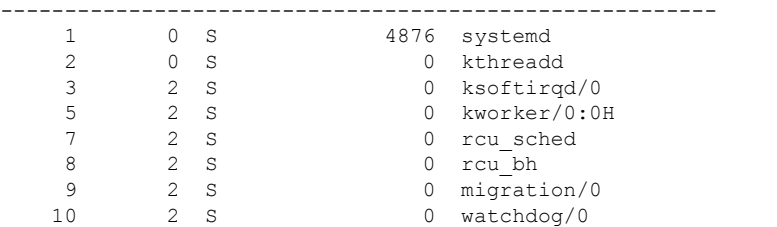

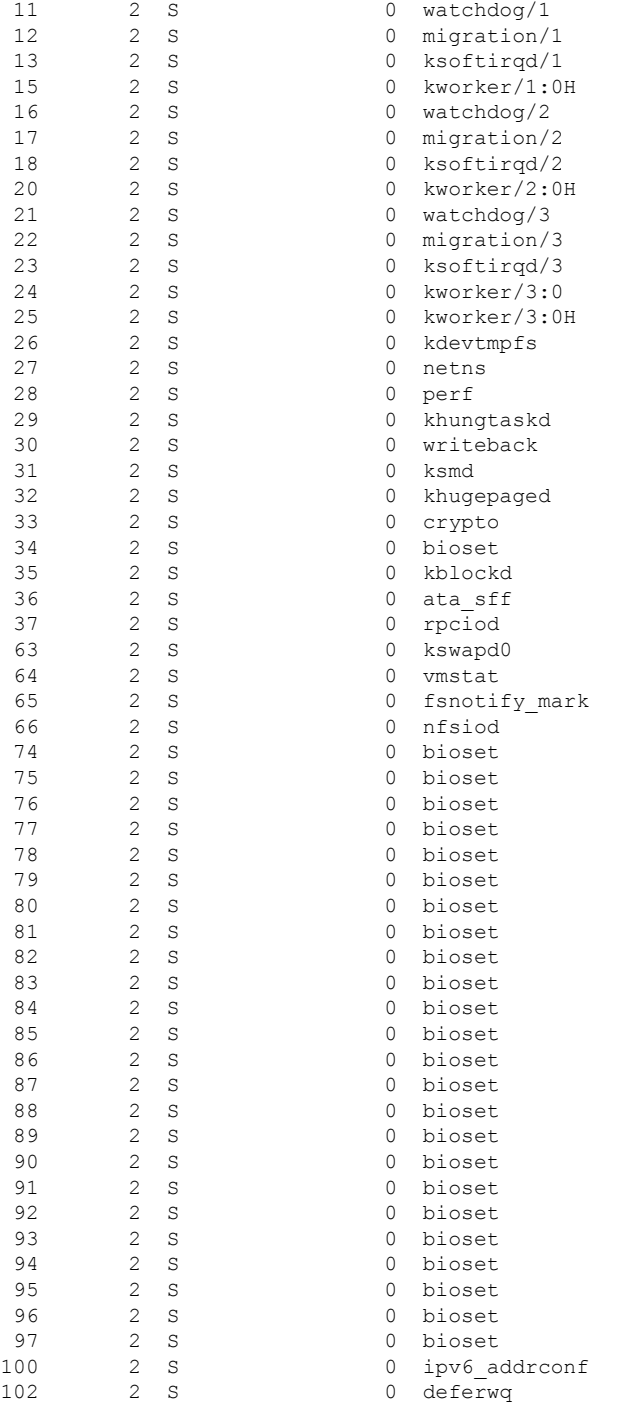

次の表で、この出力で表示される重要なフィールドについて説明します。

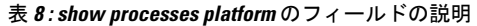

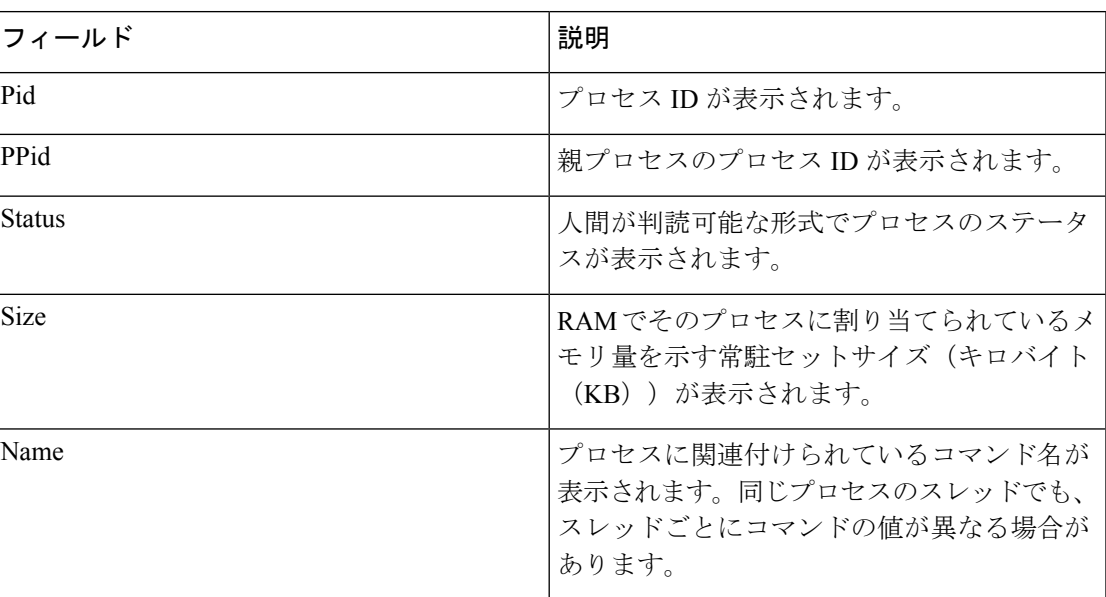

## **show system mtu**

グローバル最大伝送ユニット(MTU)、またはスイッチに設定されている最大パケットサイズ を表示するには、特権 EXEC モードで **show system mtu** コマンドを使用します。

#### **show system mtu**

構文の説明 このコマンドには引数またはキーワードはありません。

- コマンド デフォルト なし
- $\overline{\mathsf{u} \cdot \mathsf{v}}$  = 特権 EXEC (#)

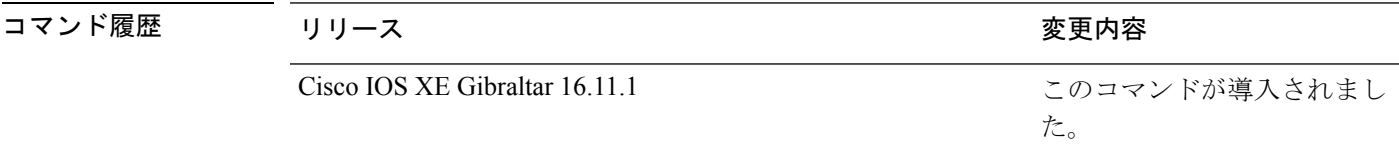

- 使用上のガイドライン MTU 値および MTU 値に影響を与えるスタック設定の詳細については、**system mtu** コマンド を参照してください。
- <sup>例</sup> 次に、**show system mtu** コマンドの出力例を示します。

Device# **show system mtu** Global Ethernet MTU is 1500 bytes.

# **show tech-support**

システム情報を表示する **show** コマンドを自動的に実行するには、特権 EXEC モードで **show tech-support** コマンドを使用します。

#### **show tech-support**

[cef | cft | eigrp | evc | firf | | ipc | ipmulticast | ipsec | milb | nat | nbar | onep | ospf | page | password | port | rsvp | subscriber | vrrp | wccp

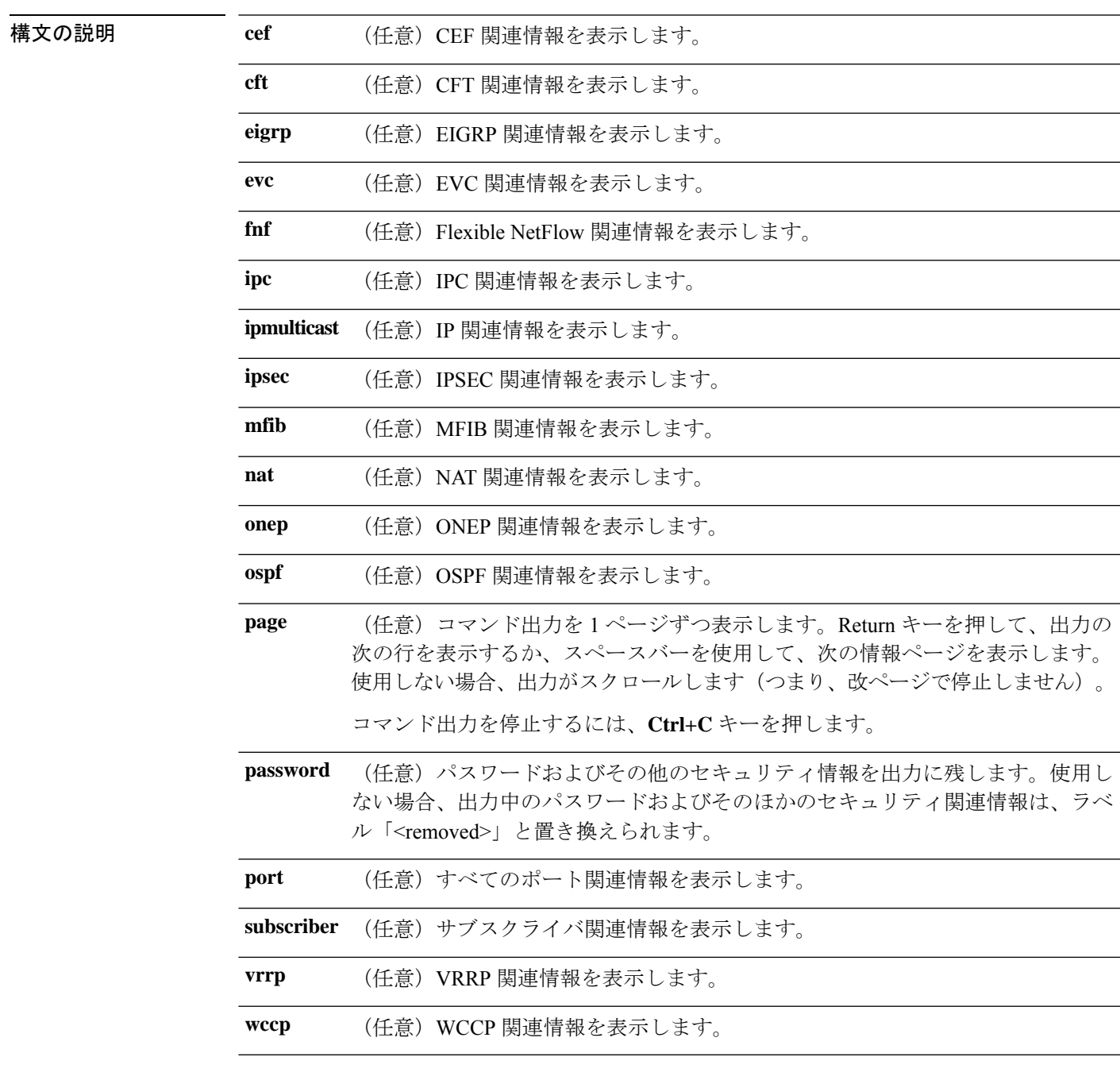

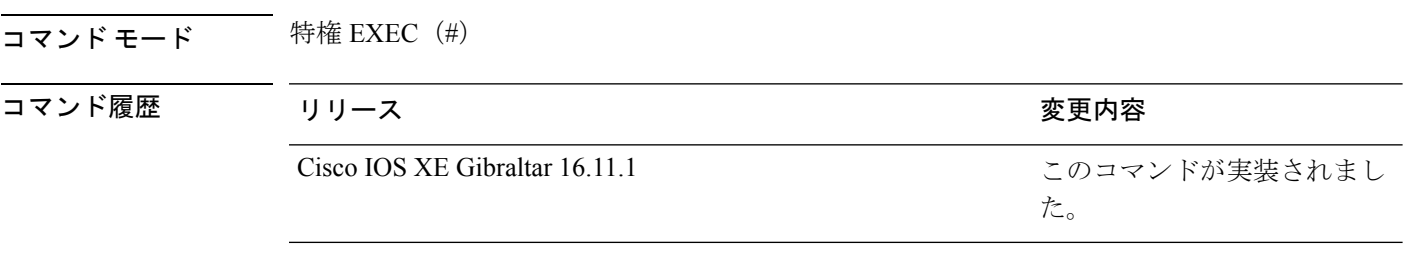

使用上のガイドライン **showtech-support**コマンドの出力は非常に長くなります。この出力を効率よく処理するには、 ローカルの書き込み可能なストレージ、またはリモートファイルシステムで、この出力をファ イルにリダイレクトします(たとえば、**show tech-support** > *filename*)。ファイルに出力をリ ダイレクトすると、出力を Cisco Technical Assistance Center (TAC)の担当者に送信することも 容易になります。

リダイレクトには、次のいずれかの方法を使用できます。

- > *filename*:出力をファイルにリダイレクトします。
- >> *filename*:出力をファイルにアペンドモードでリダイレクトします。

## **show tech-support diagnostic**

テクニカルサポートに使用する診断情報を表示するには、特権EXECモードで**showtech-support diagnostic** コマンドを使用します。

#### **show tech-support diagnostic**

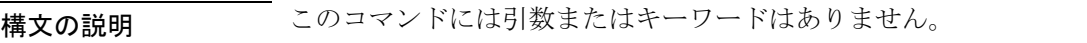

コマンド モード 特権 EXEC(#)

コマンド履歴 リリース さんじょう 変更内容 Cisco IOS XE Gibraltar 16.11.1 このコマンドが導入されました。

使用上のガイドライン このコマンドの出力は非常に長くなります。この出力を効率よく処理するには、ローカルの書 き込み可能なストレージ、またはリモートファイルシステムで、この出力をファイルにリダイ レクトします(たとえば、**show tech-support diagnostic** > **flash:***filename*)。

スタック構成をサポートしているデバイスの場合、このコマンドはアップしているすべてのス イッチで実行されます。スタック構成をサポートしていないデバイスの場合、このコマンドは アクティブスイッチでのみ実行されます。 (注)

このコマンドの出力には次のコマンドの出力が表示されます。

- **show clock**
- **show version**
- **show running-config**
- **show inventory**
- **show post**
- **show diagnostic bootup level**
- **show diagnostic status**
- **show diagnostic content module all**
- **show diagnostic result module all detail**
- **show diagnostic schedule module all**
- **show diagnostic description module [module number] test all**
- **show logging onboard slot [slot number] clilog detail**
- **show logging onboard slot [slot number] counter detail**
- **show logging onboard slot [slot number] environment detail**
- **show logging onboard slot [slot number] message detail**
- **show logging onboard slot [slot number] poe detail**
- **show logging onboard slot [slot number] status**
- **show logging onboard slot [slot number] temperature detail**
- **show logging onboard slot [slot number] uptime detail**
- **show logging onboard slot [slot number] voltage detail**
- **show logging onboard RP [active | standby] voltage detail**
- **show logging onboard RP [active | standby] clilog detail**
- **show logging onboard RP [active | standby] counter detail**
- **show logging onboard RP [active | standby] environment detail**
- **show logging onboard RP [active | standby] message detail**
- **show logging onboard RP [active | standby] poe detail**
- **show logging onboard RP [active | standby] status**
- **show logging onboard RP [active | standby] temperature detail**
- **show logging onboard RP [active | standby] uptime detail**

### **speed**

ポートの速度を指定するには、インターフェイス コンフィギュレーション モードで **speed** コ マンドを使用します。デフォルト値に戻すには、このコマンドの **no** 形式を使用します。

使用可能な設定オプションは、スイッチモデルおよび取り付けられているトランシーバモジュー ルによって異なります。オプションには、10、100、1000、2500、5000、10000 があります。 (注)

**speed** {**10** | **100** | **1000** | **2500** | **5000** | **10000** | **auto** [{**10** | **100** | **1000** | **2500** | **5000** | **10000**}]} **no speed**

構文の説明 **10** ポートが 10 Mbps で稼働することを指定します。

- **100** ポートが 100 Mbps で稼働することを指定します。
- ポートが1000Mbpsで稼働することを指定します。このオプションは、10/100/1000Mb/s **1000** ポートでだけ有効になって表示されます。
- ポートが2500Mbpsで稼働することを指定します。このオプションは、マルチギガビッ **2500** ト対応のイーサネット ポートでのみ有効であり、表示されます。
- ポートが5000Mbpsで稼働することを指定します。このオプションは、マルチギガビッ **5000** ト対応のイーサネット ポートでのみ有効であり、表示されます。
- **10000** ポートが 10000 Mbps で稼働することを指定します。
- 稼働時のポートの速度を、リンクのもう一方の終端のポートを基準にして自動的に検 **auto** 出します。**auto** キーワードと一緒に **10**、**100**、**1000**、 **10000**、 **2500**、または **5000** キー ワードを使用した場合、ポートは指定の速度でのみ自動ネゴシエートします。

コマンド デフォルト デフォルトは **auto** です。

### コマンド モード インターフェイス コンフィギュレーション(config-if)

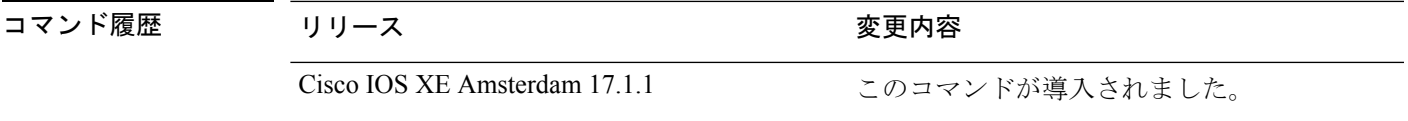

使用上のガイドライン キーワード **2500**、**10000**、および **5000** は、マルチギガビット(m-Gig)イーサネット対応デバ イスでのみ表示されます。

> 速度が **auto** に設定されている場合、スイッチはもう一方のリンクの終端にあるデバイスと速 度設定についてネゴシエートし、速度をネゴシエートされた値に強制的に設定します。デュプ

**speed**

レックス設定はリンクの両端での設定が引き継がれますが、これにより、デュプレックス設定 に矛盾が生じることがあります。

ラインの両端が自動ネゴシエーションをサポートしている場合、デフォルトの自動ネゴシエー ション設定を使用することを強く推奨します。一方のインターフェイスが自動ネゴシエーショ ンをサポートし、もう一方がサポートしない場合は、両方のインターフェイス上でデュプレッ クスと速度を設定します。サポートする側で **auto** 設定を使用しないでください。

 $\sqrt{N}$ 

インターフェイス速度とデュプレックスモードの設定を変更すると、再設定中にインターフェ 注意 イスがシャットダウンし、再びイネーブルになる場合があります。

スイッチの速度およびデュプレックスのパラメータの設定に関する注意事項は、このリリース に対応するソフトウェア コンフィギュレーションガイドの「Configuring Interface Characteristics」 の章を参照してください。

設定を確認するには、**show interfaces** 特権 EXEC コマンドを使用します。

<sup>例</sup> 次に、ポートの速度を <sup>100</sup> Mbps に設定する例を示します。

Device(config)# **interface tengigabitethernet5/0/1** Device(config-if)# **speed 100**

次に、10 Mbps でだけポートが自動ネゴシエートするように設定する例を示します。

Device(config)# **interface tengigabitethernet5/0/1** Device(config-if)# **speed auto 10**

次に、10 Mbps または 100 Mbps でだけポートが自動ネゴシエートするように設定する 例を示します。

Device(config)# **interface tengigabitethernet5/0/1** Device(config-if)# **speed auto 10 100**

### **system mtu**

ギガビットイーサネットおよび 10 ギガビット イーサネット ポートのスイッチドパケットのグ ローバル最大パケットサイズまたは MTU サイズを設定するには、グローバル コンフィギュ レーション モードで **system mtu** コマンドを使用します。グローバル MTU 値をデフォルト値 に戻すには、このコマンドの **no** 形式を使用します。

**system mtu** *bytes* **no system mtu**

構文の説明 グローバル MTU のサイズ(バイト単位)。指定できる範囲は、1500 ~ 9198 バイトで *bytes* す。デフォルトは 1500 バイトです。

コマンド デフォルト すべてのポートのデフォルトの MTU サイズは 1500 バイトです。

**コマンド モード** グローバル コンフィギュレーション (config)

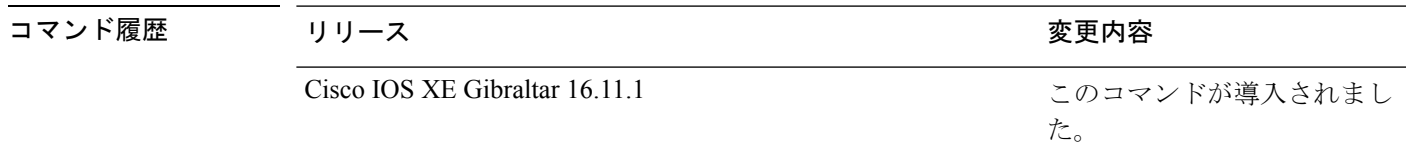

使用上のガイドライン 設定を確認するには、**show system mtu** 特権 EXEC コマンドを入力します。

スイッチはインターフェイス単位では MTU をサポートしていません。

特定のインターフェイスタイプで許容範囲外の値を入力した場合、その値は受け入れられませ  $h_n$ 

<sup>例</sup> 次に、グローバル システム MTU サイズを <sup>6000</sup> バイトに設定する例を示します。

Device(config)# **system mtu 6000** Global Ethernet MTU is set to 6000 bytes. Note: this is the Ethernet payload size, not the total Ethernet frame size, which includes the Ethernet header/trailer and possibly other tags, such as ISL or 802.1q tags.

た。

# **voice-signalingvlan**(ネットワークポリシーコンフィギュ レーション)

音声シグナリング アプリケーション タイプのネットワークポリシー プロファイルを作成する には、ネットワークポリシー コンフィギュレーション モードで **voice-signaling vlan** コマンド を使用します。ポリシーを削除するには、このコマンドの **no** 形式を使用します。

**voice-signaling vlan** {*vlan-id* [{**cos** *cos-value* | **dscp** *dscp-value*}] | **dot1p** [{**cos** *l2-priority* | **dscp** *dscp*}] | **none** | **untagged**}

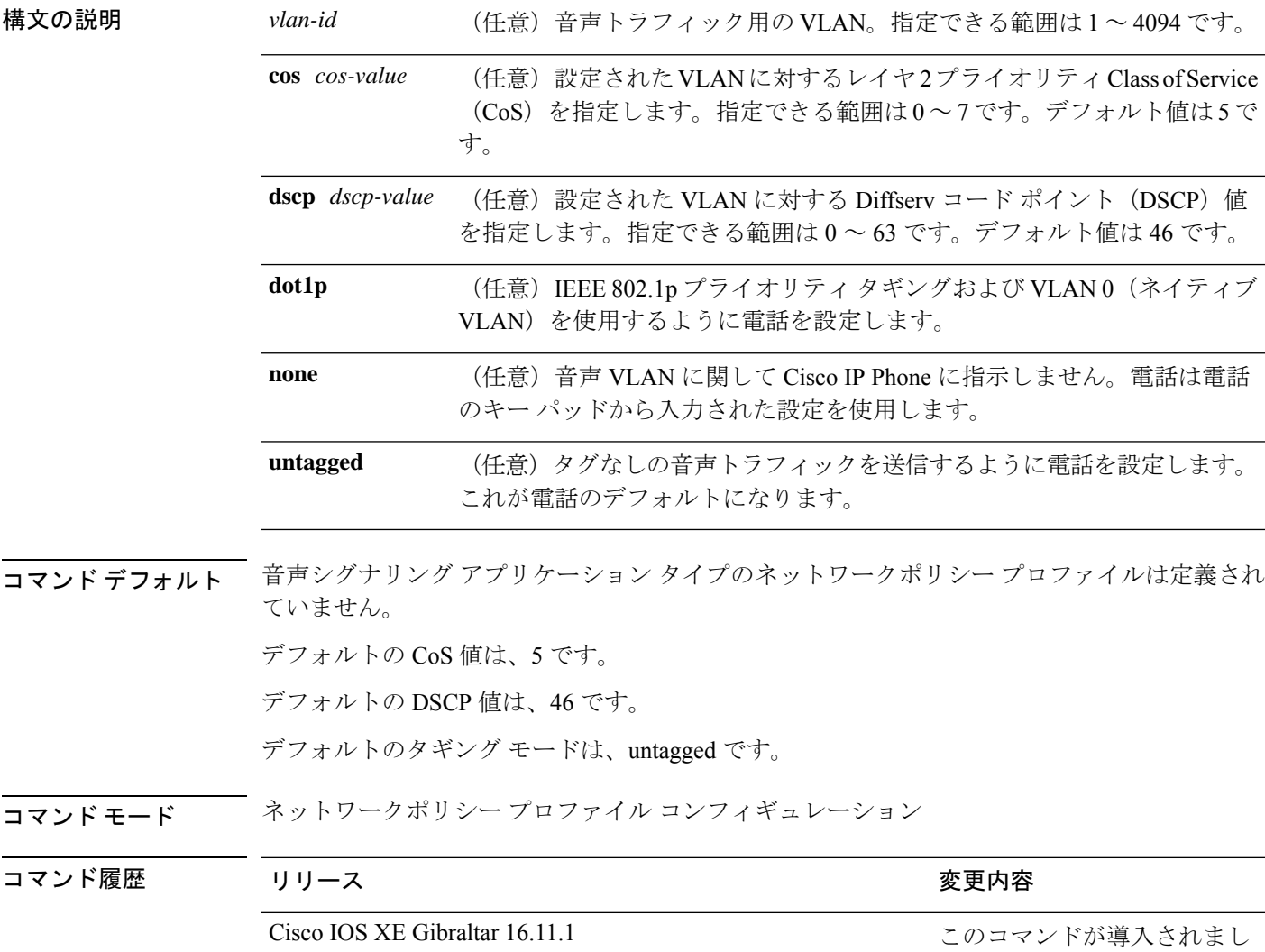

使用上のガイドライン プロファイルを作成し、ネットワークポリシー プロファイル コンフィギュレーション モード を開始するには、**network-policy profile** グローバル コンフィギュレーション コマンドを使用 します。

> voice-signaling アプリケーション タイプは、音声メディアと異なる音声シグナリング用のポリ シーを必要とするネットワーク トポロジ用です。すべての同じネットワーク ポリシーが voice policyTLVにアドバタイズされたポリシーとして適用される場合、このアプリケーションタイ プはアドバタイズしないでください。

> ネットワークポリシー プロファイル コンフィギュレーション モードの場合、VLAN、Class of Service(CoS)、Diffserv コード ポイント(DSCP)の値、およびタギング モードを指定する ことで、音声シグナリング用のプロファイルを作成することができます。

これらのプロファイルの属性は、Link Layer Discovery Protocol for Media Endpoint Devices (LLDP-MED) の network-policy Time Length Value (TLV) に含まれます。

ネットワークポリシー プロファイル コンフィギュレーション モードから特権 EXEC モードに 戻る場合は、**exit** コマンドを入力します。

次の例では、プライオリティ 2 の CoS を持つ VLAN 200 用の音声シグナリングを設定 する方法を示します。

(config)# **network-policy profile 1** (config-network-policy)# **voice-signaling vlan 200 cos 2**

次の例では、DSCP 値 45 を持つ VLAN 400 用の音声シグナリングを設定する方法を示 します。

(config)# **network-policy profile 1** (config-network-policy)# **voice-signaling vlan 400 dscp 45**

次の例では、プライオリティタギングを持つネイティブVLAN用の音声シグナリング を設定する方法を示します。

(config-network-policy)# **voice-signaling vlan dot1p cos 4**

# **voicevlan**(ネットワークポリシーコンフィギュレーショ ン)

音声アプリケーションタイプのネットワークポリシー プロファイルを作成するには、ネット ワークポリシーコンフィギュレーションモードで**voice vlan**コマンドを使用します。ポリシー を削除するには、このコマンドの **no** 形式を使用します。

**voice vlan** {*vlan-id* [{**cos** *cos-value* | **dscp** *dscp-value*}] | **dot1p** [{**cos** *l2-priority* | **dscp** *dscp*}] | **none** | **untagged**}

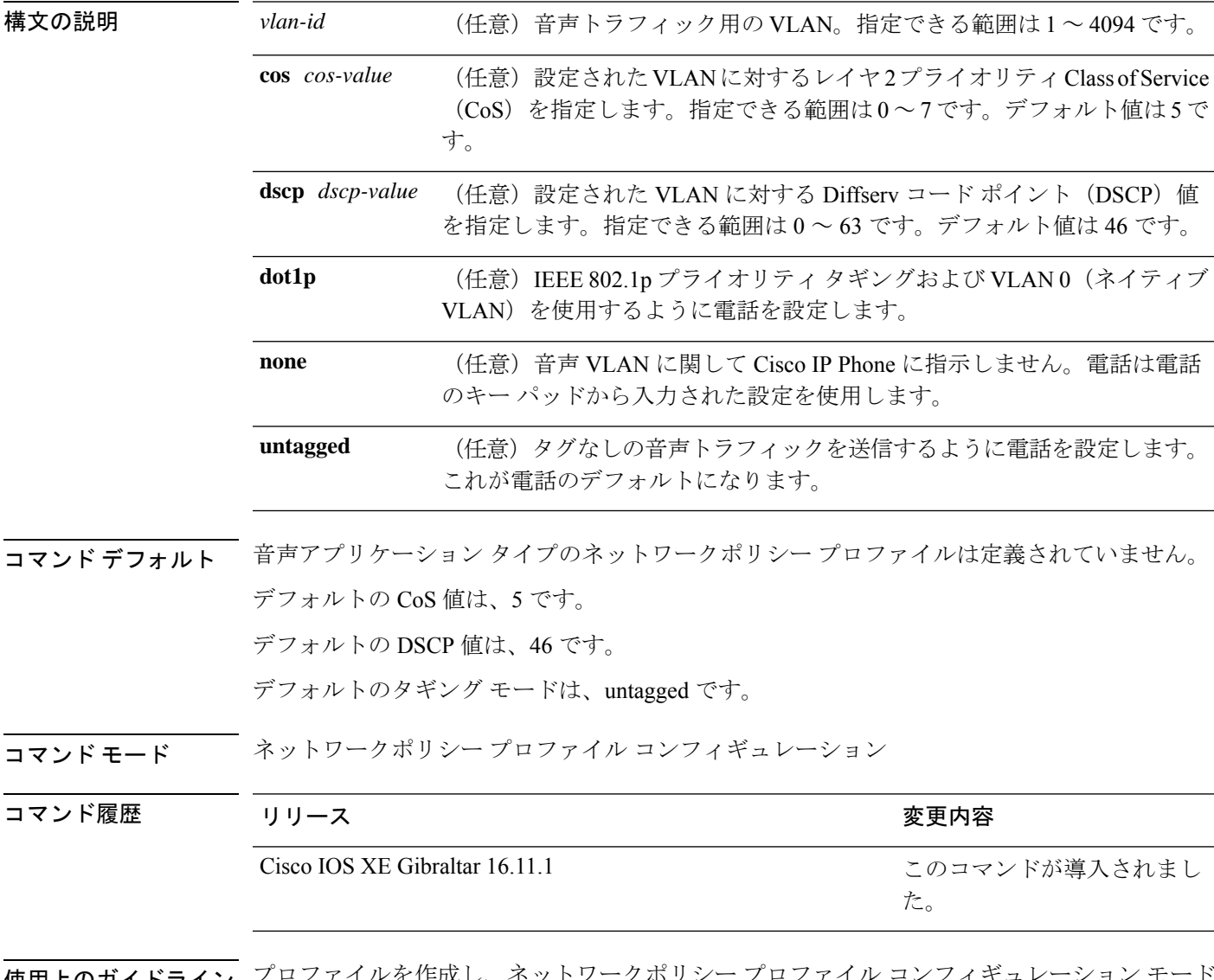

<mark>使用上のカイドライ*ン*</mark> を開始するには、**network-policy profile** グローバル コンフィギュレーション コマンドを使用 します。

voice アプリケーション タイプは IP Phone 専用であり、対話形式の音声サービスをサポートす るデバイスに似ています。通常、これらのデバイスは、展開を容易に行えるようにし、データ アプリケーションから隔離してセキュリティを強化するために、別個の VLAN に配置されま す。

ネットワークポリシー プロファイル コンフィギュレーション モードの場合、VLAN、Class of Service(CoS)、Diffserv コード ポイント(DSCP)の値、およびタギング モードを指定する ことで、音声用のプロファイルを作成することができます。

これらのプロファイルの属性は、Link Layer Discovery Protocol for Media Endpoint Devices (LLDP-MED) の network-policy Time Length Value (TLV) に含まれます。

ネットワークポリシー プロファイル コンフィギュレーション モードから特権 EXEC モードに 戻る場合は、**exit** コマンドを入力します。

次の例では、プライオリティ 4 の CoS を持つ VLAN 100 用の音声アプリケーション タ イプを設定する方法を示します。

(config)# **network-policy profile 1** (config-network-policy)# **voice vlan 100 cos 4**

次の例では、DSCP 値 34 を持つ VLAN 100 用の音声アプリケーション タイプを設定す る方法を示します。

(config)# **network-policy profile 1** (config-network-policy)# **voice vlan 100 dscp 34**

次の例では、プライオリティ タギングを持つネイティブ VLAN 用の音声アプリケー ション タイプを設定する方法を示します。

(config-network-policy)# **voice vlan dot1p cos 4**

I

**voice vlan**(ネットワークポリシー コンフィギュレーション)

翻訳について

このドキュメントは、米国シスコ発行ドキュメントの参考和訳です。リンク情報につきましては 、日本語版掲載時点で、英語版にアップデートがあり、リンク先のページが移動/変更されている 場合がありますことをご了承ください。あくまでも参考和訳となりますので、正式な内容につい ては米国サイトのドキュメントを参照ください。